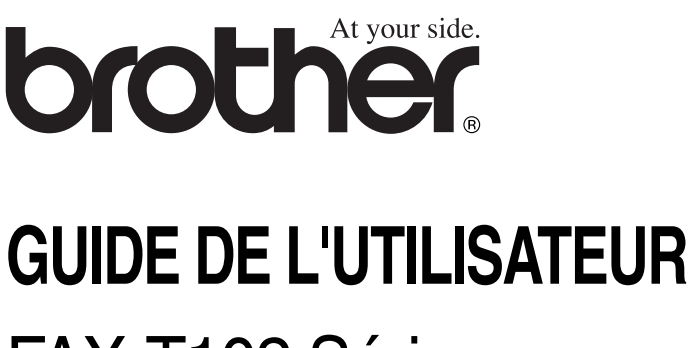

# FAX-T102 Séries FAX-T104 Séries FAX-T106 Séries

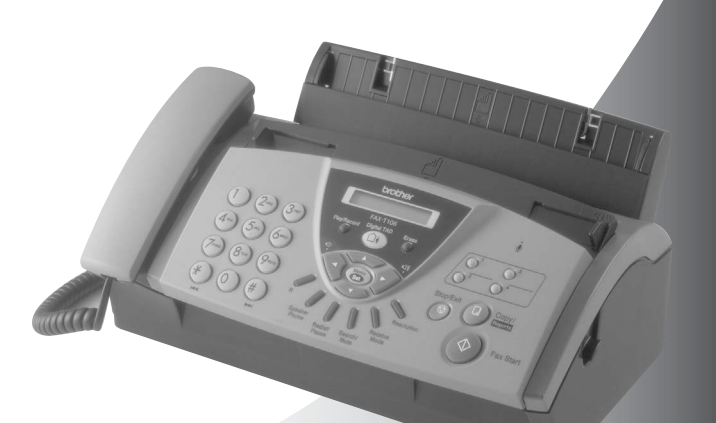

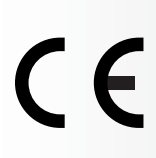

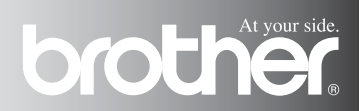

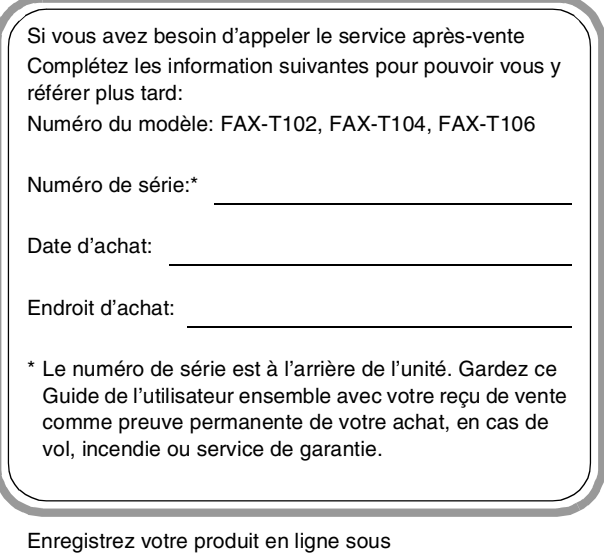

#### **<http://www.brother.com/registration>**

En enregistrant votre produit avec Brother, vous serez enregistré comme le propriétaire original du produit.

CET EQUIPEMENT EST CONÇU POUR FONCTIONNER AVEC UNE LIGNE RTPC ANALOGIQUE A DEUX FILS EQUIPEE DU CONNECTEUR APPROPRIE.

# **INFORMATION D'AGREMENT**

Brother signale qu'il est possible que ce produit ne fonctionne pas correctement dans un pays autre que celui où il a été acheté, et qu'aucune garantie n'est offerte dans le cas où ce produit serait utilisé sur les lignes de télécommunications publiques d'un autre pays.

# **Compilation et avis de publication**

Ce manuel a été rédigé et publié sous le contrôle de Brother Industries Ltd., et il couvre les dernières descriptions et spécifications de produits.

Le contenu de ce manuel et les spécifications de ce produit peuvent être modifiés sans préavis.

Brother se réserve le droit de modifier, sans préavis, les spécifications et les informations figurant dans ce présent manuel et ne sera pas responsable des préjudices (y compris des préjudices indirects) résultant des informations présentées ici, entre autres, sans pour autant s'y limiter, des erreurs typographiques et d'autres erreurs concernant le manuel.

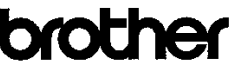

EC Declaration of Conformity under the R & TTE Directive

Manufacturer Brother Industries, Ltd., 15-1. Naeshiro-cho. Mizuho-ku. Nagova 467-8561, Japan

Plant Brother Industries Technology (M) Sdn Bhd Factory 2 No.6 Jalan Firma 1. Kawasan Perindustrian Tebrau. 81100 Johor Bahru, Johor Darul, Takzim, Malaysia

Herewith declare that:

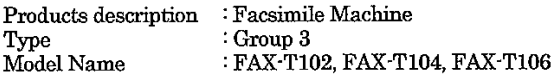

are in conformity with provisions of the R & TTE Directive (1999/5/EC) and we declare compliance with the following standards:

Harmonized standards applied:

Safety : EN60950:2000

: EN55022:1998 + A1:2000 + A2:2003 Class B **EMC** EN55024:1998 + A1:2001 EN61000-3-2:2000 EN61000-3-3:1995 + A1:2001

Year in which CE marking was First affixed : 2004

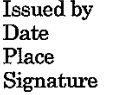

Brother Industries, Ltd.  $\ddot{\cdot}$  $\ddot{\phantom{a}}$ 23/7/2004  $\ddot{\cdot}$ Nagoya, Japan

Jakasho Maeda

Takashi Maeda, Manager Quality Management Group Quality Management Dept. Information & Document Company

# Déclaration de conformité CE conformément à la directive R & TTE

Fabricant Brother Industries, Ltd., 15-1, Naeshiro-cho, Mizuho-ku, Nagoya 467-8561, Japon

Usine Brother Industries Technology (M) Sdn Bhd Factory 2 No.6 Jalan Firma 1, Kawasan Perindustrian Tebrau, 81100 Johor Bahru, Johor Darul, Takzim, Malaisie

Déclarent par la présente que :

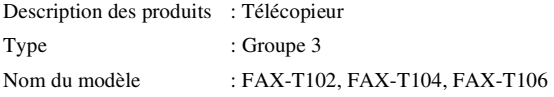

sont conformes aux dispositions de la directive R & TTE (1999/5/CE) et nous déclarons la conformité aux normes suivantes :

Normes harmonisées appliqués:

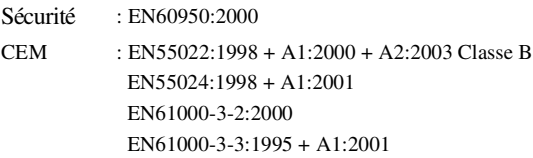

Première année de l'apposition du marquage CE : 2004

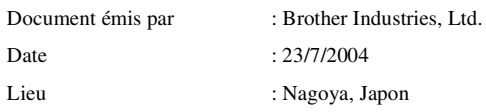

# **Précautions de sécurité**

# **Pour utiliser le télécopieur en toute sécurité**

Reportez-vous à ces instructions pour référence ultérieure et avant de tenter toute opération de maintenance.

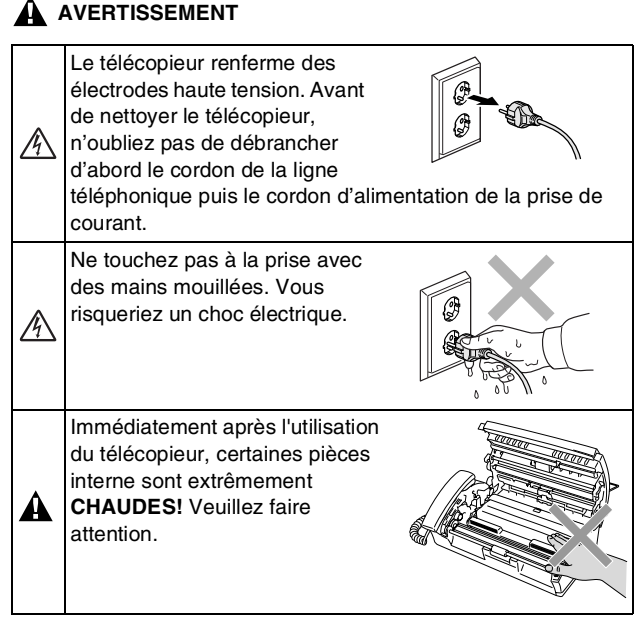

# **AVERTISSEMENT**

- Faites attention lors de l'installation ou de la modification des lignes téléphoniques. Ne touchez jamais aux bornes ou fils téléphoniques non isolés à moins d'avoir déconnecté la ligne téléphonique de la prise murale. N'effectuez jamais l'installation d'un câblage téléphonique pendant un orage. N'installez jamais une prise téléphonique dans un lieu humide.
- Cet appareil doit être installé près d'une prise de courant facilement accessible. En cas d'urgence, débranchez le cordon d'alimentation de la prise de courant afin d'effectuer une mise hors tension complète.

**CONSIGNE DE SECURITE IMPORTANTE** Lorsque vous utilisez votre équipement téléphonique, vous devez toujours suivre les consignes de sécurité élémentaires afin de minimiser le risque d'incendie, d'électrocution et de blessures infligées aux personnes, par exemple: 1. N'utilisez pas cet appareil à proximité de l'eau, par exemple, près d'une baignoire, d'un bac de lavage, d'un évier ou d'une machine à laver, dans un sous-sol humide ou près d'une piscine. 2. Evitez d'utiliser cet appareil (autre qu'un sans fil) pendant les orages. Il peut y avoir un faible risque de choc électrique causé par l'orage. 3. Si vous souhaitez signaler une fuite de gaz, n'utilisez pas ce produit à proximité de la fuite. 4. N'utilisez que le cordon d'alimentation fourni avec le télécopieur. CONSERVEZ CES INSTRUCTIONS

# **Où placer l'appareil**

Placez le télécopieur sur une surface plane et stable, à l'abri des vibrations et des chocs, un bureau par exemple. Placez le télécopieur à proximité d'une prise téléphonique et d'une prise de courant standard mise à la terre. Choisissez un endroit où la température se situe entre 10°-35°C.

### **Attention**

- Evitez de placer le télécopieur dans un endroit de passage fréquent.
- Ne l'installez pas à proximité d'appareils de chauffage, de climatiseur, d'eau, de produits chimiques ni de réfrigérateurs.
- Ne choisissez pas un endroit où votre télécopieur serait exposé à un ensoleillement direct, à une chaleur excessive, à l'humidité ou à la poussière.
- Ne branchez pas le télécopieur à une prise de courant contrôlée par des interrupteurs muraux ou des minuteries automatiques.
- Toute interruption du courant peut effacer les informations sauvegardées dans la mémoire du télécopieur.
- Ne branchez pas le télécopieur sur des prises de courant se trouvant sur le même circuit que des appareils de forte puissance ou d'autres équipements susceptibles de perturber l'alimentation électrique.
- Evitez les sources d'interférence telles que les haut-parleurs ou les supports des téléphones sans fil.

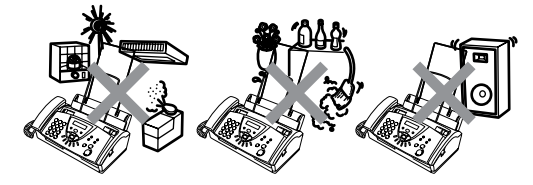

# **Guide de référence rapide**

# **Transmission de fax**

# **Transmission automatique**

- *1* Insérez le document face vers le bas dans l'ADF (jusqu'à 10 pages).
- *2* Composez le numéro de fax que vous souhaitez appeler.
- *3* Appuyez sur **Marche**.

# **Réception de fax**

 $\mathsf{l}$  $\overline{\phantom{a}}$  $\overline{\phantom{a}}$ 

 $\overline{\phantom{a}}$  $\overline{\phantom{a}}$  $\mathsf{l}$ 

 $\overline{\phantom{a}}$  $\mathsf{l}$ 

 $\mathsf{l}$ 

 $\overline{\phantom{a}}$  $\mathsf{l}$  $\overline{\phantom{a}}$  $\overline{\phantom{a}}$  $\overline{\phantom{a}}$  $\overline{\phantom{a}}$ Í

# **Sélection du mode de réception**

*1* Pour les modèles FAX-T102 et FAX-T104, appuyez sur **Réception** pour sélectionner FAX, FAX/TEL, REPONDEUR EXT. ou MANUEL. Pour le modèle FAX-T106, appuyez sur **Réception** pour sélectionner FAX, FAX/TEL, ou MANUEL. Appuyez sur  $\widehat{a}$ ) pour sélectionner REPONDEUR ACTIF. Si vous sélectionnez FAX/TEL, réglez la longueur de sonnerie et la durée de sonnerie F/T. (Voir *[Configuration de la](#page-41-0)  [longueur de sonnerie](#page-41-0)* à la [page 5-2](#page-41-0) et *[Configuration](#page-42-0)  [de la durée de sonnerie](#page-42-0)  F/T (mode FAX/TEL uniquement)* à la page [5-3.](#page-42-0))

#### **Enregistrement des numéros Enregistrement des numéros monotouches**

- *1* Appuyez sur **Menu/Set**, **6**, **1**.
- *2* Appuyez sur une monotouche sous laquelle vous souhaitez enregistrer un numéro.
- *3* Saisissez un numéro (20 chiffres max.), puis appuyez sur **Menu/Set**.
- *4* Saisissez un nom de 15 caractères max. (ou laissez vide), puis appuyez sur **Menu/Set**.
- *5* Appuyez sur ▲ ou sur ▼ pour sélectionner le type de numéro, puis appuyez sur **Menu/Set**.
- *6* Appuyez sur **Arrêt/Sortie**.

#### **Enregistrement des numéros abrégés**

- *1* Appuyez sur **Menu/Set**, **6**, **2**.
- *2* A l'aide du pavé numérique, saisissez un numéro abrégé à deux chiffres (00-99), puis appuyez sur **Menu/Set**.
- *3* Saisissez un numéro (20 chiffres max.), puis appuyez sur **Menu/Set**.
- *4* Saisissez un nom (de 15 caractères max.) ou laissez vide, puis appuyez sur **Menu/Set**.
- *5* Appuyez sur ▲ ou sur ▼ pour sélectionner le type de numéro, puis appuyez sur **Menu/Set**.
- *6* Appuyez sur **Arrêt/Sortie**.

#### **Opérations de numérotation Numérotation par monotouche**

- *1* Insérez le document face vers le bas dans l'ADF.
- *2* Appuyez sur la monotouche du numéro que vous souhaitez composer.
- *3* Appuyez sur **Marche**.

#### **Numérotation par numéro abrégé**

- *1* Insérez le document face vers le bas dans l'ADF.
- *2* Appuyez sur **Rechercher/Secret**, puis appuyez sur **#** et tapez le numéro abrégé à deux chiffres.
- *3* Appuyez sur **Marche**.

#### **Utilisation de la touche Rechercher**

- *1* Insérez le document face vers le bas dans l'ADF.
- *2* Appuyez sur **Rechercher/Secret**, puis à l'aide du pavé numérique, tapez la première lettre du nom que vous recherchez.
- 3 Appuyez sur  $\blacktriangleleft$  ou sur  $\blacktriangleright$ pour faire une recherche dans la mémoire.
- *4* Appuyez sur **Marche**, quand l'écran LCD affiche le nom que vous souhaitez appeler.

### **Comment faire des copies**

#### **Faire une seule copie**

- *1* Insérez le document face vers le bas dans l'ADF.
- *2* Appuyez deux fois sur **Copie/Rapports**.

#### **Trier des copies multiples**

- *1* Insérez le document face vers le bas dans l'ADF.
- *2* Appuyez sur **Copie/Rapports**.
- *3* Tapez le nombre de copies que vous souhaitez (jusqu'à 99).
- *4* Appuyez sur **Menu/Set**.
- **5** Appuyez sur ▲ ou sur ▼ pour sélectionner TRIER puis appuyez sur **Copie/Rapports**.

#### **Gestion de message (FAX-T106 uniquement) Mise en marche du mode Gestion de message**

- *1* Enregistrez le message sortant (MESSAGE REP).
- 2 Appuyez sur (0) jusqu'à ce qu'il s'allume.

#### **Enregistrement OGM**

*1* Appuyez sur **Menu/Set**, **8**, **4**.

 $\mathbf{I}$ l  $\overline{\phantom{a}}$ l  $\overline{\phantom{a}}$  $\overline{\phantom{a}}$  $\overline{\phantom{a}}$ I

l I Ī

I I I  $\overline{\phantom{a}}$ Ī l l l I Ī  $\overline{\phantom{a}}$ I I

I l  $\overline{\phantom{a}}$ l Ī l I

 $\overline{\phantom{a}}$  $\mathbf{I}$ 

- 2 Appuyez sur ▲ ou sur ▼ pour sélectionner MESSAGE REP puis appuyez sur **Menu/Set**.
- *3* Appuyez sur ▲ ou sur ▼ pour atteindre ENREGISTRE MSG puis appuyez sur **Menu/Set**.
- *4* Décrochez le combiné pour enregistrer un message.
- *5* Raccrochez le combiné.

#### **Lecture d'un message vocal**

- *1* Appuyez sur **Lect./Enr.**.
- *2* Utilisation de la fonction (RWD) pour répéter un message. Utilisation de la fonction (FWD) pour sauter un message.
- *3* Appuyez sur **Arrêt/Sortie**.

# **Impression d'un fax**

- *1* Appuyez sur **Lect./Enr.**.
- *2* Après la lecture des messages vocaux, appuyez sur **1**.

#### **Effacement de messages Pour effacer des messages vocaux l'un après l'autre.**

- *1* Appuyez sur **Lect./Enr.**.
- *2* Appuyez sur **Efface** après deux bips courts.
- *3* Appuyez sur **1**.
- *4* Appuyez sur **Arrêt/Sortie**.

#### **Pour effacer tous les messages à la fois**

- *1* Appuyez sur **Efface**.
- 2 Appuyez sur ▲ ou sur ▼ pour sélectionner EFF TS MSG VOIX?, EFF. TOUS DOC.?, EFF. TOUS MSGS.?, puis appuyez sur **Menu/Set**.
- *3* Appuyez sur **1**.
- *4* Appuyez sur **Arrêt/Sortie**.

# **Table des matières**

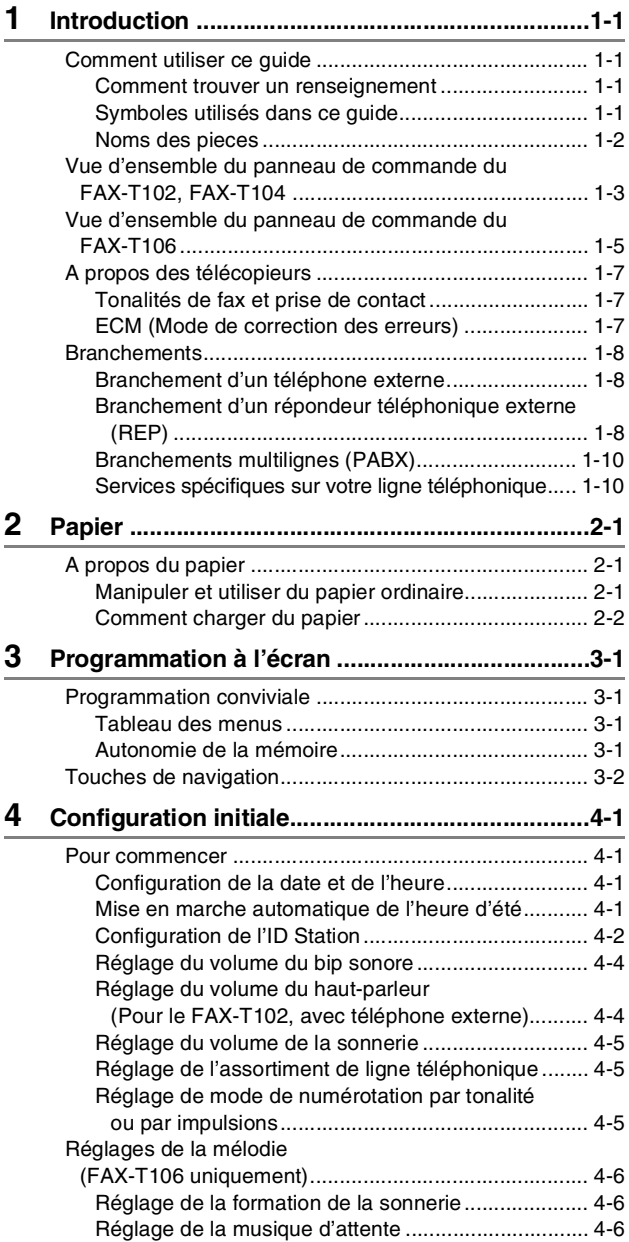

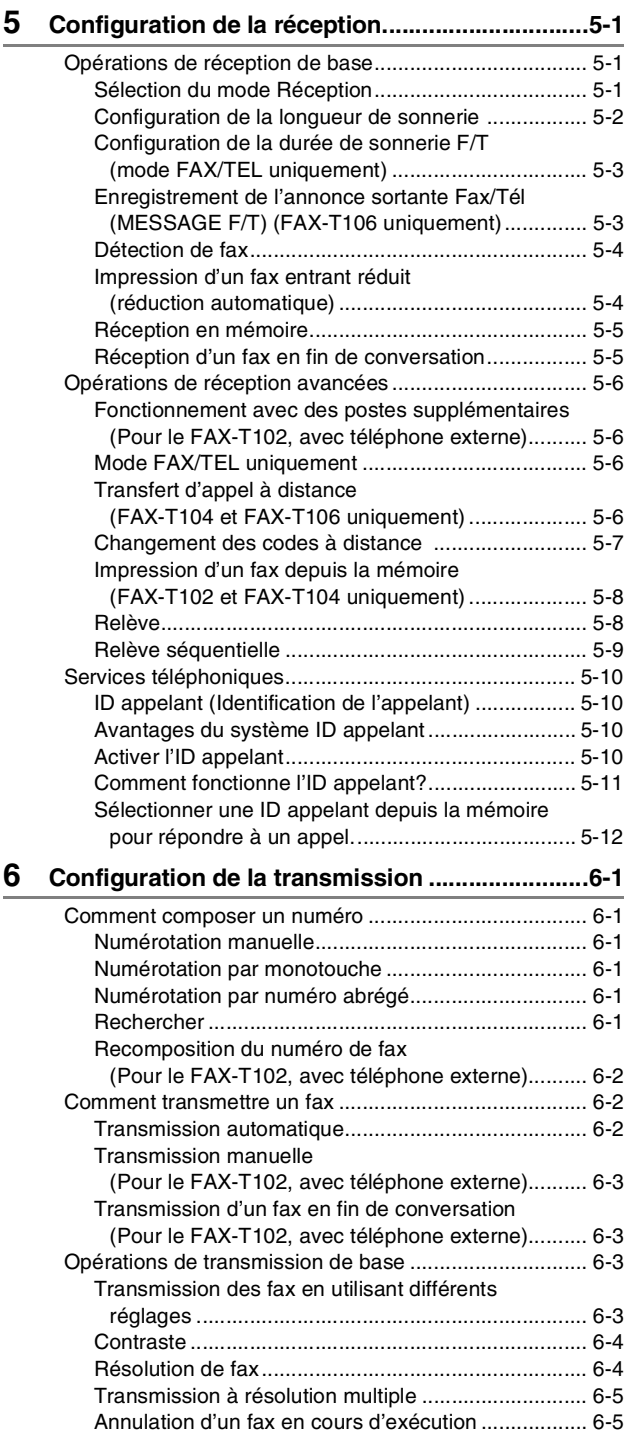

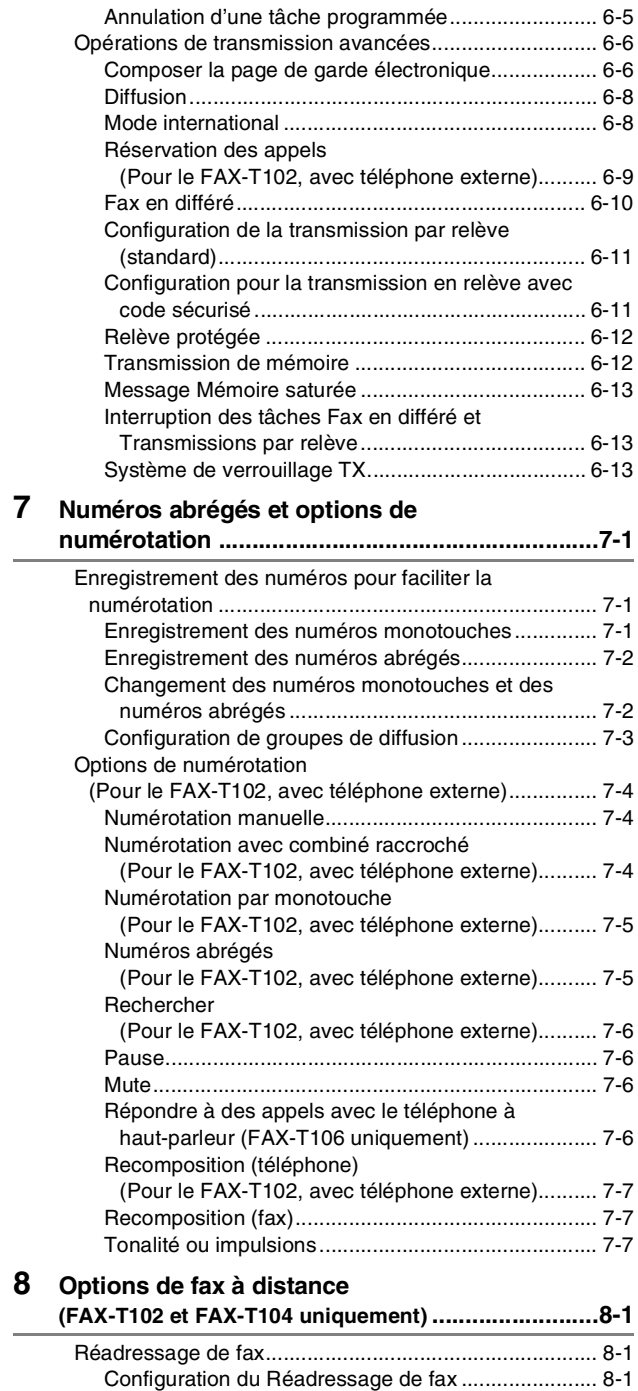

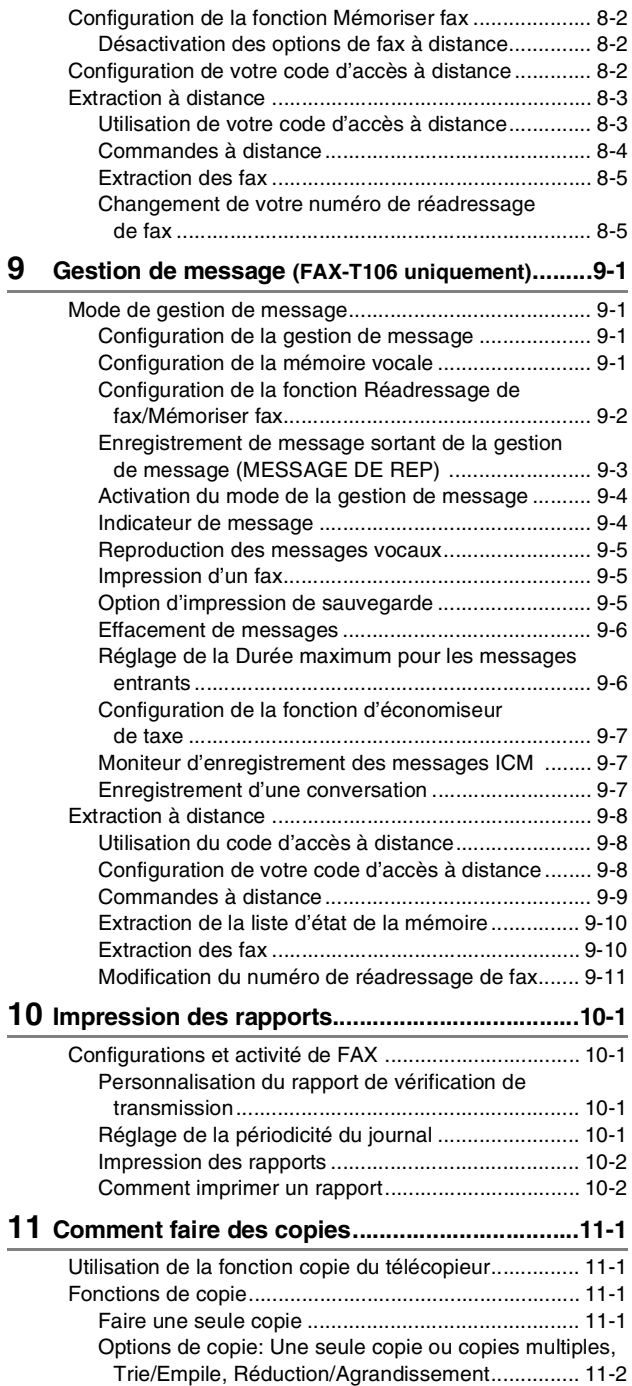

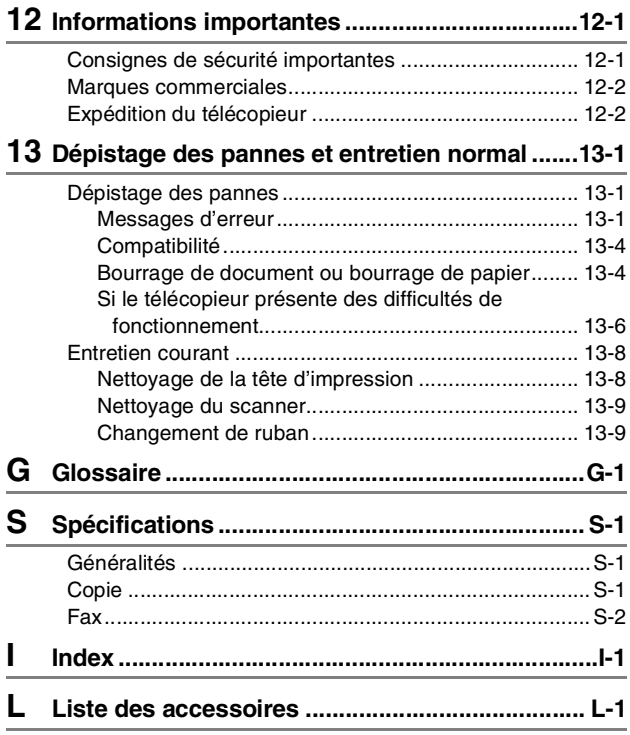

<span id="page-15-0"></span>**1 Introduction**

# <span id="page-15-1"></span>**Comment utiliser ce guide**

Nous vous remercions d'avoir acheté un télécopieur Brother. Ce télécopieur est d'un usage simple; les instructions sur l'écran LCD vous permettront de le programmer. Quelques minutes passées à lire ce guide vous permettront de tirer le meilleur du télécopieur.

#### <span id="page-15-2"></span>**Comment trouver un renseignement**

Tous les titres et sous-titres des chapitres sont repris dans la table des matières. Vous pourrez trouver plus de détails sur une fonction ou une opération spécifique en consultant l'Index situé à la fin de ce guide.

# <span id="page-15-3"></span>**Symboles utilisés dans ce guide**

Tout au long de ce guide, vous verrez des symboles spéciaux qui vous alerteront sur des mises en garde, des remarques et des actions à effectuer. Pour mieux éclaircir certains points et pour vous aider à appuyer sur les bonnes touches, nous avons utilisé des polices de caractères particulières et ajouté quelques messages qui s'afficheront à l'écran LCD.

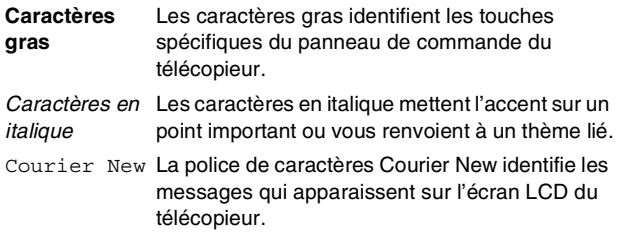

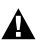

Les avertissements ont pour rôle de vous indiquer ce qu'il faut faire pour éviter de vous blesser.

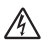

Les risques électriques vous alertent au choc électrique  $^{\prime\!\Delta}$ possible.

Les avertissements "Attention" signalent les procédures à suivre ou éviter pour ne pas endommager le télécopieur.

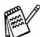

Les remarques vous indiquent comment réagir face à une situation qui se présente ou vous donnent des conseils sur la façon dont l'opération en cours se déroule avec d'autres fonctions.

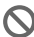

Les messages "mauvaise configuration" vous signalent les périphériques ou opérations qui ne sont pas compatibles avec le télécopieur.

# <span id="page-16-0"></span>**Noms des pieces**

#### ■ Vue de face

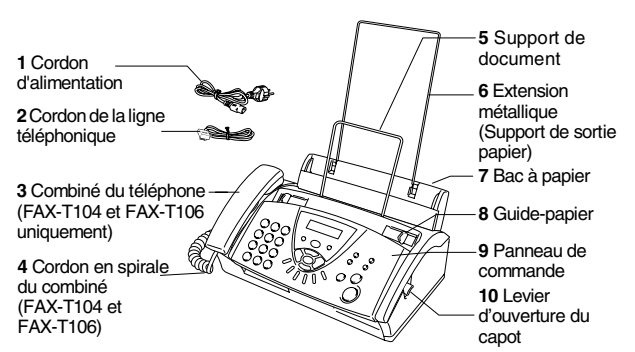

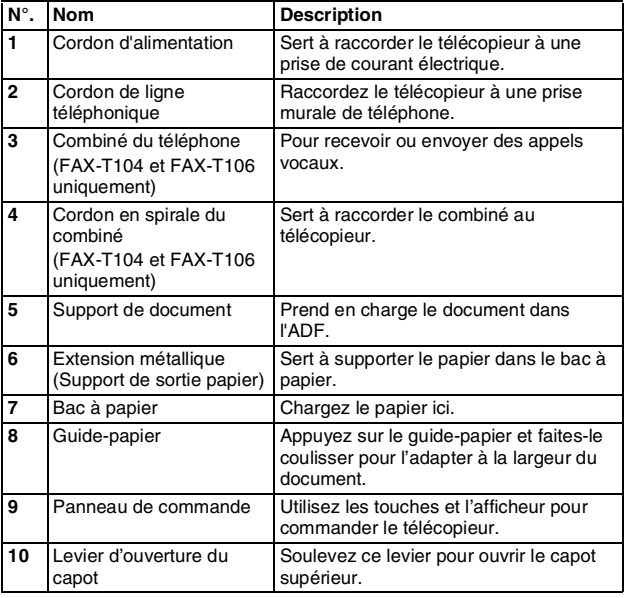

■ Vue arrière

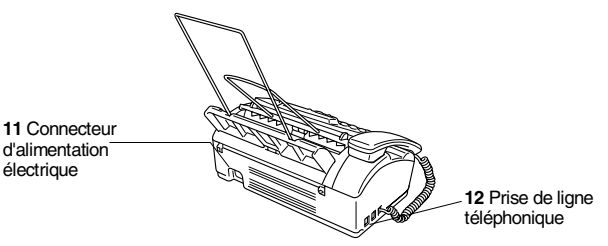

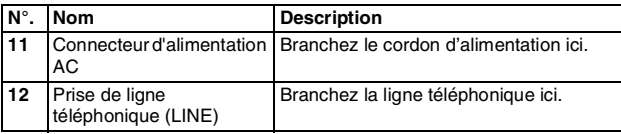

# <span id="page-17-0"></span>**Vue d'ensemble du panneau de commande du FAX-T102, FAX-T104**

Le panneau de FAX-T102 semble légèrement différent.

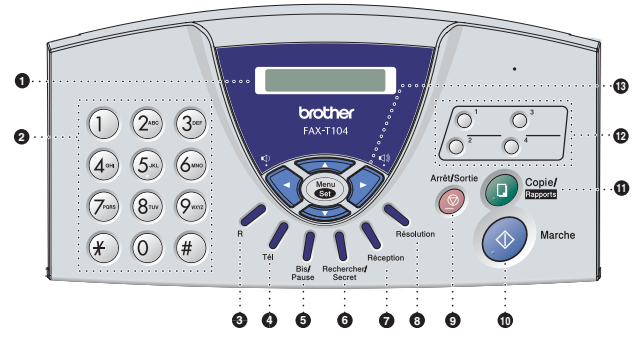

#### 1 **LCD (Affichage à cristaux liquides)**

Affiche des messages à l'écran pour vous aider à configurer et à utiliser votre télécopieur.

#### 2 **Pavé numérique**

Ces touches servent à composer les numéros de téléphone et de fax et tiennent lieu de clavier pour taper des informations dans le télécopieur.

La touche  $\star$  vous permet de commuter provisoirement le type de numérotation pendant un appel téléphonique, de "IMPULSIONS" à "TONALITE".

#### 3 **R**

Utilisez cette touche pour accéder à une ligne extérieure et/ou pour rappeler l'opérateur ou pour transférer un appel à un autre poste qui est raccordé à un PABX.

#### 4 **Tél** (FAX-T102 et FAX-T104 uniquement)

Permet d'échanger la ligne entre le combiné et le haut-parleur de contrôle. Permet de répondre à un appel avec un téléphone externe quand vous entendez la pseudo-sonnerie en mode F/T.

#### 5 **Bis/Pause**

Permet de recomposer le dernier numéro appelé. Elle permet également d'insérer une pause entre les numéros abrégés.

#### 6 **Rechercher/Secret (Recherche pour FAX-T102)**

Vous permet de consulter des numéros préprogrammés dans la mémoire de numérotation. Permet aussi de mettre en garde des appels (pour les modèles FAX-T104 et FAX-T106) et de composer des numéros enregistrés en appuyant sur **#** suivi d'un numéro à deux chiffres.

#### 7 **Réception**

Permet de sélectionner votre façon dont le télécopieur traite les appels entrants.

#### 8 **Résolution**

Sert à paramétrer la résolution lorsque vous envoyez un fax ou vous faites une copie.

#### 9 **Arrêt/Sortie**

Permet d'interrompre un fax, d'annuler une opération ou de quitter le menu.

#### : **Marche**

Démarre une opération, l'envoi d'un fax par exemple.

#### A **Copie/Rapports**

Avec un document placé dans l'ADF: Permet de faire une copie. Sans document dans l'ADF: Permet d'accéder au menu des Rapports.

#### B **Monotouches**

Ces touches vous donnent un accès instantané aux numéros abrégés précédemment enregistrés.

#### C **Touches de navigation: Menu/Set**

La même touche est utilisée pour les opérations du menu et de réglage.

Permet d'accéder au menu pour programmer et enregistrer vos réglages dans le télécopieur.

# $\bigcirc$  ou  $\bigcirc$   $\bigcirc$

Appuyez sur cette touche pour faire défiler en avant ou en arrière pour voir la sélecion du menu.

#### —**OU**—

Vous pouvez appuyer sur ces touches pour régler le volume du bip, de la sonnerie ou du haut-parleur.

#### source of the set of the set of the set of the set of the set of the set of the set of the set of the set of the set of the set of the set of the set of the set of the set of the set of the set of the set of the set of the

Appuyez sur cette touche pour faire défiler les menus et les options.

Vous pouvez aussi utiliser ces touches pour rechercher numériquement des numéros enregistrés.

# <span id="page-19-0"></span>**Vue d'ensemble du panneau de commande du FAX-T106**

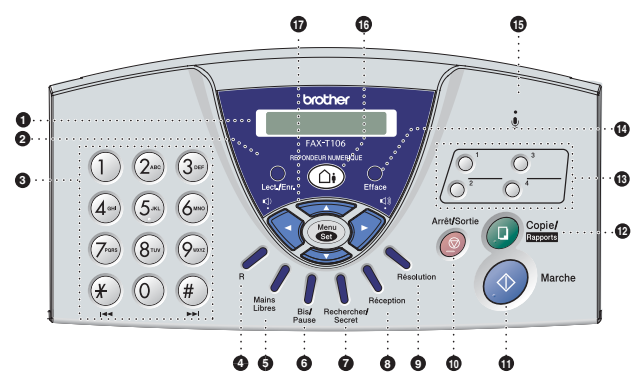

#### 1 **LCD (Affichage à cristaux liquides)**

Affiche des messages à l'écran pour vous aider à configurer et à fonctionner votre télécopieur.

#### 2 **Lect./Enr.**

Vous permet d'écouter vos messages vocaux et d'imprimer des fax conservés dans la mémoire. Vous permet également d'enregistrer vos appels téléphoniques.

#### 3 **Pavé numérique**

Ces touches servent à composer les numéros de téléphone et de fax et tiennent lieu de clavier pour taper des informations dans le télécopieur.

La touche  $\star$  vous permet de commuter le type de numérotation pendant un appel téléphonique, de "IMPULSIONS" à "TONALITE".

#### 4 **R**

Utilisez cette touche pour accéder à une ligne extérieure et/ou pour rappeler l'opérateur ou pour transférer un appel à un autre poste qui est raccordé à un PBX.

#### 5 **Mains Libres**

Permet de parler à un autre correspondant sans décrocher le combiné.

#### 6 **Bis/Pause**

Permet de recomposer le dernier numéro appelé. Elle permet également d'insérer une pause entre les numéros abrégés.

#### 7 **Rechercher/Secret**

Vous permet de consulter des numéros préprogrammés dans la mémoire de numérotation. Permet aussi de mettre en garde des appels et de composer des numéros enregistrés en appuyant sur **#** suivi d'un numéro à deux chiffres.

#### 8 **Réception**

Permet de sélectionner votre façon dont le télécopieur traite les appels entrants.

#### 9 **Résolution**

Sert à paramétrer la résolution lorsque vous envoyez un fax ou vous faites une copie.

#### : **Arrêt/Sortie**

Permet d'interrompre un fax, d'annuler une opération ou de quitter le menu.

#### A **Marche**

Démarre une opération, l'envoi d'un fax par exemple.

#### B **Copie/Rapports**

Avec un document placé dans l'ADF: Permet de faire une copie.

Sans document dans l'ADF: Permet d'accéder au menu des Rapports.

#### C **Monotouches**

Ces touches vous donnent un accès instantané aux numéros abrégés précédemment enregistrés.

#### D **Efface**

Vous permet de supprimer vos messages vocaux, tous les fax ou tous les messages.

#### E **(Microphone)**

Intercepte votre voix lorsque vous parlez à un autre correspondant avec le téléphone à haut-parleur.

#### **<b>6**  $\textcircled{\tiny{\textcircled{\tiny{R}}}}$  REPONDEUR NUMERIQUE

Permet d'activer la gestion de message. Vous avertit aussi que vous avez un message vocal ou un fax dans la mémoire.

#### G **Touches de navigation:**

#### **Menu/Set**

La même touche est utilisée pour les opérations du menu et de réglage. Permet d'accéder au menu pour programmer et enregistrer vos réglages dans le télécopieur.

### $\bigcirc$  ou  $\bigcirc$

Appuyez sur cette touche pour faire défiler en avant ou en arrière pour voir la sélecion du menu.

#### —**OU**—

Vous pouvez appuyer sur ces touches pour régler le volume de la sonnerie ou du haut-parleur.

#### source of the set of the set of the set of the set of the set of the set of the set of the set of the set of the set of the set of the set of the set of the set of the set of the set of the set of the set of the set of the

Appuyez sur cette touche pour faire défiler les menus et les options.

Vous pouvez aussi utiliser ces touches pour rechercher numériquement des numéros enregistrés.

# <span id="page-21-0"></span>**A propos des télécopieurs**

# <span id="page-21-1"></span>**Tonalités de fax et prise de contact**

Lors de l'envoi d'un fax, le télécopieur émet des tonalités d'appel de fax (tonalités CNG). Il s'agit de bips intermittents doux émis toutes les 4 secondes. Vous les entendrez après avoir composé le numéro et après avoir appuyé sur **Marche**, et ces bips continueront pendant 60 secondes environ après la numérotation. Pendant ce temps, l'appareil émetteur doit commencer la "prise de contact" avec l'appareil récepteur.

Chaque fois que vous utilisez les procédures automatiques pour transmettre un fax, vous envoyez des tonalités CNG sur la ligne téléphonique. Vous apprendrez rapidement à reconnaître ces bips doux chaque fois que vous répondrez à un appel sur votre ligne de fax et donc à reconnaître l'arrivée d'un fax.

Le télécopieur récepteur répond en émettant des tonalités de réception de fax qui sont des tonalités stridentes et fortes. Un télécopieur récepteur émet des tonalités stridentes pendant 40 secondes environ sur la ligne téléphonique, et l'écran LCD affiche RECEPT..

Si le télécopieur est réglé en mode FAX, il répondra automatiquement à tous les appels avec des tonalités de réception de fax. Si l'autre personne raccroche, le télécopieur continue à émettre les "tonalités stridentes" pendant 40 secondes environ, et l'écran LCD continue à afficher RECEPT.. Pour annuler la réception, appuyez sur **Arrêt/Sortie**.

La "prise de contact" du fax représente la durée pendant laquelle les tonalités CNG du télécopieur émetteur et les "tonalités stridentes" du télécopieur récepteur se chevauchent. Cette durée doit être au moins de 2 à 4 secondes afin que les télécopieurs puissent comprendre comment l'autre envoie et reçoit le fax. La prise de contact ne commence que lorsque l'appel est intercepté et les tonalités CNG ne durent que 60 secondes environ après la numérotation. Il est donc important que le télécopieur récepteur réponde à l'appel le plus rapidement possible.

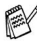

Lorsque vous avez un répondeur (REP) externe sur votre ligne de fax, c'est le REP qui définit le nombre de sonneries avant la prise de l'appel.

Faites particulièrement attention aux instructions de branchement d'un REP; voir ci-après dans ce chapitre. ([Voir](#page-22-2)  *[Branchement d'un répondeur téléphonique externe \(REP\)](#page-22-2)* à [la page 1-8](#page-22-2).)

# <span id="page-21-2"></span>**ECM (Mode de correction des erreurs)**

Le mode de correction des erreurs (ECM) permet au télécopieur de vérifier une transmission de fax en cours. Les transmissions ECM ne sont possibles qu'entre des appareils qui disposent de cette fonction. Si c'est le cas, vous pouvez envoyer et recevoir des fax qui sont vérifiés continuellement par le télécopieur.

Le télécopieur doit avoir suffisamment de mémoire pour que cette fonction puisse marcher.

# <span id="page-22-0"></span>**Branchements**

# <span id="page-22-1"></span>**Branchement d'un téléphone externe**

Vous pouvez brancher un téléphone séparé comme illustré sur le schéma ci-dessous.

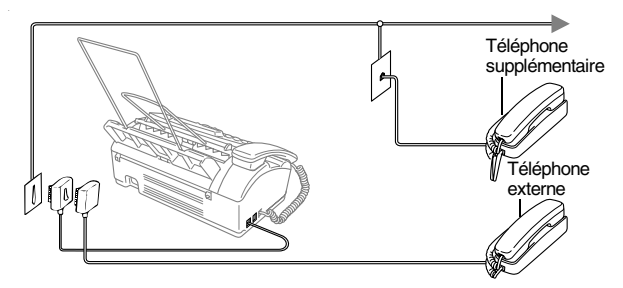

Quand ce téléphone (ou REP) est utilisé, l'écran LCD affiche TEL.EXT. OCCUPE (FAX-T104 et FAX-T106 uniquement), ou TELEPHONE (FAX-T102 uniquement), et, si le combiné du télécopieur est décroché, une alarme retentit.

Pour couper l'appel sur le téléphone externe et le faire passer sur le télécopieur, décrochez le combiné et appuyez sur **Tél**  (FAX-T102 et FAX-T104 uniquement) ou sur **Téléphone à haut-parleur** (FAX-T106 uniquement).

#### <span id="page-22-2"></span>**Branchement d'un répondeur téléphonique externe (REP)**

#### **Séquence**

Vous pouvez, si vous le souhaitez, brancher un répondeur. Toutefois, quand un répondeur **externe** et le télécopieur partagent la même ligne téléphonique, le répondeur répond à tous les appels et le télécopieur essaie de "détecter" une tonalité d'appel de fax (CNG). Si une telle tonalité est détectée, le télécopieur intercepte l'appel et reçoit le fax. En l'absence de tonalités CNG, le télécopieur laisse le répondeur continuer à émettre le message sortant afin que votre appelant puisse laisser un message vocal. Le répondeur doit répondre au bout de quatre sonneries (toutefois, le réglage recommandé est de deux sonneries). Le télécopieur ne peut pas entendre la tonalité CNG avant l'interception de l'appel par le répondeur, et avec quatre sonneries, il ne reste que 8 à 10 secondes d'émission de tonalité CNG pour la "prise de contact" entre les télécopieurs. Veillez à bien suivre les consignes figurant dans ce manuel pour l'enregistrement de votre message sortant. Nous ne recommandons pas l'utilisation de la fonction d'économiseur de taxe sur votre répondeur externe s'il y a plus de quatre sonneries.

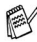

Si vous ne recevez pas tous vos fax, réduisez le réglage de la longueur de sonnerie sur votre répondeur externe à quatre sonneries ou moins.

**Ne branchez pas un répondeur ailleurs sur la même ligne téléphonique**.

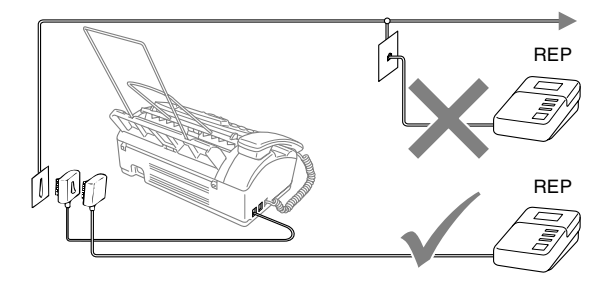

#### **Branchements**

Le répondeur externe doit être branché comme illustré ci-dessus.

- *1* Réglez le nombre de sonneries du répondeur externe sur une ou deux sonneries. (Le réglage de la longueur de sonnerie du télécopieur n'est pas concerné.)
- *2* Enregistrez le message sortant sur votre répondeur externe.
- *3* Programmez le répondeur pour qu'il réponde aux appels.
- *4* Pour le FAX-T102 et le FAX-T104, réglez le mode Réception sur REPONDEUR EXT..

Pour le FAX-T106, réglez le mode Réception sur REPONDEUR ACTIF.

(Voir *[Sélection du mode Réception](#page-40-3)* à la page 5-1.)

#### **Enregistrement du message sortant (OGM) sur un répondeur externe**

Les contraintes de durée sont importantes pour l'enregistrement de ce message. Le message doit définir les procédures à suivre pour la réception manuelle et automatique des fax.

- *1* Enregistrez 5 secondes de silence au début de votre message. (Ceci permet au télécopieur de détecter la tonalité d'appel de fax CNG des transmissions automatiques avant qu'elle ne prenne fin.)
- *2* Votre message parlé ne doit pas durer plus de 20 secondes.

Nous vous recommandons de commencer votre OGM (message sortant) par une période de silence de 5 secondes parce que le télécopieur ne peut pas détecter la tonalité d'appel de fax sur une voix forte. Vous pouvez essayer d'omettre cette pause, mais si le télécopieur a des difficultés à recevoir des fax, enregistrez à nouveau le message sortant mais cette fois-ci en incluant cette pause.

# <span id="page-24-0"></span>**Branchements multilignes (PABX)**

La plupart des bureaux utilisent un central téléphonique. Alors qu'il est souvent relativement simple de brancher le télécopieur sur un système d'intercommunication ou sur un autocommutateur privé (PABX), nous vous recommandons de contacter la compagnie qui a installé votre système téléphonique pour lui demander de brancher le télécopieur pour vous. Il est recommandé d'avoir une ligne séparée pour le télécopieur.

Si le télécopieur doit être branché sur un système multilignes, demandez à votre installateur de brancher l'appareil sur la dernière ligne du système. Ceci évite d'activer l'appareil à chaque appel reçu.

### **En cas d'installation du télécopieur sur un réseau PABX**

- *1* Le bon fonctionnement de l'appareil relié à un PBX n'est pas garanti en toutes circonstances. Tous les problèmes doivent être signalés en premier lieu à la compagnie qui s'occupe de votre PABX.
- *2* Si tous les appels entrants sont pris par un standard téléphonique, il est recommandé de régler le mode Réception sur MANUEL. Tous les appels entrants doivent d'abord être considérés comme des appels téléphoniques.

### <span id="page-24-1"></span>**Services spécifiques sur votre ligne téléphonique**

Si vous avez l'appel en attente, RingMaster, un service répondeur, un système d'alarme ou tout autre service téléphonique spécifique sur une même ligne téléphonique, ceci peut créer un problème au niveau du fonctionnement de votre télécopieur. (Voir *[Services](#page-103-2)  [spécifiques sur une seule ligne](#page-103-2)* à la page 13-8.)

# <span id="page-25-1"></span><span id="page-25-0"></span>**A propos du papier**

### <span id="page-25-2"></span>**Manipuler et utiliser du papier ordinaire**

Conservez le papier dans son emballage d'origine et gardez-le fermé. Conservez le papier à plat et à l'abri de l'humidité, de la lumière directe du soleil et de la chaleur.

# **Spécifications du papier pour le bac à papier**

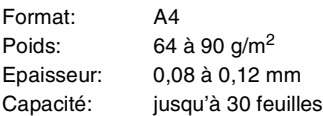

Le télécopieur peut seulement numériser une image de 208 mm de large, indépendamment de la largeur du papier. N'utilisez carton, ni journal, ni tissu.

N'utilisez pas de papier:

- $\bigcirc$   $\blacksquare$  qui est extrêmement brillant ou très texturé
	- qui a déjà été imprimé par une imprimante
	- qui ne s'empile pas avec réqularité
	- qui présente un sens en travers
	- qui est gondolé, froissé, plié, déchiré, agrafé, doté de trombones, de colle ou de ruban adhésif

# <span id="page-26-0"></span>**Pour charger du papier**

Avant d'ajouter du papier, enlevez tout le papier du bac à papier.

*1* Déployez en éventail la pile de papier pour éviter les bourrages et les mauvaises alimentations.

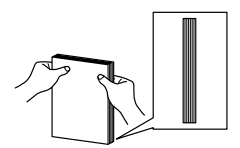

Tapez sur la pile de papier pour égaliser les bords.

*2* Sans forcer, insérez le papier. La face à imprimer doit être dirigée vers le bas.

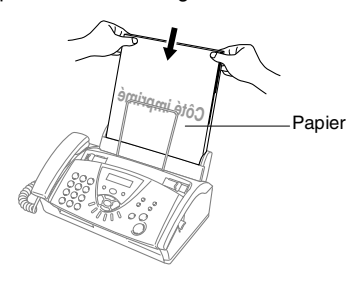

# <span id="page-27-1"></span><span id="page-27-0"></span>**Programmation conviviale**

Le télécopieur est conçu pour sa facilité d'utilisation et comporte la programmation à l'écran LCD grâce aux touches de navigation. La programmation conviviale vous aide à tirer pleinement parti de toutes les fonctionnalités du télécopieur.

Comme la programmation se fait sur l'écran LCD, nous avons créé des instructions progressives qui s'affichent à l'écran pour vous aider à programmer le télécopieur. Il vous suffit donc de suivre les instructions qui s'affichent et qui vous guident dans le choix des menus et des options de programmation.

# <span id="page-27-2"></span>**Tableau des menus**

Vous pourrez probablement programmer le télécopieur sans consulter le Guide de l'utilisateur si vous utilisez le tableau des menus commençant à la page 3-3. Ces pages vont vous aider à comprendre les sélections et les options de menu que vous pouvez trouver dans les programmes du télécopieur.

Vous pouvez programmer le télécopieur en appuyant sur **Menu/Set** puis en tapant les numéros des menus. Par exemple pour régler RESOLUTION sur FIN: Appuyez sur **Menu/Set**, **3**, **4** et sur ▲ ou sur ▼ pour sélectionner FIN. Appuyez sur **Menu/Set**.

# <span id="page-27-3"></span>**Autonomie de la mémoire**

En cas de panne de courant, vous ne perdrez pas vos configurations de menu car elles sont enregistrées de manière permanente. Les configurations provisoires (ex. contraste, mode international, etc.) seront perdues. Il est également possible que vous ayez à rerégler la date et l'heure.

# <span id="page-28-0"></span>**Touches de navigation**

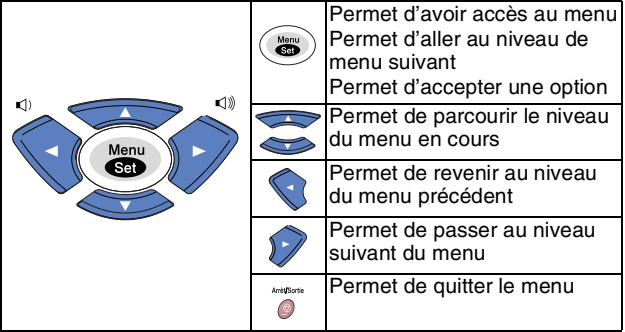

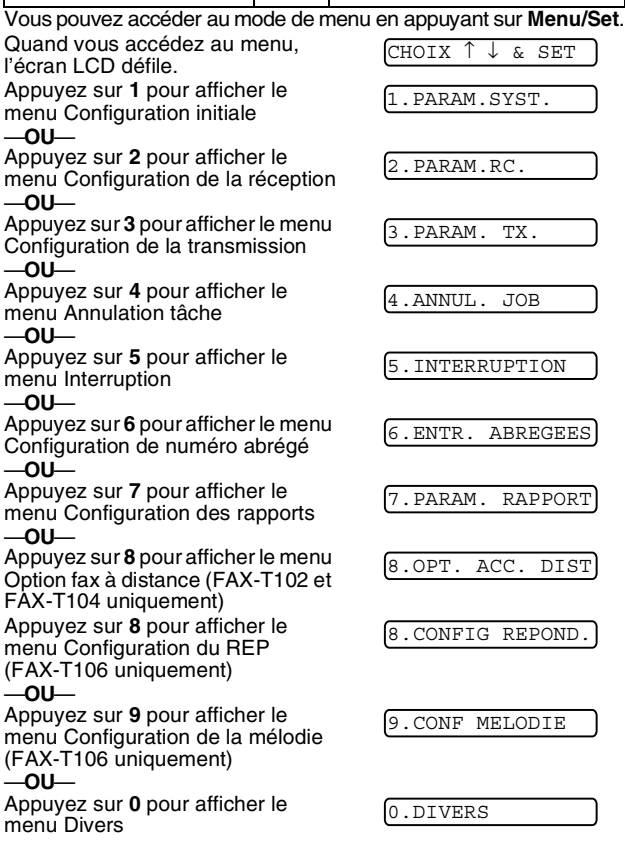

Vous pouvez parcourir plus rapidement chaque niveau de menu en appuyant sur la flèche de la direction souhaitée (▲ or ▼). Sélectionnez une option en appuyant sur Menu/Set lorsque l'option s'affiche sur l'écran LCD.

L'écran LCD affiche ensuite le niveau suivant du menu.

Appuyez sur ▲ ou sur ▼ pour défiler jusqu'à la sélection du menu suivant.

Appuyez sur **Menu/Set**. Quand vous avez terminé le réglage d'une option, l'écran LCD affiche CONFIRME.

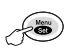

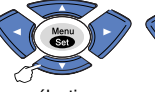

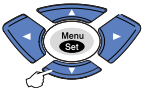

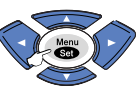

Arrêt/Sortie

pour sélectionner pour sélectionner pour accepter

pour accepter

pour<br>auitter

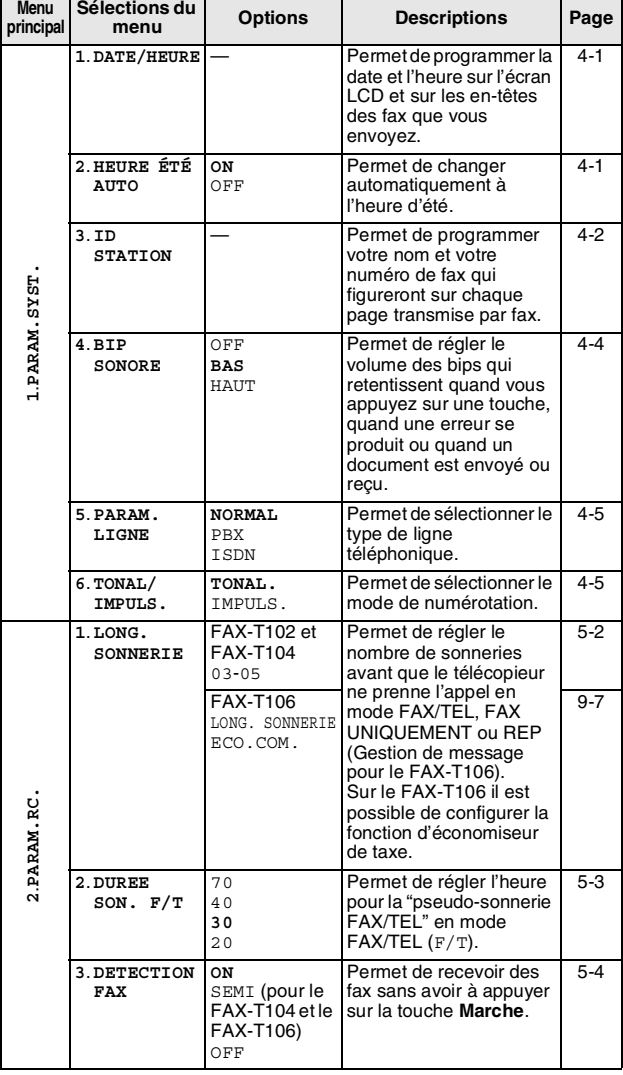

Les paramètres du fabricant (option) sont affichés en caractères gras.

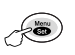

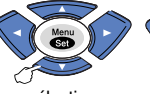

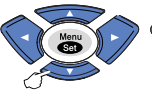

 $\sim$   $\sim$ 

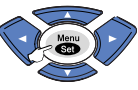

rêt/Sortie

pour<br>auitter

 $\overline{\phantom{a}}$ 

pour sélectionner pour sélectionner

pour accepter

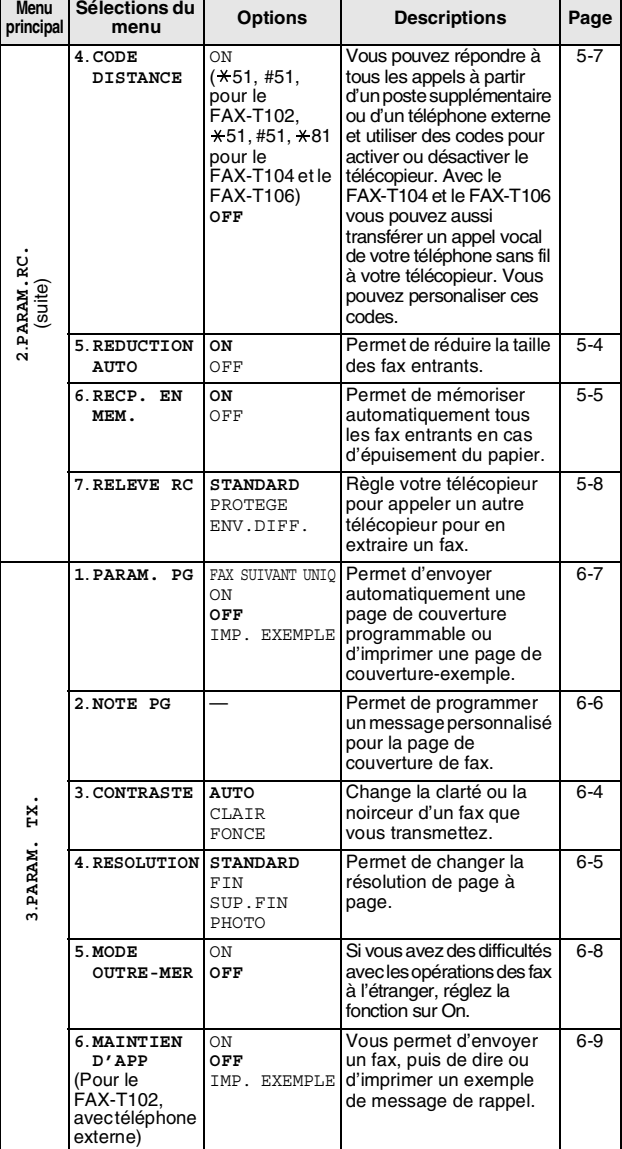

Les paramètres du fabricant (option) sont affichés en caractères gras.

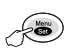

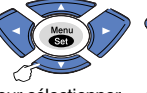

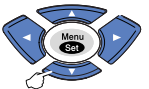

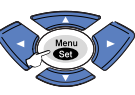

pour

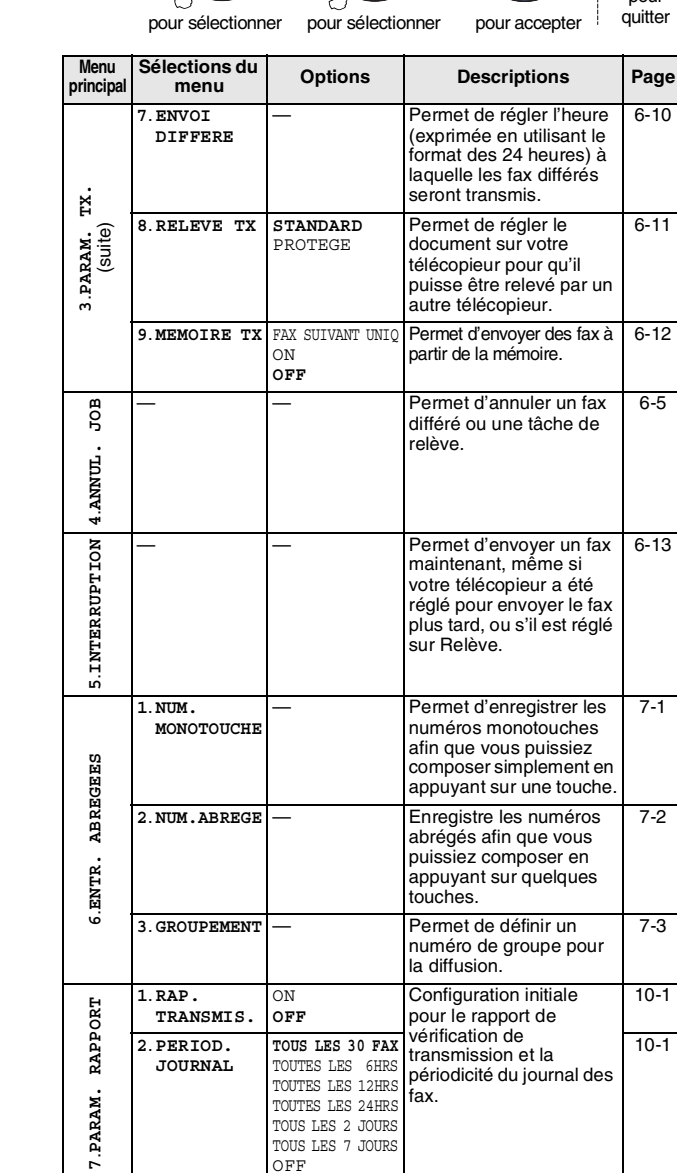

Les paramètres du fabricant (option) sont affichés en F caractères gras.

 $\mathbf{r}$ 

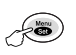

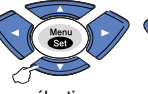

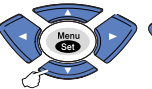

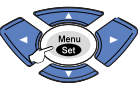

rêt/Sortie

pour<br>auitter

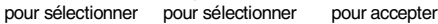

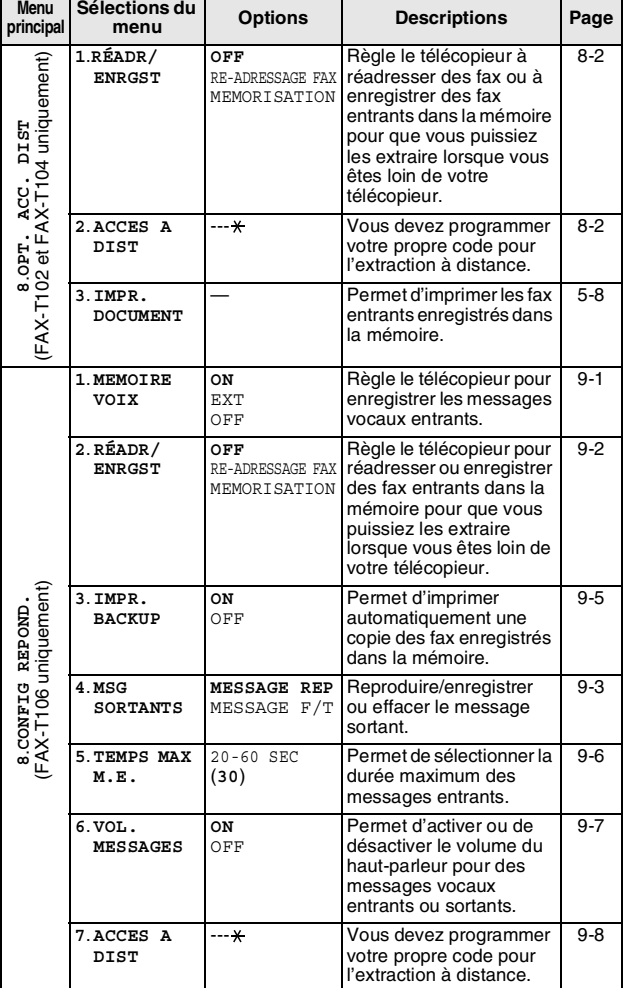

Les paramètres du fabricant (option) sont affichés en caractères gras.

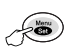

**M** 

**9**.**CONF MELODIE**

9.CONF MELODIE

**0**.**DIVERS**

0.DIVERS

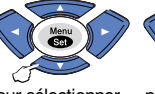

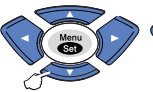

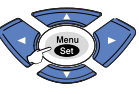

Arrêt/Sortie

[5-10](#page-49-4)

pour sélectionner pour sélectionner

pour accepter

votre ligne téléphonique interrompent vos fax, essayez le réglage 'DE

Permet d'afficher et de rappeler, ou d'imprimer une liste des 30 derniers ID appelant enregistrés dans la mémoire.

pour<br>quitter

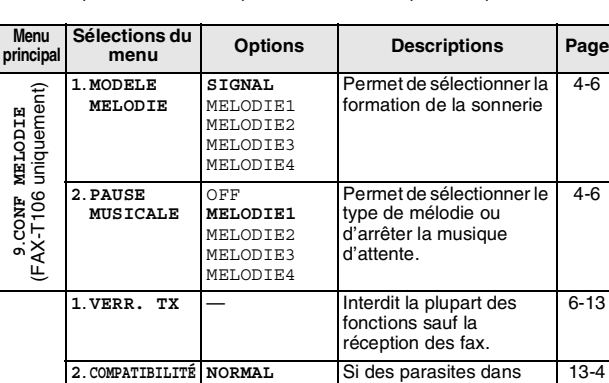

DE BASE

**OFF** AFFICHER# IMP.RAPPORT

**3**.**ID APPELANT** ON

Les paramètres du fabricant (option) sont affichés en caractères gras.

BASE'.

<span id="page-34-0"></span>**4 Configuration initiale**

# <span id="page-34-1"></span>**Pour commencer**

### <span id="page-34-4"></span><span id="page-34-2"></span>**Configuration de la date et de l'heure**

Lorsque le télécopieur n'est pas utilisé, il affiche la date et l'heure. Si vous avez configuré l'ID Station, la date et l'heure affichées par votre télécopieur seront imprimées sur tout fax que vous envoyez. En cas de coupure de courant, il est possible que vous deviez régler à nouveau la date et l'heure.

- *1* Appuyez sur **Menu/Set**, **1**, **1**.
- 1.DATE/HEURE
- *2* Tapez les deux derniers chiffres de l'année. Appuyez sur **Menu/Set**.
- *3* Tapez les deux chiffres du mois. Appuyez sur **Menu/Set**. (Exemple: tapez 09 pour septembre ou 10 pour octobre.)
- *4* Tapez les deux chiffres du jour. Appuyez sur **Menu/Set**. (Exemple: tapez 06.)
- *5* Tapez l'heure exprimée en utilisant le format des 24 heures. Appuyez sur **Menu/Set**. (Exemple: tapez 15:25 pour trois heures vingt-cinq de l'après-midi.)
- *6* Appuyez sur **Arrêt/Sortie**. L'écran LCD affiche alors la date et l'heure dès que le télécopieur est en mode de veille.

# <span id="page-34-3"></span>**Mise en marche automatique de l'heure d'été**

Vous avez la possibilité de configurer le télécopieur de sorte qu'il passe automatiquement à l'heure d'été. Son horloge sera réinitialisée automatiquement de façon à avancer d'une heure au printemps et à revenir en arrière d'une heure en automne.

Assurez-vous que vous avez réglé la date et l'heure exactes dans le paramètre DATE/HEURE. Le réglage par défaut est ON.

- *1* Appuyez sur **Menu/Set**, **1**, **2**.
- 2 Appuyez sur ▲ ou sur ▼ pour sélectionner ON (ou OFF). Appuyez sur **Menu/Set**.
- <span id="page-34-5"></span>*3* Appuyez sur **Arrêt/Sortie**.

2.HEURE ÉTÉ AUTO

# <span id="page-35-1"></span><span id="page-35-0"></span>**Configuration de l'ID Station**

Vous devez mettre en mémoire votre nom ou le nom de votre société et le numéro de fax pour qu'ils puissent être imprimés sur toutes les pages de fax que vous envoyez. Le numéro de téléphone n'apparaîtra que sur les pages de couverture et dans les messages de rappel.

Il est important de taper les numéros de fax et de téléphone dans le format international, à savoir conformément et rigoureusement à la séquence suivante:

- **Le caractère "+" (plus) (en appuyant sur la touche**  $\star$ **)**
- L'indicatif de votre pays (par exemple: "44" pour le Royaume-Uni, "41" pour la Suisse)
- L'indicatif de votre région moins le premier "0" ("9" en Espagne)
- Un espace
- Votre numéro tel qu'il figure dans votre central local, en incluant des espaces pour en faciliter la lecture le cas échéant.

Exemple: si le télécopieur est installé au Royaume-Uni et si une même ligne sert pour les fax et les appels vocaux et si votre numéro de téléphone national est le 0161 444 5555, vous devez remplir les rubriques fax et téléphone de votre ID station comme suit: +44 161 444 5555.

- *1* Appuyez sur **Menu/Set**, **1**, **3**.
- *2* Tapez votre numéro de fax (20 chiffres max.).

#### Appuyez sur **Menu/Set**.

Vous devez saisir un numéro de fax pour pouvoir continuer (20 chiffres max.).

3.ID STATION

Si vous ne tapez pas de numéro de fax, vous ne pourrez pas saisir d'autres informations.

Vous ne pouvez pas saisir de trait d'union.

- *3* Tapez votre numéro de téléphone (20 chiffres max.). Appuyez sur **Menu/Set**.
- *4* Utilisez le pavé numérique pour saisir votre nom (20 caractères max.).
	- Appuyez sur **Menu/Set**.

(Voir *[Saisie de texte](#page-36-0)* à la page 4-3.)

- *5* Appuyez sur **Arrêt/Sortie**. L'écran LCD affiche la date et l'heure.
	- Si l'ID Station a déjà été programmée, l'ID Station vous

demande d'appuyer sur **1** pour faire un changement ou sur **2** pour quitter sans changement des réglages.
#### <span id="page-36-0"></span>**Saisie de texte**

Quand vous configurez certaines sélections de menu comme l'ID Station, il vous faudra sans doute taper du texte dans le télécopieur. Juste au-dessus de la plupart des touches du pavé numérique, il y a trois ou quatre lettres. Les touches **0**, # et  $\star$  n'ont pas de lettres car elles sont assignées à des caractères spéciaux. Pour accéder au caractère souhaité, appuyez sur la touche du pave numérique concernée autant de fois que nécessaire.

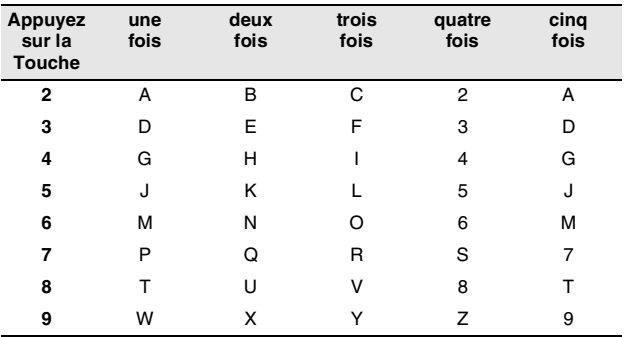

#### **Insertion d'espaces**

Pour insérer un espace dans un numéro de fax, appuyez une fois sur  $\blacktriangleright$  entre les chiffres. Pour insérer un espace dans le nom, appuyez deux fois sur  $\blacktriangleright$  entre les caractères.

#### **Corrections**

Pour corriger une lettre tapée par erreur, appuyez sur < pour déplacer le curseur sous le mauvais caractère. Puis appuyez sur **Arrêt/Sortie**. Toutes les lettres situées au-dessus ainsi qu'à droite du curseur seront supprimées. Retapez les caractères corrects. Vous pouvez également revenir en arrière et taper (par écrasement) sur les lettres non souhaitées.

#### **Lettres répétées**

Si vous devez taper un caractère assigné à la même touche numérique que le caractère précédent, appuyez sur ▶ pour déplacer le curseur vers la droite avant d'appuyer sur la touche en question.

#### **Caractères spéciaux et symboles**

Appuyez sur  $\star$ , # ou sur **0**, puis appuyez sur ◀ ou sur ▶ pour placer le curseur sous le caractère spécial ou le symbole souhaité. Appuyez sur **Menu/Set** pour le sélectionner.

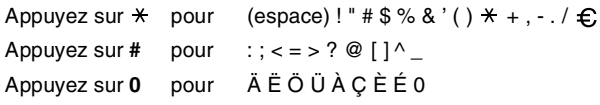

#### **Réglage du volume du bip sonore**

Vous pouvez modifier le volume du bip sonore. Le réglage par défaut (du fabricant) est BAS. Le bip sonore étant activé, le télécopieur émet un bip sonore à chaque pression sur une touche, en cas d'erreur et lors de l'envoi ou de la réception d'un fax.

- *1* Appuyez sur **Menu/Set**, **1**, **4**. (BAS, HAUT ou OFF).
	- 4.BIP SONORE
- 2 Appuyez sur ▲ ou sur ▼ pour sélectionner votre option. Appuyez sur **Menu/Set**.
- *3* Appuyez sur **Arrêt/Sortie**.

#### **Réglage du volume du haut-parleur (Pour le FAX-T102, avec téléphone externe)**

Vous pouvez ajuster le volume du haut-parleur.

- *1* Pour le FAX-T102 et le FAX-T104, décrochez le combiné et appuyez sur **Tél**.
	- Pour le FAX-T106, appuyez sur **Mains Libres**.
- 2 Appuyez sur  $\triangleleft$  ou  $\triangleleft$   $\triangleleft$  pour rajuster le volume du haut-parleur.

L'écran LCD affiche le réglage que vous avez choisi. À chaque pression sur l'une ou l'autre des deux touches, le volume passe au niveau suivant. Le nouveau réglage reste opérationnel tant qu'il n'est pas modifié.

*3* Pour le FAX-T104, appuyez sur **Tél**. Pour le FAX-T106, appuyez sur **Mains Libres**.

#### **Sans téléphone externe pour le FAX-T102**

- *1* Assurez-vous qu'il n'y a pas de document dans le chargeur.
- *2* Composez le numéro de téléphone du télécopieur et appuyez sur **Marche**.
- *3* Quand vous entendez le signal d'occupation, appuyez sur  $\triangleleft$  ou sur  $\triangleleft$   $\triangleleft$  pour régler le niveau du volume.
- *4* L'écran LCD affiche le réglage que vous avez choisi. À chaque pression sur l'une ou l'autre des deux touches, le volume passe au niveau suivant. Le nouveau réglage reste opérationnel tant qu'il n'est pas modifié à nouveau.
- *5* Appuyez sur **Tél** pour raccrocher.

(FAX-T106 uniquement)

- Vous pouvez ajuster le volume du haut-parleur à l'aide de  $\triangleleft$  ou de  $\triangleleft$   $\triangleleft$  over lorsque vous écoutez votre message sortant (OGM) et vos messages entrants (ICM).
	- Si vous mettez le moniteur d'enregistrement entrant sur OFF (**Menu/Set**, **8**, **6**), le haut-parleur de triage des appels sera désactivé et vous n'entendrez pas les appelants laisser des messages. Le volume des autres opérations peut être contrôlé à l'aide de  $\blacktriangleleft$  ou de  $\blacktriangleright$ .

#### **Réglage du volume de la sonnerie**

Vous pouvez désactiver la sonnerie ou vous pouvez sélectionner le volume de sonnerie lorsque votre appareil est inactif (n'est pas utilisé).

Appuyez sur  $\bigcirc$  ou  $\bigcirc$   $\bigcirc$   $\mathbb{R}$  pour rajuster le volume du haut-parleur. A chaque appui de ces touches, le télécopieur sonne pour vous permettre d'entendre le réglage en question comme l'indique l'écran LCD. Le volume change à chaque appui de touche. Le nouveau réglage reste opérationnel tant qu'il n'est pas modifié.

#### **Réglage de l'assortiment de ligne téléphonique**

Si vous branchez le télécopieur sur un PBX ou ISDN pour envoyer ou recevoir des fax, vous devrez changer le type de ligne téléphonique en suivant la procédure suivante.

- *1* Appuyez sur **Menu/Set**, **1**, **5**.
- 5.PARAM. LIGNE
- 2 Appuyez sur ▲ ou sur ▼ pour sélectionner PBX, ISDN, (ou NORMAL). Appuyez sur **Menu/Set**.
- *3* Appuyez sur **Arrêt/Sortie**.

#### **PBX et TRANSFERT**

Au départ, le télécopieur est réglé pour être branché sur des lignes de RTPC (réseau téléphonique public commuté). Toutefois, de nombreux bureaux utilisent un système téléphonique central ou un autocommutateur privé (PBX). Votre télécopieur peut être branché sur la plupart des types de PBX. La fonction rappel du télécopieur ne prend en charge que les rappels de type pause minutée (TBR). La fonction TBR fonctionne avec la plupart des systèmes PBX et vous permet d'avoir accès à une ligne extérieure ou de transférer un appel vers un autre poste. La fonction est active quand la touche **R** est enfoncée.

Vous pouvez programmer un appui de touche **R** dans un numéro enregistré comme Monotouche ou Numéro abrégé. Lors de la programmation de la monotouche ou du numéro abrégé (**Menu/Set**, **6**, **1** ou **6**, **2**), appuyez tout d'abord sur **R** ("!" s'affiche à l'écran), puis tapez le numéro de téléphone. Si vous procédez ainsi, vous n'avez pas besoin d'appuyer sur **R** chaque fois que vous appelez en utilisant une Monotouche ou un Numéro abrégé. (Voir *[Numérotation par monotouche](#page-53-0)* à la [page 6-1](#page-53-0) et *[Numérotation par numéro abrégé](#page-53-1)* à la page 6-1.) Par contre, si le PBX est réglé sur OFF, vous ne pouvez pas utiliser la Monotouche ou le Numéro abrégé qui contient un appui de touche **R**.

#### **Réglage de mode de numérotation par tonalité ou par impulsions**

A la livraison, votre télécopieur est réglé sur le service de numérotation par tonalité (multifréquences). Si vous avez un service à numérotation par impulsions (cadran), vous devrez changer le mode de numérotation.

- *1* Appuyez sur **Menu/Set**, **1**, **6**.
- 2 Appuyez sur ▲ ou sur ▼ pour sélectionner IMPULS. (ou TONAL.). Appuyez sur **Menu/Set**.
- *3* Appuyez sur **Arrêt/Sortie**.

6.TONAL/IMPULS.

# **Réglages de la mélodie (FAX-T106 uniquement)**

### **Réglage de la formation de la sonnerie**

Vous pouvez sélectionner une formation de la sonnerie à partir d'un signal (formation de la sonnerie normale) ou parmi 4 types de mélodie.

Le réglage par défaut est SIGNAL.

*1* Appuyez sur **Menu/Set**, **9**, **1**.

1.MODELE MELODIE

2 Appuyez sur ▲ ou sur ▼ pour sélectionner SIGNAL, MELODIE1, MELODIE2, MELODIE3 ou MELODIE4, puis appuyez sur **Menu/Set**.

*3* Appuyez sur **Arrêt/Sortie**.

Vous pouvez sélectionner une mélodie uniquement pour la  $\frac{1}{2}$  sonnerie initiale. La pseudo-sonnerie F/T ne changera pas.

#### **Réglage de la musique d'attente**

Vous pouvez sélectionner la musique d'attente. Vous pouvez aussi régler la musique sur OFF.

- *1* Appuyez sur **Menu/Set**, **9**, **2**.
- *2* Appuyez sur ▲ ou sur ▼ pour sélectionner MELODIE1, MELODIE2, MELODIE3 ou MELODIE4 ou OFF.
- *3* Appuyez sur **Menu/Set**.
- *4* Appuyez sur **Arrêt/Sortie**.

# **Opérations de réception de base**

#### **Sélection du mode Réception**

Il existe quatre modes différents Réception sur le télécopieur. Vous pouvez sélectionner le mode qui correspond le mieux à vos besoins.

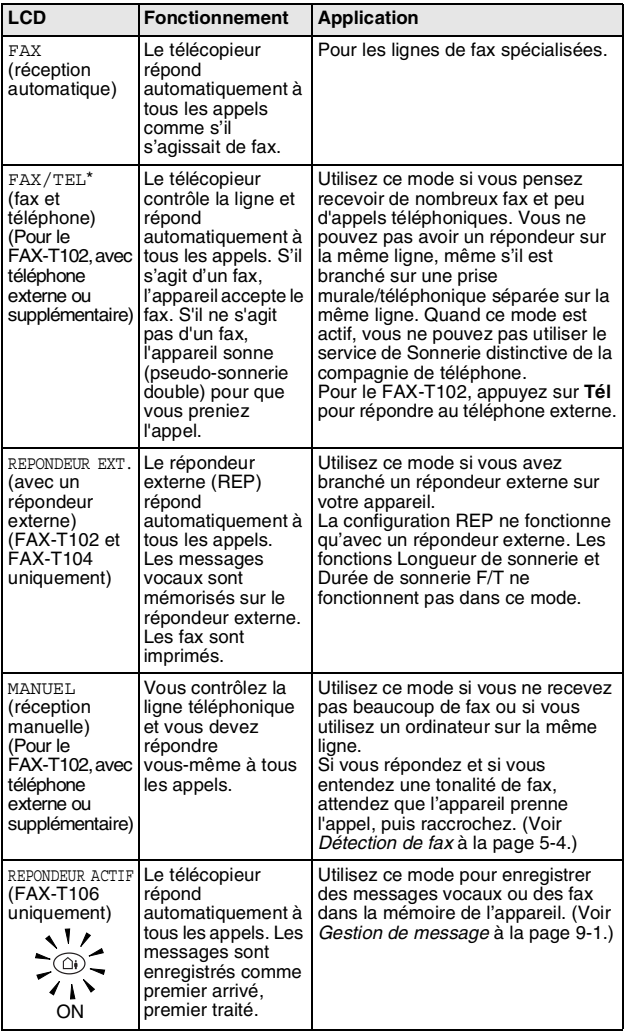

\* En mode FAX/TEL vous devez régler les fonctions LONG. SONNERIE et DUREE SON. F/T. Si vous avez des téléphones supplémentaires branchés sur la ligne, maintenez le réglage de la fonction LONG. SONNERIE à 4 sonneries.

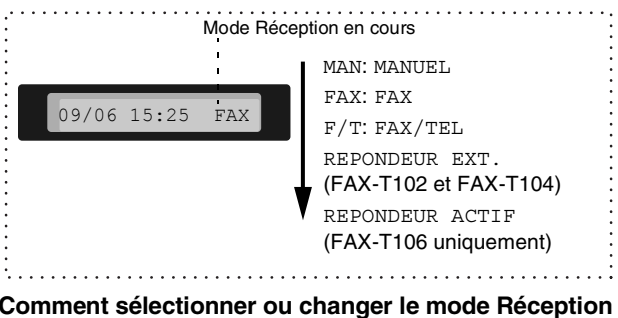

#### *1* Appuyez sur **Réception**.

L'écran LCD affiche la sélection actuelle.

Les opti  $FAX-T10$ 

Les opti sont:

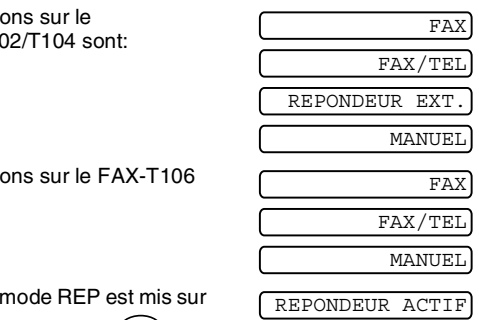

Ou si le i

ON en appuyant sur  $(\bigcirc$ 

(touche **REPONDEUR NUMERIQUE**), il se substitue à votre réglage mode Réception, et l'écran affiche alors:

*2* Continuez d'appuyer sur **Réception** jusqu'à ce que votre nouvelle sélection soit affichée. Après 2 secondes, l'écran revient sur l'affichage de la date et de l'heure ainsi que de votre nouveau réglage mode de Réception.

Si vous changez le mode Réception en cours d'une autre opération, l'écran revient sur l'affichage de l'opération en cours.

#### <span id="page-41-0"></span>**Configuration de la longueur de sonnerie**

La longueur de sonnerie détermine le nombre de sonneries émises par le télécopieur avant qu'il ne réponde en modes FAX ou FAX/TEL et REPONDEUR ACTIF. (FAX-T106 uniquement)

- *1* Appuyez sur **Menu/Set**, **2**, **1**. Si vous avez un FAX-T102 et FAX-T104, passez à l'étape 3.
- 2 Appuyez sur ▲ ou sur ▼ pour sélectionner LONG. SONNERIE, puis appuyez sur **Menu/Set**.
- *3* Appuyez sur ▲ ou sur ▼ pour sélectionner le nombre de sonneries avant que l'appareil n'intercepte l'appel, puis appuyez sur **Menu/Set**.
- *4* Appuyez sur **Arrêt/Sortie**.
- (FAX-T106 uniquement)
- La fonction d'économiseur de taxe doit être réglée sur OFF pour pouvoir utiliser la configuration de la longueur de sonnerie.

#### <span id="page-42-0"></span>**Configuration de la durée de sonnerie F/T (mode FAX/TEL uniquement)**

Si le mode Réception est réglé sur FAX/TEL, il vous faudra déterminer la durée pendant laquelle le télécopieur émet la pseudo-sonnerie double spéciale vous indiquant la présence d'un appel vocal. (S'il s'agit d'un fax, le télécopieur imprime le fax.) Cette pseudo-sonnerie double intervient après la sonnerie initiale émise par la compagnie de téléphone. Seul le télécopieur sonne et aucun autre téléphone sur la même ligne n'émettra la pseudo-sonnerie double spéciale. Néanmoins, vous pouvez intercepter l'appel sur n'importe quel poste supplémentaire (branché sur une prise téléphonique séparée) relié à la même ligne que le télécopieur. Si vous utilisez le FAX-T102 pour répondre à un appel sur le téléphone externe, appuyez sur **Tél**, puis décrochez le combiné. (Voir *[Fonctionnement avec des postes supplémentaires](#page-45-0)  [\(Pour le FAX-T102, avec téléphone externe\)](#page-45-0)* à la page 5-6.)

*1* Appuyez sur **Menu/Set**, **2**, **2**.

2.DUREE SON. F/T

2 Appuyez sur ▲ ou sur ▼ pour sélectionner la durée de la sonnerie du télécopieur vous signalant un appel vocal (20, 30, 40 ou 70 secondes). Appuyez sur **Menu/Set**.

*3* Appuyez sur **Arrêt/Sortie**.

Même si l'appelant raccroche pendant la pseudo-sonnerie double, le télécopieur continue à sonner pendant le reste de la durée programmée.

#### **Enregistrement de l'annonce sortante Fax/Tél (MESSAGE F/T) (FAX-T106 uniquement)**

Il s'agit ici de l'annonce reproduite par votre appareil (pas un REP externe) quand quelqu'un appelle et que votre appareil est réglé sur le mode de réception FAX/TEL. Bien que les appelants entendent votre annonce, ils ne peuvent pas laisser un message.

- *1* Appuyez sur **Menu/Set**, **8**, **4**.
- *2* Appuyez sur ▲ ou sur ▼ pour sélectionner MESSAGE F/T, puis appuyez sur **Menu/Set**.
- *3* Appuyez sur ▲ ou sur ▼ pour sélectionner ENREGISTRE MSG, puis appuyez sur **Menu/Set** et décrochez le combiné pour enregistrer un message (de 20 secondes max.).
- *4* Raccrochez le combiné. Votre annonce est reproduite.
- *5* Appuyez sur **Arrêt/Sortie**.

 $\mathscr{P}$ Une annonce sortante n'est pas indispensable. Le mode F/T fonctionne aussi bien sans annonce. Il sert seulement à aider l'appelant à mieux comprendre l'état de votre appareil. ([Voir](#page-81-0)  *[Effacement du message sortant \(OGM\)](#page-81-0)* à la page 9-3 pour de plus amples détails concernant l'effacement de l'annonce.)

Par exemple, vous pouvez laisser un message qui dit: "Bonjour, patientez s.v.p., nous essayons d'établir la connexion. Si vous désirez envoyer un fax, attendez la tonalité de fax, puis appuyez sur la touche Démarrage, ou appuyez sur  $\div$  5 1 (votre code de réception de fax à trois chiffres), puis sur la touche Démarrage."

#### <span id="page-43-0"></span>**Détection de fax**

Lorsque vous utilisez cette fonction, inutile d'appuyer sur **Marche**  ou de taper le code de réception de fax **5 1** quand vous répondez à un appel fax et quand vous entendez les bips sonores d'appel. Il suffit de tenir le combiné et d'attendre quelques secondes. Sélectionner ON permet au télécopieur de recevoir des appels fax automatiquement, même si vous décrochez le combiné d'appareil

ou le combine d'un téléphone supplémentaire ou d'un téléphone externe. Quand RECEPT. s'affiche sur l'écran LCD ou quand vous entendez des 'bips stridents' dans le combiné d'un téléphone supplémentaire connecté à une autre prise murale/téléphonique, replacez le combiné et le télécopieur se charge du reste. Pour le FAX-T104 et le FAX-T106, SEMI permet au télécopieur de recevoir le fax seulement si vous y répondez sur le télécopieur.

- Si vous avez réglé cette fonction sur DETECT.FAX:ON, mais si votre appareil ne prend pas automatiquement un appel de fax lorsque vous soulevez un combiné d'un téléphone externe ou supplémentaire, tapez le code de réception fax **5 1**. Décrochez le combiné sur l'appareil, puis appuyez sur **Marche**.
	- Si vous envoyez des fax à partir d'un ordinateur connecté sur la même ligne téléphonique et que l'appareil les intercepte, réglez cette fonction sur DETECT.FAX:OFF.
	- Sélectionner DETECT. FAX: OFF signifie que vous devrez activer l'appareil vous-même en appuyant sur **Marche**. —**OU**—

Appuyez sur **5 1** sur le téléphone externe ou supplémentaire si vous n'êtes pas à proximité de votre appareil.

*1* Appuyez sur **Menu/Set**, **2**, **3**.

*2* Utilisez ▲ ou ▼ pour

3.DETECTION FAX

sélectionner ON, SEMI (FAX-T104 et FAX-T106 uniquement) ou OFF.

Appuyez sur **Menu/Set**.

*3* Appuyez sur **Arrêt/Sortie**.

#### **Impression d'un fax entrant réduit (réduction automatique)**

Si vous sélectionnez AUTO, le télécopieur réduit automatiquement un fax entrant de manière à ce qu'il puisse s'imprimer sur une feuille de type A4, et ce, quel que soit le format du document.

- *1* Appuyez sur **Menu/Set**, **2**, **5**.
- 5.REDUCTION AUTO
- 2 Utilisez ▲ ou ▼ pour sélectionner ON (ou OFF). Appuyez sur **Menu/Set**.
- *3* Appuyez sur **Arrêt/Sortie**.
- 

■ Si vous recevez des fax séparés sur deux pages, utilisez ce réglage. Si le documents est trop long, cependant, le télécopieur peut imprimer sur deux pages.

■ Lorsque la fonction Réduction automatique est activée et qu'un document entrant est plus petit que votre papier, il ne se produira aucune réduction et vous recevrez le même format que celui du document envoyé.

#### **Réception en mémoire**

Dès qu'il n'y a plus de papier dans le bac à papier pendant la réception d'un fax, l'écran affiche VERIFIER PAPIER; veuillez alors rajouter du papier dans le bac à papier. (Voir le guide d'installation rapide.)

#### **Si la fonction Réception en mémoire est activée (ON) à ce moment…**

Si la capacité de la mémoire est suffisante, la réception de fax en cours continuera. Les fax entrants suivants seront également mis en mémoire et ce jusqu'à saturation de la mémoire ; ensuite l'appareil ne répondra plus automatiquement aux fax entrants. Pour imprimer tous les fax mis en mémoire, insérez du papier dans le bac à papier.

#### **Si la fonction Réception en mémoire est désactivée (OFF) à ce moment…**

Si la mémoire n'est pas saturée, la réception de fax en cours continuera et les pages restantes seront mises en mémoire, à condition que sa capacité soit suffisante. L'appareil ne répondra automatiquement au fax entrant suivant que lorsque du papier aura été rajouté dans le bac à papier.

- *1* Appuyez sur **Menu/Set**, **2**, **6**.
- 2 Utilisez ▲ ou ▼ pour sélectionner ON (ou OFF). Appuyez sur **Menu/Set**.

6.RECP. EN MEM.

*3* Appuyez sur **Arrêt/Sortie**.

#### **Réception d'un fax en fin de conversation**

En fin de conversation, vous pouvez demander à votre correspondant de faxer les documents avant de raccrocher.

- *1* Demandez à votre correspondant de placer le document dans son appareil puis appuyez sur Marche. Demandez à votre correspondant d'attendre que votre télécopieur émette les tonalités de réception (tonalités stridentes) avant de raccrocher.
- *2* Lorsque vous entendez les tonalités CNG (bips sonores) de l'autre appareil, appuyez sur **Marche**. L'écran LCD affiche:
- *3* Raccrochez le combiné.

RECEPT.

# **Opérations de réception avancées**

#### <span id="page-45-0"></span>**Fonctionnement avec des postes supplémentaires (Pour le FAX-T102, avec téléphone externe**)

Si vous répondez à un appel de fax sur un téléphone supplémentaire, ou un téléphone externe branché sur la bonne prise sur l'appareil, vous pouvez faire basculer l'appel sur le télécopieur en utilisant le code de réception de fax. Lorsque vous appuyez sur le code de réception de fax **5 1**, le télécopieur commence à recevoir un fax.

(Voir *[Détection de fax](#page-43-0)* à la page 5-4.)

Si le télécopieur répond à un appel vocal et émet une pseudo-sonnerie double vous demandant d'intercepter l'appel, utilisez le code de réponse de téléphone **# 5 1** pour faire basculer l'appel sur un poste supplémentaire.

(Voir *[Configuration de la durée de sonnerie F/T \(mode FAX/TEL](#page-42-0)  uniquement)* [à la page 5-3.](#page-42-0))

Si vous répondez à un appel et que vous n'entendez personne sur la ligne, concluez qu'il s'agit d'un fax manuel.

- Si vous êtes sur un poste supplémentaire (branché sur une prise murale téléphonique séparée), appuyez sur **5 1**, attendez la tonalité de réception de fax (bips stridents), puis raccrochez.
- Si vous êtes sur un téléphone externe, (raccordé sur la bonne prise sur l'appareil), appuyez sur **5 1** et attendez la déconnexion du téléphone avant de raccrocher (l'écran LCD affiche RECEPT.).

Votre appelant devra appuyer sur Marche pour envoyer le fax.

#### **Mode FAX/TEL uniquement**

Quand le télécopieur est en mode FAX/TEL, il se sert de la durée de sonnerie F/T (pseudo-sonnerie double) pour vous signaler la présence d'un appel vocal.

Si vous êtes près d'un téléphone supplémentaire ou externe, décrochez le combiné pendant la durée de la sonnerie F/T puis tapez **# 5 1** entre les pseudo-sonneries doubles. Si personne n'est en ligne, ou si quelqu'un veut vous envoyer un fax, basculez l'appel sur le télécopieur en tapant **5 1**.

#### **Transfert d'appel à distance (FAX-T104 et FAX-T106 uniquement)**

Afin de pouvoir utiliser cette fonction, il vous faut d'abord régler CODE DISTANCE sur ON. (Voir *[Changement des codes à distance](#page-46-0)* [à la page 5-7](#page-46-0).)

Vous pouvez utiliser la fonction de Transfert d'appel à distance pour transférer un appel vocal reçu sur un téléphone sans fil DECT à distance qui est raccordé au télécopieur. (Voir *[Branchement d'un](#page-22-0)  [téléphone externe](#page-22-0)* à la page 1-8.) Vous pouvez faire basculer un appel vocal entrant sur votre télécopieur, mais par contre vous ne pouvez pas faire basculer un appel de votre télécopieur sur votre téléphone DECT.

#### **Pour transférer un appel au télécopieur**

Lorsque vous prenez l'appel vocal sur le téléphone sans fil DECT à distance et que vous souhaitez le transférer au télécopieur,

- *1* Tapez le code vocal de déclenchement DECT **8 1** sur le téléphone sans fil à distance.
- *2* Le télécopieur sonne (la même pseudo-sonnerie que la sonnerie F/T actuelle) et l'écran affiche "DECROCHER TEL".
- *3* Décrochez le combiné et appuyez sur **Tél** (FAX-T104 uniquement).
	- —**OU**—

Appuyez simplement sur **Mains Libres** (FAX-T106 uniquement) sur le télécopieur pour transférer l'appel vocal au télécopieur.

Ne raccrochez pas le téléphone sans fil avant d'avoir

 $\overline{a}$  transféré l'appel au télécopieur. Vous le saurez parce que vous n'entendrez plus et ne pourrez plus parler à l'appelant à travers le téléphone sans fil. Si vous n'attendez pas jusqu'à ce point avant de raccrocher le téléphone sans fil, l'appel sera perdu.

Si personne ne prend l'appel sur le télécopieur, la pseudo-sonnerie s'arrête après 30 secondes. Pendant ce temps-là, vous pouvez encore parler avec l'appelant à travers le téléphone sans fil. Toute conversation entre le télécopieur et le téléphone sans fil est impossible (comme avec un interphone).

#### <span id="page-46-0"></span>**Changement des codes à distance**

Les codes à distance peuvent ne pas fonctionner avec certains systèmes téléphoniques. Le code de réception de fax préprogrammé est **5 1**. Le code de réponse de téléphone préprogrammé est **# 5 1**. Pour le FAX-T104 et le FAX-T106: le code vocal de déclenchement préprogrammé **8 1**.

Si la connexion est toujours coupée lors de l'accès à distance de votre REP externe, essayez de changer le code de réception de fax, le code de réponse de téléphone ou le code vocal de déclenchement à d'autres codes à 3 chiffres en utilisant les chiffres 0-9. \* ou #.

*1* Appuyez sur **Menu/Set**, **2**, **4**.

2 Appuyez sur ▲ ou sur ▼ pour sélectionner ON (ou OFF). Appuyez sur **Menu/Set**.

- *3* Saisissez le nouveau code de réception de fax. Appuyez sur **Menu/Set**.
- *4* Saisissez le nouveau code de réponse de téléphone. Appuyez sur **Menu/Set**.
- *5* Saisissez le nouveau code vocal de déclenchement. Appuyez sur **Menu/Set**.
- *6* Appuyez sur **Arrêt/Sortie**.

4.CODE DISTANCE

#### **Impression d'un fax depuis la mémoire (FAX-T102 et FAX-T104 uniquement)**

Si vous avez sélectionné Réadressage de fax ou Mémoriser fax (**Menu/Set**, **8**, **1**), vous pouvez tout de même imprimer un fax depuis la mémoire lorsque vous êtes sur le télécopieur. ([Voir](#page-75-0)  *[Configuration de la fonction Mémoriser fax](#page-75-0)* à la page 8-2.)

- *1* Appuyez sur **Menu/Set**, **8**, **3**.
- 3.IMPR. DOCUMENT
- *2* Appuyez sur **Marche**.
- *3* Après l'impression, appuyez sur **Arrêt/Sortie**.

#### **Relève**

La relève consiste à aller chercher des fax sur un autre télécopieur. Vous pouvez utiliser le télécopieur pour effectuer une 'relève' sur d'autres appareils ou vous pouvez demander à un correspondant de venir faire une relève sur le télécopieur.

Tous les correspondants impliqués par les opérations de relève doivent configurer leurs télécopieurs respectifs pour la fonction de relève. Lorsqu'un correspondant effectue une opération de relève sur le télécopieur pour venir y chercher un fax, c'est lui qui paie la communication. Lorsque vous effectuez une opération de relève sur le télécopieur d'un correspondant pour en extraire un fax, c'est vous qui payez la communication.

 $\mathscr Z$ Certains télécopieurs ne prennent pas en charge la fonction de relève.

#### **Relève protégée**

La relève protégée est un moyen d'empêcher vos documents et ceux des autres de tomber entre les mauvaises mains lorsque l'appareil est réglé pour une opération de relève. Vous pouvez uniquement utiliser la fonction de relève protégée avec un autre télécopieur de la marque Brother. Toute personne effectuant une opération de relève pour recevoir un fax doit saisir le code sécurisé de relève.

#### **Configuration pour réception par relève (standard)**

Dans le cas de la réception par relève, vous appelez un autre télécopieur pour en extraire un fax.

- *1* Appuyez sur **Menu/Set**, **2**, **7**.
- 2 Appuyez sur ▲ ou sur ▼ pour sélectionner STANDARD. Appuyez sur **Menu/Set**.
- *3* Tapez le numéro de fax que vous appelez pour l'opération de relève.

Appuyez sur **Marche**.

#### **Configuration pour réception par relève avec code sécurisé**

Veillez à utiliser le même code sécurisé que votre correspondant.

- *1* Appuyez sur **Menu/Set**, **2**, **7**.
- 2 Appuyez sur ▲ ou sur ▼ pour sélectionner PROTEGE. Appuyez sur **Menu/Set**.
- *3* Tapez le code sécurisé à quatre chiffres. Le télécopieur que vous appelez a le même code sécurisé.
- *4* Appuyez sur **Menu/Set**.
- *5* Tapez le numéro de fax que vous appelez pour l'opération de relève.
- *6* Appuyez sur **Marche**.

7.RELEVE RC

#### **Configuration pour réception par relève en différé**

Vous pouvez configurer l'appareil pour commencer la réception par relève en différé.

- *1* Appuyez sur **Menu/Set**, **2**, **7**.
- *2* Appuyez sur ▲ ou sur ▼ pour sélectionner ENV.DIFF.. Appuyez sur **Menu/Set**.
- *3* L'écran vous invite à saisir l'heure du début de la relève.
- *4* Saisissez l'heure (exprimée en utilisant le format des 24 heures) du début de la relève.

Exemple: tapez 21:45 pour neuf heures quarante-cinq du soir.

- *5* Appuyez sur **Menu/Set**.
- *6* Tapez le numéro de fax que vous appelez pour l'opération de relève.
- *7* Appuyez sur **Marche**.

L'appareil effectue l'appel de relève à l'heure que vous avez programmée.

Vous ne pouvez programmer qu'une seule relève en différé.

#### **Relève séquentielle**

L'appareil peut demander des documents auprès de plusieurs télécopieurs en une seule opération. Il vous suffit de spécifier plusieurs destinations au cours de l'étape 4. En fin d'opération, un rapport de relève séquentielle s'imprimera.

- *1* Appuyez sur **Menu/Set**, **2**, **7**.
- 2 Appuyez sur ▲ ou sur ▼ pour sélectionner STANDARD, PROTEGE ou ENV.DIFF..

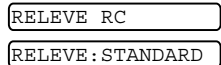

Appuyez sur **Menu/Set** lorsque l'écran affiche le réglage souhaité.

- *3* Si vous avez sélectionné STANDARD, allez à l'étape 4.
	- Si vous avez sélectionné PROTEGE, tapez un code à quatre chiffres et appuyez sur **Menu/Set**, ensuite, allez à l'étape 4.
	- Si vous avez sélectionné ENV.DIFF., tapez l'heure (exprimée en utilisant le format des 24 heures) du début de la relève et appuyez sur **Menu/Set**, puis allez à l'étape 4.
- *4* Spécifiez les télécopieurs de destination, que vous souhaitez appeler pour la relève en utilisant une monotouche, un numéro abrégé, la fonction Rechercher ou un numéro de groupe. Par exemple, pour l'emplacement de monotouche **3** et de numéro abrégé **09**, appuyez sur la monotouche **3**, **Rechercher/Secret**, **#** et **09**. (Voir *[Comment composer un](#page-53-2)  numéro* [à la page 6-1](#page-53-2).)
- *5* Appuyez sur **Marche**.
- *6* L'appareil appelle chaque numéro ou numéro de groupe tour à tour pour la relève d'un document.

# **Services téléphoniques**

Votre télécopieur prend en charge les services téléphoniques d'ID appelant offerts par certaines compagnies de téléphone.

#### **ID appelant (Identification de l'appelant)**

La fonction ID appelant est un service téléphonique qui permet à l'abonné de voir le numéro de téléphone de l'appelant quand le téléphone sonne. C'est une façon rapide de vérifier vos appels sur l'écran. Vous pouvez répondre rapidement à des appels manqués parce que tous les appels ID appelant sont reçus et enregistrés dans la mémoire de votre appareil. En plus des caractéristiques standard de l'ID appelant, vous pouvez sélectionner une ID appelant et laisser votre appareil composer le numéro à votre place.

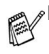

■ Contactez votre compagnie de téléphone si vous voulez utiliser le service d'ID appelant.

■ Pour les utilisateurs d'un système PABX:

En général, les signaux d'identification de la ligne d'appel ne sont pas envoyés à votre télécopieur Brother si celui-ci est raccordé à un système d'autocommutateur privé (PABX) ou à un autre dispositif commutateur d'appels.

#### **Avantages du système ID appelant**

#### **Pour les affaires**

Toutes les enterprises profitent d'une réponse plus rapide aux appels des clients.

#### **A la maison**

Les clients à la maison peuvent se protéger contre des appels indésirables par le fait qu'ils peuvent voir le nom ou le numéro de l'appelant avant de prendre l'appel.

#### **Activer l'ID appelant**

Si vous avez un système ID appelant BT sur votre ligne, réglez cette fonction sur ON pour afficher le numéro de téléphone de l'appelant sur l'écran LCD du télécopieur lorsque le téléphone sonne.

- *1* Appuyez sur **Menu/Set**, **0**, **3**.
- 2 Appuyez sur ▲ ou sur ▼ pour sélectionner ON (ou OFF). Appuyez sur **Menu/Set**.

3.ID APPELANT

*3* Appuyez sur **Arrêt/Sortie**.

#### **L'ID appelant s'affiche sur l'écran quand votre téléphone sonne**

Lorsque votre téléphone sonne, l'écran affiche le numéro de téléphone de l'appelant. Si le nom des appelants est enregistré dans votre appareil comme numéro abrégé ou numéro monotouche, le nom des appelants sera aussi affiché. L'ID appelant disparaît quand vous décrochez le combiné.

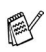

Si INDISPONIBLE s'affiche à l'écran, cela signifie que l'appel vient de l'extérieur de la zone de service de votre ID appelant.

- Si ID NON TRANSMISE s'affiche à l'écran, cela signifie que l'appelant a délibérément bloqué la transmission de son ID.
- Si aucune ID appelant n'a été transmise à votre télécopieur, DECROCHER TEL reste affiché sur l'écran.

#### **L'ID appelant est enregistrée dans la mémoire de votre appareil**

L'appareil peut enregistrer jusqu'à 30 ID appelant entrants dans la mémoire, y compris l'heure et la date de réception. Le 31e appel effacera la plus vieille ID.

L'information d'ID appelant enregistrée en mémoire peut être utilisée de la façon suivante.

■ Sélectionner une ID appelant depuis la mémoire pour **répondre à un appel.**

Vous pouvez parcourir les ID appelant sur l'écran et sélectionner celle que l'appareil doit appeler. (Voir *[Sélectionner](#page-51-0)  [une ID appelant depuis la mémoire pour répondre à un appel.](#page-51-0)* [à la page 5-12.](#page-51-0))

#### ■ **Impression de la liste d'ID appelant.**

Vous pouvez visualiser les appels reçus en vérifiant l'ID appelant dans la mémoire. Ce rapport contient la date, l'heure, le numéro de téléphone (ID appelant) et le type d'appel (commentaire).

 $\mathscr J$ Réglez le nombre de sonneries à plus de 02 pour la durée de sonnerie (Voir *[Configuration de la longueur de sonnerie](#page-41-0)* à la [page 5-2\)](#page-41-0) avant d'utiliser la fonction d'ID appelant. Si le nombre de sonneries est réglé sur 01, vous ne pourrez pas recevoir l'ID appelant.

#### <span id="page-51-0"></span>**Sélectionner une ID appelant depuis la mémoire pour répondre à un appel.**

Vous pouvez afficher les ID appelant enregistrées actuellement dans la mémoire et sélectionner le numéro de l'appelant que l'appareil doit composer. Le Rappel est une fonction pratique qui permet à votre télécopieur Brother de recomposer un appel vocal/fax avec le combiné raccroché à l'autre correspondant muni d'un numéro ID appelant qui a été enregistré dans la mémoire. Cela évite de copier et de recomposer ce numéro manuellement.

- *1* Appuyez sur **Menu/Set**, **0**, **3**.
	- *2* Appuyez sur ▲ ou sur ▼ pour sélectionner AFFICHER#, puis appuyez sur **Menu/Set**.

L'ID appelant du dernier appel s'affiche sur l'écran. Si aucune ID n'est enregistrée, un bip sonore retentit et l'écran affiche PAS ID APPELANT.

*3* Appuyez sur ▲ ou sur ▼ pour parcourir les ID appelant dans la mémoire, puis appuyez sur **Menu/Set** pour composer automatiquement le numéro de l'ID appelant. Attendez jusqu'à ce que l'écran vous invite à appuyer sur la touche **Marche**.

*4* Appuyez sur **Marche**. Pour le FAX-T102, décrochez le combiné quand vous entendez que l'appel est pris à

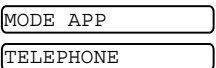

AFFICHER#

travers le haut-parleur de contrôle. Puis appuyez sur **Tél** pour parler avec le correspondant.

*5* Si vous voulez envoyer un fax, insérez un document dans l'ADF. Puis appuyez sur **Marche**.

Pour annuler la fonction Rappel (par exemple, quand vous avez choisi l'ID appelant incorrecte), appuyez simplement sur **Arrêt/Sortie** et recommencez l'opération; l'ID appelant ne sera pas perdue.

#### **Pour activer certains services de réseau quand on utilise la fonction Rappel**

Vous pouvez (pour activer certains services de réseau)

insérer un préfixe spécifique qui se place devant le numéro d'ID appelant quand on utilise la fonction Rappel. Par exemple, - Votre ID appelant sortant refusé

Le préfixe nécessaire, contenant d'habitude de trois à six chiffres (y compris les symboles # et  $\star$ ), peut être inséré après l'affichage de l'ID appelant désirée à l'étape 3 de la page précédente. (Vous pouvez saisir un préfixe de 20 chiffres maximum sur l'appareil.) Le numéro complet y compris le préfixe sera alors composé en appuyant sur **Marche**.

Sélectionnez l'ID appelant désirée, patientez 2 secondes jusqu'à ce que la date et l'heure de réception de l'ID appelant soient affichées.

#### 25)09/11 15:25 APPEL:APP.MARCHE

Saisissez le préfixe à l'aide des touches numériques et de 20 chiffres maximum.

- L'écran s'effacera quand vous appuyez sur une des touches numériques.
- Pour annuler le préfixe (par exemple, quand vous avez tapé le faux numéro), appuyez simplement sur **Arrêt/Sortie**.
- L'écran réaffichera l'ID appelant désirée que vous avez choisie.
- Si vous appuyez à nouveau sur **Arrêt/Sortie**, l'appareil revient à l'affichage de la date et l'heure actuelles. Vous n'êtes plus dans le mode Rappel.
- En cas de problèmes ou de questions concernant l'emploi des services de réseau, contactez tout d'abord l'opérateur du réseau.
- Avec la fonction Rappel, la recomposition automatique ne fonctionne pas quand le correspondant est occupé ou ne répond pas.

#### **Effacer l'ID appelant enregistrée en mémoire (FAX-T106 uniquement)**

Pour un emploi plus efficace de la mémoire, il est recommandé d'effacer l'ID appelant enregistrée en mémoire en appuyant sur **Efface** quand l'écran affiche le numéro.

#### **Impression de la liste d'ID appelant**

- *1* Appuyez sur **Menu/Set**, **0**, **3**.
- *2* Appuyez sur ▲ ou sur ▼ pour sélectionner IMP.RAPPORT, puis appuyez sur **Menu/Set**.
- *3* Appuyez sur **Arrêt/Sortie**.

# **6 Configuration de la transmission**

# <span id="page-53-6"></span><span id="page-53-2"></span>**Comment composer un numéro**

Vous pouvez composer le numéro d'une des manières suivantes.

#### **Numérotation manuelle**

Composez tous les chiffres du numéro de téléphone ou de fax.

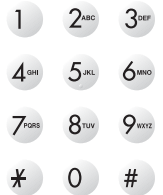

#### <span id="page-53-3"></span><span id="page-53-0"></span>**Numérotation par monotouche**

Appuyez sur la monotouche de l'emplacement que vous souhaitez appeler. (Voir *[Enregistrement des numéros monotouches](#page-67-0)* à la [page 7-1.](#page-67-0))

#### <span id="page-53-4"></span><span id="page-53-1"></span>**Numérotation par numéro abrégé**

Appuyez sur **Rechercher/Secret**, **#**, puis sur le numéro abrégé à deux chiffres.

(Voir *[Enregistrement des numéros abrégés](#page-68-0)* à la page 7-2.)

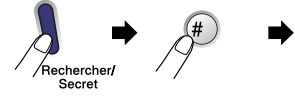

numéro à deux chiffres

Si l'écran LCD affiche NON ASSIGNE lorsque vous tapez un numéro abrégé, cette touche ne correspond à aucun numéro enregistré.

#### <span id="page-53-5"></span>**Rechercher**

Vous pouvez rechercher des noms enregistrés dans les mémoires de numéro monotouche et de numéro abrégé. Appuyez sur **Rechercher/Secret** et sur les touches de navigation (◀ ou ▶) pour effectuer la recherche.

(Voir *[Enregistrement des numéros monotouches](#page-67-0)* à la page 7-1 [et](#page-68-0)  *[Enregistrement des numéros abrégés](#page-68-0)* à la page 7-2.)

Pour rechercher dans l'ordre alphabétique, vous pouvez utiliser le pavé numérique pour taper la première lettre du nom que vous recherchez.

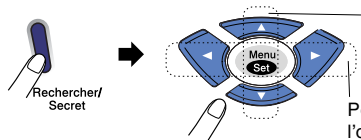

Pour rechercher dans l'ordre numérique

Pour rechercher dans l'ordre alphabétique

Si vous envoyez un fax manuellement et que la ligne est occupée, appuyez sur **Bis/Pause**, puis sur **Marche** pour réessayer. Si vous souhaitez rappeler le dernier numéro composé, vous pouvez économiser du temps en appuyant sur **Bis/Pause** et sur **Marche**.

**Bis/Pause** ne fonctionne que si vous avez composé le numéro à partir du panneau de commande.

*Si vous envoyez un fax automatiquement* et que la ligne est occupée, le télécopieur recompose automatiquement le numéro trois fois et à cinq minutes d'intervalle.

# **Comment transmettre un fax**

#### **Transmission automatique**

C'est la méthode de transmission de fax la plus simple. Les documents doivent être entre 150 et 600 mm de long et entre 148 et 216 mm de large.

**IMPORTANT:** Ne décrochez pas le combiné et n'appuyez pas sur **Mains Libres** (FAX-T106 uniquement).

- *1* Insérez le document avec la face imprimée tournée vers le bas, en engageant d'abord le bord supérieur, dans le chargeur automatique de documents (ADF).
- *2* Réglez les guide-papier en fonction de la largeur de votre document.

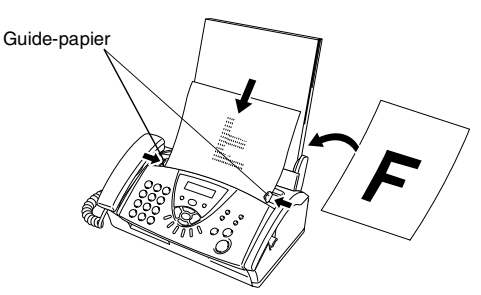

- *3* Composez le numéro de fax en utilisant une monotouche, un numéro abrégé, la fonction Rechercher ou le pavé numérique. (Voir *[Numérotation par monotouche](#page-53-3)* à la page [6-1,](#page-53-3) *[Numérotation par numéro abrégé](#page-53-4)* à la page 6-1 [et](#page-53-5)  *Rechercher* [à la page 6-1](#page-53-5).)
- *4* Appuyez sur **Marche**.

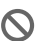

N'utilisez pas du papier gondolé, froissé, plié, déchiré, agrafé, doté de trombones, de colle ou de ruban adhésif. N'utilisez ni carton, ni journal, ni tissu.

L'ADF peut contenir jusqu'à 10 pages et faire passer chacune d'elles dans le télécopieur. Utilisez du papier standard de 64  $q/m^2$  - 90  $q/m^2$  lorsque vous utilisez l'ADF; si vous utilisez du papier plus lourd, chargez chaque feuille l'une après l'autre pour éviter des bourrages de papier.

La transmission manuelle vous permet d'entendre la tonalité de numérotation, la sonnerie et la tonalité de réception de fax lorsque vous envoyez un fax.

- *1* Insérez le document face vers le bas dans l'ADF.
- *2* Décrochez le combiné et attendez la tonalité. —**OU**—

Appuyez sur **Mains Libres** (FAX-T106 uniquement) et attendez la tonalité.

- *3* Composez le numéro de fax que vous souhaitez appeler. (Vous pouvez saisir les chiffres à l'aide du pavé numérique, ou d'une monotouche ou d'un numéro abrégé, ou vous pouvez aussi appeler en utilisant **Rechercher/Secret**.) (Voir *[Comment composer un numéro](#page-53-6)* à la page 6-1.)
- *4* Quand vous entendez la tonalité de fax, appuyez sur **Marche**.

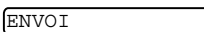

*5* Si vous avez décroché le combiné, raccrochez-le.

#### **Transmission d'un fax en fin de conversation (Pour le FAX-T102, avec téléphone externe)**

En fin de conversation, vous pouvez transmettre un fax à votre correspondant avant de raccrocher.

*1* Demandez à votre correspondant d'attendre la tonalité de fax (bips sonores) et d'appuyer sur Marche avant de raccrocher.

ENVOI

*2* Insérez le document face vers le bas dans l'ADF.

Appuyez sur **Marche**.

L'écran LCD affiche:

*3* Raccrochez le combiné.

# **Opérations de transmission de base**

#### **Transmission des fax en utilisant différents réglages**

Lorsque vous transmettez un fax, vous pouvez choisir parmi les combinaisons suivantes de réglage: contraste, résolution, mode international, horloge pour fax en différé, transmission par relève ou transmission de mémoire.

Après chaque réglage accepté, l'écran LCD vous demande si vous souhaitez apporter d'autres réglages:

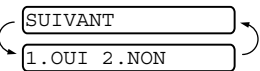

Appuyez sur **1** pour sélectionner d'autres réglages. L'écran LCD retourne sur le menu PARAM. TX..

—**OU**—

Appuyez sur **2** si vous avez terminé la sélection des réglages puis passez à l'étape suivante.

#### **Contraste**

Si votre document est très clair ou très foncé, vous pouvez, si vous le souhaitez, régler le contraste.

Utilisez CLAIR pour rendre le document plus foncé.

Utilisez FONCE pour rendre le document plus clair.

- 1 Insérez le document face vers le bas dans l'ADF.<br>2 Applivez sur **Menu/Set 3.3** 6 Command
- *2* Appuyez sur **Menu/Set**, **3**, **3**.

3.CONTRASTE

- *3* Appuyez sur ▲ ou sur ▼ pour sélectionner AUTO, CLAIR ou FONCE. Appuyez sur **Menu/Set**.
- *4* Appuyez sur **1** pour d'autres réglages; l'écran LCD revient au menu PARAM. TX.. —**OU**—

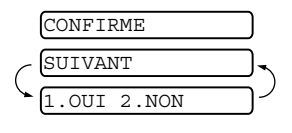

Appuyez sur **2** si vous avez

terminé la sélection des réglages pour cette page, puis passez à l'étape 5.

*5* Composez un numéro de fax.

*6* Appuyez sur **Marche** pour envoyer le fax. Le télécopieur commence à numériser la première page.

#### **Résolution de fax**

Après avoir placé un document dans l'ADF, vous pouvez utiliser la touche **Résolution** pour changer provisoirement la configuration (pour ce fax uniquement). Appuyez à plusieurs reprises sur **Résolution** jusqu'à ce que l'écran LCD affiche le réglage souhaité.

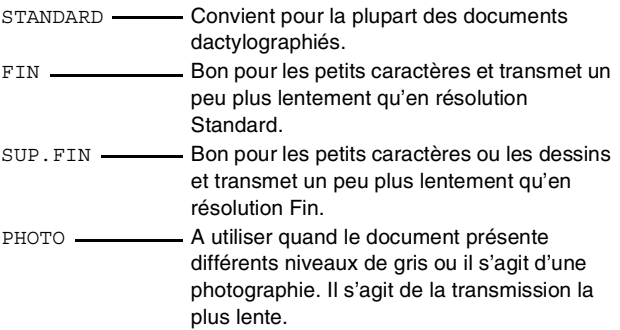

#### **Transmission à résolution multiple**

Utilisez cette fonction pour choisir une autre résolution pour chaque page de fax que vous envoyez. Cette fonction est utile quand vous envoyez un fax avec des photos et du texte, ou quelques pages avec de petits caractères et d'autres pages avec de gros caractères. Les réglages de résolution reviennent au réglage STANDARD après l'envoi du fax.

- *1* Insérez le document face vers le bas dans l'ADF.
- *2* Appuyez sur **Menu/Set**, **3**, **4**.
- *3* Utilisez ▲ ou ▼ pour sélectionner la résolution pour la page 1. Appuyez sur **Menu/Set**.
- *4* Répétez l'étape 2 pour chaque page. Appuyez sur **Arrêt/Sortie** quand vous avez terminé. L'écran affiche:

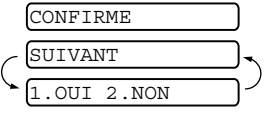

*5* Appuyez sur **1** si vous voulez sélectionner d'autres réglages. L'affichage présente à nouveau le menu PARAM. TX..

—**OU**—

Appuyez sur **2** si vous avez terminé de choisir les réglages, puis passez à l'étape 6. L'écran vous invite à saisir le numéro de fax que vous souhaitez appeler.

*6* Tapez le numéro de fax et appuyez sur **Marche**.

#### **Annulation d'un fax en cours d'exécution**

Si vous voulez annuler un fax, alors que le télécopieur est en train de le numériser, composer ou transmettre, appuyez sur **Arrêt/Sortie**.

#### <span id="page-57-0"></span>**Annulation d'une tâche programmée**

Vous pouvez annuler un fax qui est enregistré et en attente en mémoire.

- *1* Appuyez sur **Menu/Set**, **4**. Les tâches en attente s'affichent à l'écran LCD.
- 4.ANNUL. JOB

*2* S'il y une tâche ou plus en attente, appuyez sur ▲ ou sur ▼ pour sélectionner la tâche que vous souhaitez annuler. Appuyez sur **Menu/Set**. —**OU**—

S'il n'y a qu'une tâche en attente, passez à l'étape 3.

*3* Appuyez sur **1** pour annuler.

—**OU**—

Appuyez sur **2** pour quitter sans annuler.

Pour annuler une autre tâche, passez à l'étape 2.

*4* Appuyez sur **Arrêt/Sortie**.

# **Opérations de transmission avancées**

#### **Composer la page de garde électronique**

La page de garde est transmise à l'appareil récepteur de correspondant. Votre page de garde comporte le nom ou le numéro enregistré dans la mémoire des numéros monotouches ou des numéros abrégés. Si le numéro est composé manuellement, le nom reste vide.

La page de garde comporte votre ID Station ainsi que le nombre de pages que vous envoyez. Si vous avez réglé PARAM. PG sur ON (Voir *[Envoyer une page de garde pour tous les fax](#page-59-0)* à la page [6-7\)](#page-59-0), le nombre des pages reste vide.

Vous pouvez sélectionner un commentaire à inclure sur votre page de garde.

- 1.SANS NOTE
- 2.APPELEZ SVP
- 3.URGENT
- 4.CONFIDENTIEL

Au lieu d'utiliser un des commentaires prédéfinis, vous pouvez saisir deux messages personnels, de 27 caractères au maximum. (Voir *[Saisie de texte](#page-36-0)* à la page 4-3.)

5.(DEFINI PAR L'UTILISATEUR)

6.(DEFINI PAR L'UTILISATEUR)

La plupart des réglages de PARAM. TX. sont provisoires pour vous permettre d'effectuer des changements pour chaque fax envoyé. Cependant, lorsque vous configurez votre page de garde et les commentaires de la page de garde, vous changez les réglages par défaut afin qu'ils soient disponibles pendant la transmission.

#### **Composer vos propres commentaires**

*1* Appuyez sur **Menu/Set**, **3**, **2**. L'écran affiche:

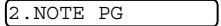

- 2 Utilisez ▲ ou ▼ pour sélectionner la position 5 ou 6 pour votre propre commentaire. Appuyez sur **Menu/Set**.
- *3* Utilisez le pavé numérique pour saisir votre commentaire personnalisé.

(Voir *[Saisie de texte](#page-36-0)* à la page 4-3.)

- *4* Appuyez sur **Menu/Set**.
- L'écran affiche: *5* Appuyez sur **1** si vous voulez
- choisir d'autres réglages. L'affichage présente à nouveau le menu PARAM. TX..

$$
-0\\0\\-
$$

Appuyez sur **2** pour quitter.

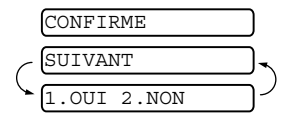

#### **Page de garde pour le fax suivant uniquement**

Cette fonction ne fonctionne que si vous avez configuré l'ID Station. (Voir *[Configuration de l'ID Station](#page-35-0)* à la page 4-2.) Si vous voulez transmettre uniquement une page de garde avec un

fax particulier, cette page indiquera le nombre des pages dans votre document.

- 1 Insérez le document face vers le bas dans l'ADF.<br>2 Appuvez sur **Menu/Set. 3. 1.**
- *2* Appuyez sur **Menu/Set**, **3**, **1**.
- 1.PARAM. PG
- Lorsque l'écran LCD affiche FAX SUIVANT UNIQ, appuyez sur **Menu/Set**.
- *4* Appuyez sur ▲ ou sur ▼ pour sélectionner FAX SUIVANT:ON (ou FAX SUIVANT:OFF), puis appuyez sur **Menu/Set**.
- *5* Appuyez sur ▲ ou sur ▼ pour sélectionner l'un des commentaires standard ou vos propres commentaires.
- *6* Appuyez sur **Menu/Set**.
- *7* Tapez deux chiffres pour indiquer le nombre de pages que vous envoyez. (Tapez **00** pour laisser le nombre de pages vide.) En cas d'erreur, appuyez sur ◀ pour revenir en arrière et retaper le nombre de pages.
- *8* Appuyez sur **Menu/Set**.
- *9* Appuyez sur **1** si vous voulez choisir d'autres réglages. L'écran LCD présente à nouveau le menu PARAM. TX.. —**OU**—

Appuyez sur **2** si vous avez terminé la configuration.

*10* Tapez le numéro de fax que vous voulez appeler et appuyez sur **Marche**.

#### <span id="page-59-0"></span>**Envoyer une page de garde pour tous les fax**

Assurez-vous que vous avez configuré l'ID Station avant de continuer. Cette fonction ne fonctionne pas sans l'ID Station. ([Voir](#page-35-0)  *[Configuration de l'ID Station](#page-35-0)* à la page 4-2.)

Vous pouvez programmer votre appareil pour qu'il envoie une page de garde chaque fois que vous transmettez un fax. Le nombre de pages de votre fax n'est pas inclus quand vous utilisez cette option.

*1* Appuyez sur **Menu/Set**, **3**, **1**.

2 Appuyez sur ▲ ou sur ▼ pour sélectionner ON (ou OFF). (Si vous sélectionnez ON, une page de garde sera toujours envoyée quand vous envoyez un fax.)

- *3* Appuyez sur **Menu/Set**.
- *4* Si vous avez sélectionné ON, appuyez sur ▲ ou sur ▼ pour sélectionner l'un des commentaires standard ou vos propres commentaires.
- *5* Appuyez sur **Menu/Set** lorsque l'écran affiche votre sélection. L'écran affiche:

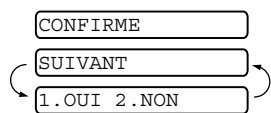

1.PARAM. PG

*6* Appuyez sur **1** si vous voulez choisir d'autres réglages.

L'écran LCD présente à nouveau le menu PARAM. TX.. —**OU**—

Appuyez sur **2** pour quitter si vous avez terminé les configurations.

#### **Utiliser une page de garde imprimée**

Si vous préférez utiliser une page de garde imprimée sur laquelle vous pourrez écrire, vous pouvez imprimer un exemple de la page et le joindre à votre fax.

- *1* Appuyez sur **Menu/Set**, **3**, **1**.
- 2 Appuyez sur ▲ ou sur ▼ pour sélectionner IMP. EXEMPLE. Appuyez sur **Menu/Set**.

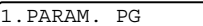

#### **Diffusion**

A l'aide des numéros que vous avez enregistrés en mémoire pour des groupes, des monotouches et des numéros abrégés, vous pouvez "Diffuser" des fax automatiquement à 104 destinations maximum en suivant quelques opérations simples. Vous devez configurer MEMOIRE TX, soit ON soit FAX SUIVANT UNIQ. Une fois la diffusion terminée, l'appareil imprime automatiquement un rapport de diffusion pour vous faire savoir les résultats de l'opération.

- *1* Insérez le document face vers le bas dans l'ADF.
- *2* Appuyez sur **Menu/Set**, **3**, **9** pour sélectionner ON pour la transmission de mémoire. (Voir *[Transmission de mémoire](#page-64-0)* à [la page 6-12.](#page-64-0))
- *3* Appuyez sur **Menu/Set**.
- *4* Tapez les numéros monotouches et les numéros abrégés (l'un après l'autre), les numéros de recherche ou un numéro de groupe que vous avez enregistrés.
- *5* Appuyez sur **Marche**. Le télécopieur enregistre le document dans la mémoire et le transmet ensuite à tous les numéros saisis. Si la ligne est occupée, votre appareil recomposera le numéro.

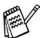

- Appuyez sur **Arrêt/Sortie** pendant la transmission pour annuler la diffusion de fax en cours.
	- Pour annuler toutes les destinations, appuyez sur **Menu/Set**, **4**. (Voir *[Annulation d'une tâche programmée](#page-57-0)* à [la page 6-5.](#page-57-0))
	- Pour désactiver de nouveau la transmission de mémoire une fois la diffusion terminée, passez à l'étape 2 et sélectionnez OFF.

#### **Mode international**

Si vous avez des difficultés à envoyer un fax à l'étranger, par exemple à cause de perturbations sur la ligne téléphonique, nous vous recommandons d'activer le mode international. Après la transmission d'un fax en mode international, l'appareil désactive automatiquement la fonction.

- **1** Insérez le document face vers le bas dans l'ADF.<br>2 Appuvez sur **Menu/Set. 3. 5.**
- *2* Appuyez sur **Menu/Set**, **3**, **5**.
- *3* Appuyez sur ▲ ou sur ▼ pour sélectionner ON (ou OFF). Appuyez sur **Menu/Set**.

5.MODE OUTRE-MER

*4* Appuyez sur **1** pour d'autres réglages; l'écran LCD revient au menu PARAM. TX..

```
—OU—
```
Appuyez sur **2** si vous avez terminé la sélection des réglages puis passez à l'étape 5.

- *5* Tapez le numéro de fax que vous appelez.
- *6* Appuyez sur **Marche**.

#### **Réservation des appels (Pour le FAX-T102, avec téléphone externe)**

Vous pouvez envoyer un fax et informer le correspondant que vous voulez lui parler après l'envoi du fax. L'autre télécopieur sonnera comme s'il s'agissait d'un appel téléphonique; si le correspondant décroche le combiné, votre appareil sonne. Pour commencer la conversation, décrochez le combiné et, pour le FAX-T102, appuyez sur **Tél**.

Si vous réglez la Réservation des appels et le message de Rappel sur ON, votre appareil laissera un message si l'autre correspondant ne répond pas.

- *1* Insérez le document face vers le bas dans l'ADF.
- *2* Appuyez sur **Menu/Set**, **3**, **6**. L'écran affiche le réglage actuel pour la Réservation des appels. 6.MAINTIEN D'APP
- *3* Appuyez sur ▲ ou sur ▼ pour sélectionner ON (ou OFF). Appuyez sur **Menu/Set**.
- *4* Si vous réglez la Réservation des appels sur ON, l'écran LCD affiche le réglage actuel pour le message de Rappel. Appuyez sur ▲ ou sur ▼ pour sélectionner ON (ou OFF). Appuyez sur **Menu/Set**.
- *5* Appuyez sur **1** si vous voulez sélectionner d'autres réglages. L'affichage présente à nouveau le menu PARAM. TX..

—**OU**—

Appuyez sur **2** si vous avez terminé de sélectionner les réglages, et allez à l'étape 6.

- *6* Tapez le numéro de fax et appuyez sur **Marche**.
- *7* Si vous avez réglé la Réservation des appels sur ON, décrochez le combiné quand votre appareil sonne. (Si vous utilisez le FAX-T102, décrochez le combiné, puis appuyez sur **Tél**.)

Vous ne pouvez pas utiliser la recomposition automatique avec la fonction Réservation des appels. Vous ne pouvez pas utiliser la Réservation des appels avec la Transmission en différé ou avec la Relève. Vous devez enregistrer votre ID Station pour configurer le message de rappel sur ON.

#### **Imprimer un exemple Message de rappel**

*1* Appuyez sur **Menu/Set**, **3**, **6**.

6.MAINTIEN D'APP

2 Appuyez sur ▲ ou sur ▼ pour sélectionner IMP. EXEMPLE. Appuyez sur **Menu/Set**.

#### **Fax en différé**

Suivant le volume de données, vous pouvez utiliser cette configuration de menu pour envoyer jusqu'à 3 fax plus tard dans les 24 heures qui suivent.

- *1* Insérez le document face vers le bas dans l'ADF.
- *2* Appuyez sur **Menu/Set**, **3**, **7**.
- *3* Tapez l'heure à laquelle vous souhaitez transmettre le fax (format 24 heures). Appuyez sur **Menu/Set**. (Exemple: tapez 19:45 pour sept heures quarante-cinq du soir.) 7.ENVOI DIFFERE
- *4* Appuyez sur **1** si vous voulez laisser le document dans l'ADF.

1.DOC 2.MEMOIRE

—**OU**—

Appuyez sur **2** pour numériser le document en mémoire.

*5* Appuyez sur **1** pour d'autres réglages; l'écran LCD revient au menu PARAM. TX..

—**OU**—

Appuyez sur **2** si vous avez terminé la sélection des réglages puis passez à l'étape 6.

- *6* Composez le numéro de fax.
- *7* Appuyez sur **Marche**. Le télécopieur attendra jusqu'à l'heure préprogrammée pour envoyer le fax.

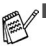

- $\mathscr{J}$  Le nombre de pages que vous pouvez numériser dans la mémoire varie en fonction des données qu'elles contiennent.
	- Si vous appuyez sur **2** à l'étape 4, les données du document numérisé seront enregistrées jusqu'à ce que vous effaciez le fax dans la mémoire par le biais de la fonction Annulation d'une tâche.

#### **Configuration de la transmission par relève (standard)**

En mode de transmission par relève, le télécopieur chargé d'un document attend afin qu'un autre télécopieur réponde et l'extraie.

- *1* Insérez le document face vers le bas dans l'ADF.
- *2* Appuyez sur **Menu/Set**, **3**, **8**.
- *3* Appuyez sur ▲ ou sur ▼ pour sélectionner STANDARD. Appuyez sur **Menu/Set**.
- *4* Appuyez sur **1** si vous voulez laisser le document dans l'ADF. —**OU**—

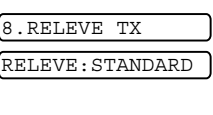

- 1.DOC 2.MEMOIRE
- Appuyez sur **2** pour numériser le document en mémoire.
- *5* Appuyez sur **1** pour d'autres réglages; l'écran LCD revient au menu PARAM. TX..

—**OU**—

Appuyez sur **2** si vous avez terminé la sélection des réglages puis passez à l'étape 6.

#### *6* Appuyez sur **Marche**.

- Si vous avez appuyé sur **1** au cours de l'étape 4, le document reste dans l'ADF jusqu'à la relève de votre télécopieur. Si vous devez utiliser votre télécopieur avant la transmission par relève, vous pouvez "l'interrompre" afin d'envoyer un autre fax. (Voir *[Interruption des tâches Fax](#page-65-0)  [en différé et Transmissions par relève](#page-65-0)* à la page 6-13.) Le document dans l'ADF ne peut être extrait qu'une fois pour la relève.
	- Si vous avez appuyé sur **2** au cours de l'étape 4, le document est enregistré en mémoire et peut être extrait à partir de n'importe quel autre télécopieur jusqu'à la suppression du fax dans la mémoire à l'aide du réglage du menu Annulation d'une tâche.

#### **Configuration pour la transmission en relève avec code sécurisé**

Lorsque vous sélectionnez RELEVE:PROTEGE, toute personne qui accède à votre appareil par relève doit saisir le code sécurisé de relève.

- *1* Insérez le document face vers le bas dans l'ADF.
- *2* Appuyez sur **Menu/Set**, **3**, **8**.
- 8.RELEVE TX
- *3* Appuyez sur ▲ ou sur ▼ pour sélectionner PROTEGE, puis appuyez sur **Menu/Set**.
- *4* Saisissez un numéro à quatre chiffres, puis appuyez sur **Menu/Set**.
- *5* Appuyez sur **1** pour sélectionner DOC si vous souhaitez que votre appareil numérise le document imprimé au moment de sa relève.

$$
-0\\0\\
$$

Appuyez sur **2** pour sélectionner MEMOIRE pour numériser le document en mémoire.

1.DOC 2.MEMOIRE

*6* Appuyez sur **1** si vous voulez sélectionner d'autres réglages. L'affichage présente à nouveau le menu PARAM. TX.. —**OU**—

Appuyez sur **2** si vous avez terminé la sélection des réglages puis passez à l'étape 7.

*7* Appuyez sur **Marche** et attendez que le fax soit relevé.

#### **Relève protégée**

La relève protégée est un moyen d'empêcher vos documents de "tomber entre les mauvaises mains" lorsque le télécopieur est réglé pour une opération de relève. Vous pouvez uniquement utiliser la fonction de relève protégée avec un autre télécopieur de la marque Brother. Vous devez entrer votre numéro d'ID à quatre chiffres sur le télécopieur qui effectue la relève de vos documents.

Certains appareils ne répondent pas à la fonction de relève.

#### <span id="page-64-0"></span>**Transmission de mémoire**

Cette fonction permet au télécopieur de numériser un fax dans la mémoire et de l'envoyer aussitôt que la numérisation est terminée. Ainsi, vous ne devez pas attendre la transmission complète du fax avant de pouvoir retirer le document.

- *1* Insérez le document face vers le bas dans l'ADF.
- *2* Appuyez sur **Menu/Set**, **3**, **9**.
- *3* Pour changer le réglage par défaut, appuyez sur ▲ ou sur ▼ pour sélectionner ON (ou OFF).

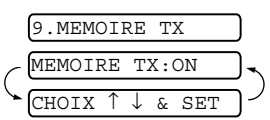

Appuyez sur **Menu/Set**.

Passez à l'étape 5.

—**OU**—

Pour la transmission du fax suivant uniquement, appuyez sur ▲ ou sur ▼ pour sélectionner FAX SUIVANT UNIQ. Appuyez sur **Menu/Set**.

*4* Pour le fax suivant uniquement, appuyez sur ▲ ou ▼ pour sélectionner ON (ou OFF).

Appuyez sur **Menu/Set**.

*5* Appuyez sur **1** pour choisir d'autres réglages. L'écran LCD présente à nouveau le menu PARAM. TX.. —**OU**—

Appuyez sur **2** si vous avez terminé la sélection des réglages puis passez à l'étape 6.

*6* Tapez le numéro de fax et appuyez sur **Marche**.

#### **Message Mémoire saturée**

Si le message MEMOIRE SATUREE s'affiche pendant la numérisation de la première page d'un fax, appuyez sur **Arrêt/Sortie** pour annuler la numérisation. Si le message MEMOIRE SATUREE s'affiche pendant la numérisation d'une page ultérieure, vous aurez la possibilité d'appuyer sur **Marche** pour transmettre les pages déjà numérisées, ou d'appuyer sur **Arrêt/Sortie** pour annuler l'opération.

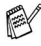

Si les fax que vous envoyez sont volumineux ou très détaillés, il peut souvent se produire des erreurs MEMOIRE SATUREE. Dans ce cas, changez la configuration Transmission de mémoire à nouveau sur OFF.

#### <span id="page-65-0"></span>**Interruption des tâches Fax en différé et Transmissions par relève**

Même si vous avez réglé votre appareil à envoyer un fax plus tard, ou à y effectuer une relève, vous pouvez interrompre la tâche programmée afin de transmettre un fax ou faire une copie maintenant. Cependant, vous ne pouvez pas utiliser la recomposition automatique ou le mode Menu.

*1* Appuyez sur **Menu/Set**, **5**.

5.INTERRUPTION

- *2* Attendez 2 secondes, puis retirez les documents qui sont en attente dans l'ADF.
- *3* Insérez le document que vous voulez envoyer maintenant dans l'ADF.
- *4* Saisissez le numéro pour le fax que vous voulez envoyer maintenant, puis appuyez sur **Marche**.
- *5* Quand la transmission est terminée, remettez le premier document dans l'ADF.
- *6* Appuyez sur **Menu/Set**, **5** pour rétablir la fonction Fax en différé ou Transmission par relève.

 $\mathscr J$ Si vous avez configuré la fonction Fax en différé ou

Transmission par relève à l'aide de la mémoire (autrement dit, si vous avez déjà numérisé le document dans la mémoire de votre appareil pour l'envoyer depuis la mémoire), il n'est pas nécessaire d'interrompre pour envoyer un fax ou faire une copie.

#### **Système de verrouillage TX**

La fonction Verrouillage TX empêche tout accès non autorisé au télécopieur. Lorsque la fonction Verrouillage TX est réglée sur ON, les opérations suivantes sont actives:

- Réception de fax
- Répondre à des appels
- Réadressage de fax (si la fonction Réadressage de fax était déjà réglée sur ON.)
- Extraction à distance (si la fonction Mémoriser fax était déjà réglée sur ON.)

Lorsque la fonction Verrouillage TX est réglée sur ON, les opérations suivantes ne sont PAS disponibles:

- Transmission de fax
- Copie

Vous ne pourrez pas continuer à programmer des fax en différé  $\sim$ ou des tâches de relève. Toutefois, les fax en différé préprogrammés seront envoyés dès que la fonction Verrouillage TX sera réglée sur ON, ainsi ces fax ne seront pas perdus. Si vous avez choisi Réadressage de fax ou Mémoriser fax (pour le FAX-T102 et le FAX-T104: **Menu/Set**, **8**, **1** ou pour le FAX-T106: **Menu/Set**, **8**, **2**) *avant* d'activer la fonction Verrouillage TX, les fonctions Réadressage de fax et Extraction à distance continuent à fonctionner.

Pour imprimer les fax en mémoire, mettez la fonction Verrouillage TX sur OFF.

#### **Configurer le mot de passe**

Si vous avez oublié le mot de passe du Verrouillage TX, contactez Brother ou le distributeur Brother pour demander assistance.

- *1* Appuyez sur **Menu/Set**, **0**, **1**.
- *2* Saisissez un nombre à 4 chiffres pour le mot de passe. Appuyez sur **Menu/Set**.
- *3* Si l'écran LCD affiche VERIF.:, saisissez à nouveau le mot de passe.

Appuyez sur **Menu/Set**.

#### **Modification du mot de passe du verrouillage TX**

- *1* Appuyez sur **Menu/Set**, **0**, **1**.
- 2 Appuyez sur ▲ ou sur ▼ pour sélectionner MOT DE PASSE. Appuyez sur **Menu/Set**.
- *3* Saisissez un nombre à 4 chiffres pour le mot de passe actuel. Appuyez sur **Menu/Set**.
- *4* Saisissez un nombre à 4 chiffres comme nouveau mot de passe. Appuyez sur **Menu/Set**.
- *5* Si l'écran LCD affiche VERIF.:XXXX, saisissez à nouveau le mot de passe.

Appuyez sur **Menu/Set**.

#### **Activer le verrouillage TX**

- *1* Appuyez sur **Menu/Set**, **0**, **1**.
- 2 Appuyez sur ▲ ou sur ▼ pour sélectionner VERR. TX. Appuyez sur **Menu/Set**.
- *3* Saisissez le mot de passe à 4 chiffres que vous avez enregistré.

Appuyez sur **Menu/Set**.

L'appareil se met hors ligne et l'écran LCD affiche MODE VERR. TX.

#### **Désactiver le verrouillage TX**

- *1* Appuyez sur **Menu/Set**.
- *2* Saisissez le mot de passe à 4 chiffres que vous avez enregistré. Appuyez sur **Menu/Set**.

Le verrouillage TX est désactivé automatiquement.

Si vous tapez le mauvais mot de passe, l'écran LCD affiche ERREUR M.PASSE et l'appareil reste hors ligne. L'appareil reste en mode Verrouillage TX jusqu'à la saisie du mot de passe enregistré.

# **7 Numéros abrégés et options de numérotation**

### **Enregistrement des numéros pour faciliter la numérotation**

Vous pouvez programmer le télécopieur pour effectuer les types suivants de numérotation facile: Monotouches, numéros abrégés et groupes pour la diffusion de fax. Lorsque vous composez un numéro abrégé, l'écran LCD affiche le nom, s'il a été enregistré, ou le numéro.

Même en cas de coupure de courant, les numéros abrégés  $\mathbb {X}$  qui sont enregistrés dans la mémoire seront conservés.

#### <span id="page-67-1"></span><span id="page-67-0"></span>**Enregistrement des numéros monotouches**

Votre télécopieur dispose des monotouches qui vous permettent d'enregistrer des numéros de fax ou de téléphone pour une numérotation automatique. (Voir *[Numérotation avec combiné](#page-70-0)  [raccroché \(Pour le FAX-T102, avec téléphone externe\)](#page-70-0)* à la page [7-4.](#page-70-0)) Les monotouches sont situées à droite du panneau de commande.

*1* Appuyez sur **Menu/Set**, **6**, **1**.

1.NUM.MONOTOUCHE

- *2* Appuyez sur la monotouche sur laquelle vous souhaitez enregistrer un numéro.
- *3* Tapez le numéro (20 chiffres max.). Appuyez sur **Menu/Set**.
- Si vous souhaitez insérer une pause dans la séquence de numérotation (par exemple pour avoir accès à une ligne extérieure), appuyez sur **Bis/Pause** lorsque vous saisissez les chiffres. Chaque appui de la touche **Bis/Pause** insère une pause de 3,5 secondes lors de la numérotation, un tiret s'affiche sur l'écran.
- *4* Utilisez le pavé numérique pour saisir le nom (15 caractères max.).

Appuyez sur **Menu/Set**. Consultez le tableau pour vous faciliter la saisie des lettres. (Voir *[Saisie de texte](#page-36-0)* à la page

NOM:

[4-3.](#page-36-0)) —**OU**—

Appuyez sur **Menu/Set** pour enregistrer le numéro sans l'associer à un nom.

*5* Appuyez sur ▲ ou sur ▼ pour sélectionner le type de numéro, puis appuyez sur **Menu/Set**.

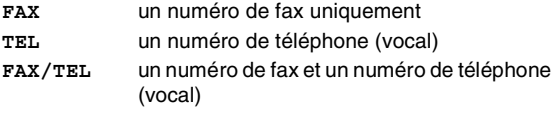

*6* Retournez à l'étape 2 pour enregistrer une autre monotouche. —**OU**—

Appuyez sur **Arrêt/Sortie** pour quitter.

**7 - 1** Numéros abrégés et options de numérotation

#### <span id="page-68-1"></span><span id="page-68-0"></span>**Enregistrement des numéros abrégés**

Vous pouvez enregistrer des numéros abrégés que vous pouvez composer simplement en appuyant sur quelques touches (**Rechercher/Secret**, **#**, le numéro à deux chiffres et **Marche**). Le télécopieur peut enregistrer 100 numéros abrégés.

*1* Appuyez sur **Menu/Set**, **6**, **2**. *2* Utilisez le pavé numérique pour saisir un numéro abrégé à deux chiffres (00-99).

> (Exemple: appuyez sur **0 5**.) Appuyez sur **Menu/Set**.

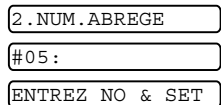

- *3* Tapez le numéro de téléphone ou de fax (20 chiffres max.). Appuyez sur **Menu/Set**.
- *4* Utilisez le pavé numérique pour saisir le nom (15 caractères max.).

NOM:

Appuyez sur **Menu/Set**.

(Consultez le tableau à la page [4-3](#page-36-0) pour vous faciliter la saisie des lettres.)

—**OU**—

Appuyez sur **Menu/Set** pour enregistrer le numéro sans l'associer à un nom.

*5* Appuyez sur ▲ ou sur ▼ pour sélectionner le type de numéro, puis appuyez sur **Menu/Set**.

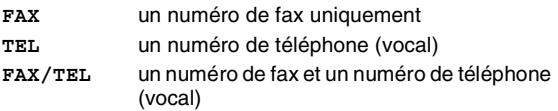

*6* Passez à l'étape 2 pour enregistrer un autre numéro abrégé. —**OU**—

Appuyez sur **Arrêt/Sortie**.

#### **Changement des numéros monotouches et des numéros abrégés**

Si vous tentez d'enregistrer un numéro monotouche ou un numéro abrégé là où il y en a déjà un, l'écran LCD affiche le nom (ou le numéro) enregistré et vous invite à prendre l'une des actions suivantes:

*1* Appuyez sur **1** pour changer le numéro enregistré. —**OU**—

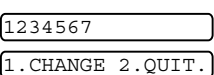

Appuyez sur **2** pour quitter sans modification.

*Pour changer le numéro ou le nom enregistré:*

- Si vous souhaitez changer un caractère, utilisez < ou ▶ pour placer le curseur sous le caractère à modifier puis tapez dessus.
- Si vous voulez supprimer le numéro complet ou le nom complet, appuyez sur **Arrêt/Sortie** lorsque le curseur se trouve sous le premier chiffre ou la première lettre. Les caractères au-dessus et à droite du curseur seront supprimés.
- *2* Tapez un nouveau numéro. Appuyez sur **Menu/Set**.
- *3* Suivez les instructions à partir de l'étape 4 dans les sections Enregistrement des numéros à monotouche et Enregistrement des numéros abrégés.

#### **Configuration de groupes de diffusion**

Les groupes, qui peuvent être enregistrés sur un emplacement d'une monotouche, vous permettent d'envoyer le même fax à plusieurs numéros de fax en appuyant sur une seule monotouche et sur **Marche**.

Tout d'abord, vous devrez enregistrer chaque numéro de fax sous forme d'une monotouche ou d'un numéro abrégé. Puis vous pouvez les combiner en un groupe; *Chaque groupe utilise une monotouche.* Enfin, vous pouvez programmer jusqu'à quatre petits groupes ou vous pouvez assigner jusqu'à 103 numéros à un grand groupe.

(Voir *[Enregistrement des numéros monotouches](#page-67-1)* à la page 7-1 [et](#page-68-1)  *[Enregistrement des numéros abrégés](#page-68-1)* à la page 7-2.)

*1* Appuyez sur **Menu/Set**, **6**, **3**.

3.GROUPEMENT

- *2* Sélectionnez sur la monotouche sur laquelle vous souhaitez enregistrer le numéro. (Exemple: appuyez sur la monotouche **2** pour enregistrer un Groupe.)
- *3* Utilisez le pavé numérique pour saisir le numéro du groupe (de 1 à 4), puis appuyez sur **Menu/Set**.

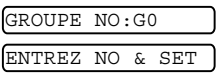

(Exemple: appuyez sur **1** pour le Groupe 1.)

Pour inclure des numéros monotouches ou des numéros abrégés dans le groupe, tapez-les de la façon suivante. Par exemple pour la monotouche 3, appuyez sur la monotouche **3**. Pour l'emplacement de numéro abrégé 09, appuyez sur **Rechercher/Secret**, puis tapez **0**, **9** sur le pavé numérique.

L'écran LCD affiche  $\star$  03, #09.

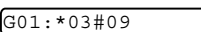

- *4* Appuyez sur **Menu/Set** pour accepter les numéros pour ce groupe.
- *5* Utilisez le pavé numérique pour saisir un nom pour le groupe, puis appuyez sur **Menu/Set**.

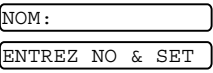

(Exemple: NOUVEAUX CLIENTS)

(Voir *[Saisie de texte](#page-36-0)* à la page 4-3.)

*6* Appuyez sur **Arrêt/Sortie**.

Vous pouvez imprimer une liste de tous les numéros monotouches et de tous les numéros abrégés. Les numéros de groupe seront marqués dans la colonne GROUPE. (Voir *[Impression des rapports](#page-90-0)* à la page 10-1.)

## **Options de numérotation (Pour le FAX-T102, avec téléphone externe)**

Vous pouvez utiliser le télécopieur pour passer des appels vocaux téléphoniques en composant manuellement le numéro ou en utilisant la touche Rechercher, la mémoire des numéros monotouches ou des numéros abrégés. Vous pouvez utiliser le combiné pour passer des appels.

Lorsque vous numérotez à l'aide d'un numéro abrégé, l'écran LCD affiche le nom enregistré ou, si vous n'avez pas enregistré de nom, le numéro de fax enregistré.

#### **Numérotation manuelle**

La numérotation manuelle consiste à appuyer simplement sur tous les chiffres du numéro de téléphone appelé.

*1* Décrochez le combiné. —**OU**—

Appuyez sur **Mains Libres**. (FAX-T106 uniquement)

- *2* Quand vous entendez une tonalité, composez le numéro à l'aide du pavé numérique.
- *3* Pour raccrocher, reposez le combiné. —**OU**—

Appuyez sur **Mains Libres**. (FAX-T106 uniquement)

#### <span id="page-70-0"></span>**Numérotation avec combiné raccroché (Pour le FAX-T102, avec téléphone externe)**

- *1* Composez le numéro à l'aide du pavé numérique ou des touches de numéros abrégés. Le numéro composé, ou le nom enregistré pour la monotouche ou le numéro abrégé est affiché sur l'écran LCD.
- *2* Pour le FAX-T102, appuyez sur **Marche** et décrochez le combiné quand vous entendez le correspondant à travers le haut-parleur de contrôle, puis appuyez sur **Tél.** Pour le FAX-T104, appuyez sur **Marche** et décrochez le combiné quand vous entendez le correspondant à travers le haut-parleur de contrôle. (Si vous appuyez sur **Tél** avant de décrocher le combiné, la communication sera coupée. Raccrochez le combiné pour terminer l'appel.) Pour le FAX-T106, appuyez sur **Marche**, et quand vous entendez l'interlocuteur, vous pouvez parler au correspondant à l'autre bout sans décrocher le combiné. Appuyez sur **Mains Libres** quand vous terminez la conversation.

#### **Numérotation par monotouche (Pour le FAX-T102, avec téléphone externe)**

*1* Décrochez le combiné. —**OU**—

Appuyez sur **Mains Libres** (FAX-T106 uniquement).

- *2* Quand vous entendez une tonalité, appuyez sur la monotouche de l'emplacement que vous voulez appeler.
- *3* Pour couper un appel vocal, reposez le combiné. —**OU**—

Appuyez sur **Mains Libres** (FAX-T106 uniquement).

Si vous essayez d'utiliser un emplacement de monotouche ne  $\frac{1}{2}$  contenant pas de numéro, vous entendrez un avertissement sonore et l'écran LCD affichera NON ASSIGNE. L'écran LCD revient à l'état normal après deux secondes. Si vous envoyez un fax, appuyez sur **Marche** après l'appui de la monotouche. Si vous avez décroché le combiné ou appuyé sur **Mains Libres** (FAX-T106 uniquement), appuyez sur **Marche** quand le télécopieur récepteur répond en transmettant la tonalité de fax.

#### **Numéros abrégés (Pour le FAX-T102, avec téléphone externe)**

*1* Décrochez le combiné. —**OU**—

Appuyez sur **Mains Libres** (FAX-T106 uniquement).

- *2* Quand vous entendez une tonalité, appuyez sur **Rechercher/Secret**, puis appuyez sur **#**, et tapez le numéro abrégé à deux chiffres.
- *3* Pour couper un appel vocal, reposez le combiné. —**OU**—

Appuyez sur **Mains Libres** (FAX-T106 uniquement).

Si vous envoyez un fax, appuyez sur **Marche** après la saisie  $\frac{1}{2}$  du numéro abrégé. Si vous avez décroché le combiné ou appuyé sur **Mains Libres** (FAX-T106 uniquement), appuyez sur **Marche** quand le télécopieur récepteur répond en transmettant la tonalité de fax.
#### **Rechercher (Pour le FAX-T102, avec téléphone externe)**

Vous pouvez rechercher des noms enregistrés dans les mémoires de numéro monotouche et de numéro abrégé.

(Voir *[Enregistrement des numéros monotouches](#page-67-0)* à la page 7-1 [et](#page-68-0)  *[Enregistrement des numéros abrégés](#page-68-0)* à la page 7-2.)

*1* Décrochez le combiné.

—**OU**—

Appuyez sur **Mains Libres** (FAX-T106 uniquement).

- *2* Appuyez sur **Rechercher/Secret**, puis à l'aide du pavé numérique, tapez la première lettre du nom que vous recherchez.
- 3 Appuyez sur  $\blacktriangleleft$  ou sur  $\blacktriangleright$  pour rechercher les noms qui sont affichés dans l'ordre alphabétique.
- *4* Lorsque l'écran affiche le nom que vous voulez appeler, appuyez sur **Marche** pour commencer la numérotation.
- *5* Pour raccrocher, reposez le combiné. —**OU**—

Appuyez sur **Mains Libres** (FAX-T106 uniquement).

#### **Pause**

Appuyez sur **Bis/Pause** pour insérer une pause de 3,5 secondes entre les numéros. Si vous composez un numéro à l'étranger, vous pouvez appuyer autant de fois que nécessaire sur **Bis/Pause** pour augmenter la durée de la pause.

#### **Mute**

- *1* Appuyez sur **Rechercher/Secret** pour suspendre un appel.
- *2* Vous pouvez raccrocher le combiné sans interrompre l'appel.
- *3* Décrochez le combiné du télécopieur ou appuyez sur **Mains Libres** (FAX-T106 uniquement) pour réactiver l'appel.

Si vous appuyez sur **Rechercher/Secret** sans décrocher le combiné ou appuyer sur **Mains Libres** (FAX-T106 uniquement), cette touche fait fonction de touche de Recherche.

Pour FAX-T106, vous pouvez faire jouer de la musique ou pas pendant qu'un appel est suspendu. (Voir *[Réglage de la](#page-39-0)  [musique d'attente](#page-39-0)* à la page 4-6.)

#### **Répondre à des appels avec le téléphone à haut-parleur (FAX-T106 uniquement)**

Lorsque l'appareil sonne, au lieu de décrocher le combiné. appuyez sur **Mains Libres**. Parlez clairement, vers le micro. Pour terminer l'appel, appuyez sur **Mains Libres**.

Si la connexion de la ligne téléphonique est mauvaise, il se peut que l'autre correspondant entende votre voix avec un écho pendant l'appel. Raccrochez et essayez à nouveau—**OU**— Décrochez le combiné.

#### **Recomposition (téléphone) (Pour le FAX-T102, avec téléphone externe)**

Lorsque vous appelez quelqu'un et que la ligne est occupée, vous pouvez recomposer le numéro en appuyant sur **Bis/Pause**.

*1* Décrochez le combiné. —**OU**—

Appuyez sur **Mains Libres** (FAX-T106 uniquement).

- *2* Appuyez sur **Bis/Pause**.
- *3* Pour raccrocher, reposez le combiné. —**OU**—

Appuyez sur **Mains Libres** (FAX-T106 uniquement).

#### **Recomposition (fax)**

Si vous envoyez un fax manuellement et que la ligne est occupée, appuyez sur **Bis/Pause** pour réessayer. Si vous souhaitez rappeler le dernier numéro composé, appuyez sur **Bis/Pause** pour gagner du temps.

Si vous envoyez un fax automatiquement et si la ligne est occupée, le télécopieur recompose automatiquement le numéro trois fois à des intervalles de cinq minutes après la transmission.

#### **Tonalité ou impulsions**

Si vous avez un service de numérotation par impulsions et que vous souhaitez envoyer des signaux à fréquences vocales (par exemple pour les services bancaires téléphoniques), suivez les instructions ci-dessous. Si vous avez un service Touch Tone, vous n'aurez pas besoin de cette fonction pour envoyer des signaux à fréquences vocales.

- *1* Décrochez le combiné.
- 2 Appuyez sur  $\angle$ . Ensuite, les chiffres composés transmettront des signaux à fréquences vocales.
- *3* Quand vous raccrochez, le télécopieur se remet en service de numérotation par impulsions.

## **8 Options de fax à distance (FAX-T102 et FAX-T104 uniquement)**

Ce chapitre est pour les modèles FAX-T102 et FAX-T104. Si vous avez le modèle FAX-T106, vos options de fax à distance sont prises en charge par la gestion de message

## **Réadressage de fax**

#### **Configuration du Réadressage de fax**

Lorsque vous sélectionnez la fonction Réadressage de fax, votre télécopieur enregistre le fax reçu dans la mémoire. Puis le télécopieur compose le numéro de fax préalablement programmé et retransmet le fax.

- *1* Appuyez sur **Menu/Set**, **8**, **1**.
- 1.RÉADR/ENRGST
- 2 Appuyez sur ▲ ou sur ▼ pour sélectionner RE-ADRESSAGE FAX. Appuyez sur **Menu/Set**.
- *3* Tapez le numéro de réadressage (20 chiffres max.). Appuyez sur **Menu/Set**.
- *4* Appuyez sur ▲ ou sur ▼ pour sélectionner IMPR. BACKUP:ON ou IMPR. BACKUP:OFF.

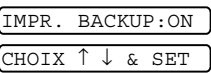

Appuyez sur **Menu/Set**.

- Si vous sélectionnez IMPR. BACKUP:ON, des télécopies seront également imprimées sur votre télécopieur pour que vous ayez une copie en cas de coupure de courant avant l'envoi du fax.
	- Si vous sélectionnez IMPR. BACKUP: OFF, les données dans la mémoire peuvent être perdues en cas de coupure de courant.

L'écran LCD vous invite à taper le numéro de fax où les fax seront retransmis.

*5* Appuyez sur **Arrêt/Sortie**.

## <span id="page-75-0"></span>**Configuration de la fonction Mémoriser fax**

Lorsque vous sélectionnez la fonction Mémoriser fax, votre télécopieur enregistre le fax reçu dans la mémoire. Vous pourrez récupérer les fax reçus depuis un autre poste par le biais des commandes Extraction à distance.

- *1* Appuyez sur **Menu/Set**, **8**, **1**.
- 2 Appuyez sur ▲ ou sur ▼ pour sélectionner MEMORISATION. Appuyez sur **Menu/Set**.

1.RÉADR/ENRGST

*3* Appuyez sur **Arrêt/Sortie**.

Si vous avez configuré Mémoriser fax, le télécopieur imprime **2.** Suite de sauvegarde.

#### **Désactivation des options de fax à distance**

Si vous réglez RÉADR/ENRGST sur OFF et s'il y a des fax dans la mémoire du télécopieur, l'écran LCD vous donnera deux options.

- Si vous appuyez sur **1**, tous les fax non imprimés seront imprimés et effacés avant que le réglage soit désactivé. Si une copie de sauvegarde a déjà été imprimée, elle ne sera plus imprimée.
- Si vous appuyez sur **2**, la mémoire ne sera pas effacée et le paramètre ne changera pas.

#### **Configuration de votre code d'accès à distance**

Le code d'accès à distance vous permet d'avoir accès aux fonctions d'Extraction à distance quand vous n'êtes pas à proximité du télécopieur. Avant de pouvoir utiliser l'accès à distance et les fonctions d'extraction à distance, vous devez configurer votre propre code. Le code par défaut est le code inactif  $(- - * *).$ 

*1* Appuyez sur **Menu/Set**, **8**, **2**.

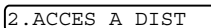

*2* Tapez un code à trois chiffres en utilisant les nombres 0-9.

Appuyez sur **Menu/Set**. (Le " $*$ " ne peut pas être modifié.)

N'utilisez pas le même code qui est réglé dans votre code de réception de fax ( $\angle$  51) ou dans votre code de réponse de téléphone (**#**51) ou dans votre code vocal de déclenchement ( 81). (Voir *[Fonctionnement avec des postes](#page-45-0)  [supplémentaires \(Pour le FAX-T102, avec téléphone externe\)](#page-45-0)* [à la page 5-6](#page-45-0).)

*3* Appuyez sur **Arrêt/Sortie**.

Vous pouvez changer votre code à tout moment en en saisissant un nouveau. Si vous souhaitez rendre votre code inactif, appuyez sur **Arrêt/Sortie** au cours de l'étape 2 pour restaurer le réglage inactif  $(-, +)$ .

## <span id="page-76-0"></span>**Extraction à distance**

Vous pouvez appeler votre télécopieur à partir de n'importe quel téléphone à touches "touch tone" ou télécopieur, vous pouvez ensuite utiliser le code d'accès à distance ainsi que les commandes à distance pour récupérer vos fax. N'oubliez pas de découper la carte d'accès pour extraction à distance qui se trouve sur la dernière page et conservez-la tout le temps sur vous.

#### **Utilisation de votre code d'accès à distance**

- *1* Composez le numéro de fax à partir d'un téléphone ou d'un autre télécopieur à touches (à l'aide de "touch tone").
- *2* Dès que le télécopieur répond à l'appel, tapez immédiatement votre code d'accès à distance (3 chiffres suivis de  $\star$ ).
- *3* Le télécopieur signale la réception de fax:

#### **1 bip long — Fax Pas de bip — Pas de fax**

- *4* Le télécopieur émet deux bips courts pour vous inviter à entrer une commande. Si avant d'entrer une commande, vous attendez plus de 30 secondes, le télécopieur raccroche. Le télécopieur émet trois bips si vous entrez une commande inconnue.
- *5* Appuyez sur **90** pour réinitialiser le télécopieur une fois l'interrogation terminée.
- *6* Raccrochez.

#### **Commandes à distance**

Suivez les commandes ci-dessous pour accéder aux fonctions quand vous n'êtes pas à proximité du télécopieur. Après avoir appelé le télécopieur et tapé votre code d'accès à distance (3 chiffres suivis de  $\star$ ), le système émet deux bips courts pour vous inviter à entrer une commande à distance.

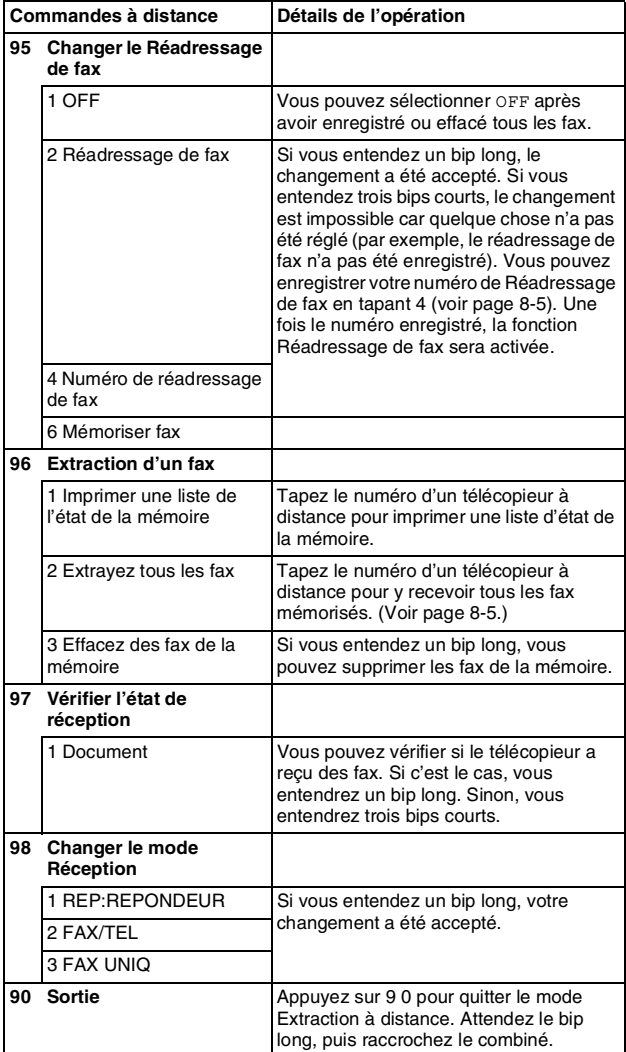

- <span id="page-78-1"></span>*1* Composez votre numéro de fax.
- *2* Dès que votre télécopieur répond à l'appel, tapez immédiatement votre code d'accès à distance (3 chiffres suivis de  $\star$ ). Si vous entendez un bip long, vous avez des messages.
- *3* Dès que vous entendez deux bips courts, utilisez le pavé numérique pour composer le **9 6 2**.
- *4* Attendez le bip long, puis à l'aide du pavé numérique, tapez le numéro du télécopieur à distance auquel vous souhaitez que soient envoyés vos fax, puis tapez **# #** (jusqu'à 20 chiffres).

Vous ne pouvez pas utiliser  $\angle$  et # en quise de chiffres.

- Toutefois, si vous souhaitez programmer une pause, appuyez sur **#**.
- *5* Dès que votre télécopieur émet un bip, raccrochez. Votre télécopieur appelle l'autre appareil qui imprimera vos fax.

#### <span id="page-78-0"></span>**Changement de votre numéro de réadressage de fax**

Vous pouvez changer le numéro par défaut de réadressage de fax préprogrammé depuis un autre téléphone ou télécopieur à touches (à l'aide de "touch tone").

- *1* Composez votre numéro de fax.
- *2* Dès que votre télécopieur répond à l'appel, tapez immédiatement votre code d'accès à distance (3 chiffres suivis de  $\angle$ ). Si vous entendez un bip long, vous avez des messages.
- *3* Quand vous entendez deux bips courts, utilisez le pavé numérique pour composer le **9 5 4**.
- *4* Attendez le bip long, puis à l'aide du pavé numérique, tapez le nouveau numéro du télécopieur à distance auquel vous souhaitez que soient retransmis vos fax, puis tapez **# #** (jusqu'à 20 chiffres).

*f* Vous ne pouvez pas utiliser  $*$  et # en guise de chiffres.

- $\overline{a}$  Toutefois, si vous souhaitez programmer une pause, appuyez sur **#**.
- *5* Dès que le télécopieur émet un bip, raccrochez.

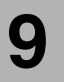

### **9 Gestion de message (FAX-T106 uniquement)**

Cette section est pour le FAX-T106. (Si vous avez le FAX-T102 ou le FAX-T104, référez-vous au chapitre 8 pour vos options de fax à distance.)

## **Mode de gestion de message**

Le mode de gestion de message vous permet d'enregistrer des fax et des messages vocaux entrants dans une mémoire flexible. La mémoire peut enregistrer **15** minutes de messages vocaux, ou jusqu'à **20** pages de fax. Le nombre de pages actuellement enregistré dans la mémoire varie selon le contenu et la résolution utilisée. La mémoire est partagée par les fax et les messages vocaux qui sont enregistrés selon la méthode "premier arrivé, premier traité". Tous les fax ou les messages vocaux peuvent être extraits à distance.

Vous devez enregistrer un message sortant afin de pouvoir utiliser le mode Gestion de mesage. (Voir *[Enregistrement de message](#page-81-0)  [sortant de la gestion de message \(MESSAGE DE REP\)](#page-81-0)* à la page [9-3.](#page-81-0))

#### <span id="page-79-0"></span>**Configuration de la gestion de message**

Vous devez configurer la fonction Gestion de message de la façon suivante:

- *1* Sélectionnez une mémoire vocale (et, au besoin, la fonction Réadressage de fax/Mémoriser fax.).
- *2* Enregistrez le message sortant de la gestion de message (MESSAGE REP).
- *3* Activez le mode de gestion de message (REP) en appuyant sur  $\left(\bigcirc$ .

Si vous réglez la mémoire vocale et la fonction Réadressage

de fax/Mémoriser fax sur OFF, la fonction de gestion de message ne sera pas activée.

#### **Configuration de la mémoire vocale**

Lorsque vous sélectionnez la mémoire vocale, vos messages vocaux seront enregistrés en mémoire.

VOIX:ON Les messages vocaux sont enregistrés en mémoire. Vous pouvez extraire des messages vocaux à distance. VOIX:Ext. Pour cela, vous avez besoin d'un répondeur externe qui est raccordé au télécopieur. (Voir *[Branchement d'un](#page-22-0)  [répondeur téléphonique externe \(REP\)](#page-22-0)* à la page 1-8.) Les messages vocaux sont enregistrés dans votre répondeur externe. Extrayez les messages vocaux depuis le répondeur externe. VOIX:OFF Des appels vocaux ne sont pas enregistrés en mémoire.

- *1* Appuyez sur **Menu/Set**, **8**, **1**. L'écran vous invite à sélectionner la configuration de la mémoire vocale.
- 2 Appuyez sur ▲ ou sur ▼ pour sélectionner VOIX: ON, (ou EXT ou OFF). Si vous voulez enregistrer des messages vocaux dans le répondeur externe, sélectionnez EXT.

Appuyez sur **Menu/Set**.

*3* Appuyez sur **Arrêt/Sortie**.

#### **Configuration de la fonction Réadressage de fax/Mémoriser fax**

Vous pouvez utiliser soit la fonction Réadressage de fax soit la fonction Mémoriser fax

RE-ADRESSAGE FAX Lorsque vous sélectionnez la fonction

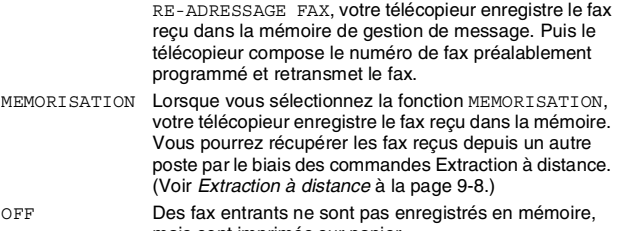

#### **Configuration du Réadressage de fax**

- *1* Appuyez sur **Menu/Set**, **8**, **2**.
- 2 Appuyez sur ▲ ou sur ▼ pour sélectionner RE-ADRESSAGE FAX.

Appuyez sur **Menu/Set**.

L'écran LCD vous invite à taper le numéro de fax où les fax seront retransmis.

- *3* Tapez le numéro de réadressage (20 chiffres max.). Appuyez sur **Menu/Set**.
- *4* Appuyez sur **Arrêt/Sortie**.

Vous pouvez changer à distance un numéro de réadressage de fax. (Voir *[Extraction à distance](#page-76-0)* à la page 8-3.)

#### **Configuration de la fonction Mémoriser fax**

- *1* Appuyez sur **Menu/Set**, **8**, **2**.
- 2 Appuyez sur ▲ ou sur ▼ pour sélectionner MEMORISATION. Appuyez sur **Menu/Set**.
- *3* Appuyez sur **Arrêt/Sortie**.

2.RÉADR/ENRGST

2.RÉADR/ENRGST

mais sont imprimés sur papier.

#### <span id="page-81-0"></span>**Enregistrement de message sortant de la gestion de message (MESSAGE DE REP)**

L'enregistrement du message sortant de la gestion de message (MESSAGE DE REP) constitue la deuxième étape qu'il faut suivre avant de pouvoir activer la fonction Gestion de message. Assurez-vous que votre message OGM (message sortant) ne dure pas plus que 20 secondes.

- *1* Appuyez sur **Menu/Set**, **8**, **4**. L'écran LCD vous invite à choisir un message OGM.
- 2 Appuyez sur ▲ ou sur ▼ pour sélectionner MESSAGE REP (et non MESSAGE F/T).

Appuyez sur **Menu/Set**.

Voici le seul réglage que vous pouvez choisir quand vous voulez activer la gestion de message.

*3* Appuyez sur ▲ ou sur ▼ pour sélectionner ENREGISTRE MSG.

Appuyez sur **Menu/Set**.

*4* Décrochez le combiné pour enregistrer un message. **Par exemple:** Allo. Nous ne pouvez pas répondre à votre appel à présent. Laissez un message après le signal s.v.p. Si vous voulez envoyer un fax, appuyez sur **5 1**, attendez la tonalité de fax, puis appuyez sur la touche marche.

- *5* Appuyez sur **Arrêt/Sortie** et reposez le combiné. La gestion de message reproduit votre OGM.
- *6* Appuyez sur **Arrêt/Sortie**.

#### **Ecoute du message sortant (OGM)**

- *1* Appuyez sur **Menu/Set**, **8**, **4**.
- *2* Appuyez sur ▲ ou sur ▼ pour sélectionner MESSAGE REP (ou MESSAGE F/T).

Appuyez sur **Menu/Set**.

- *3* Appuyez sur ▲ ou sur ▼ pour sélectionner LIRE MSG, puis appuyez sur **Menu/Set**. Ajustez le volume en appuyant sur ▲ou sur  $\blacktriangleright$ .
- *4* Appuyez sur **Arrêt/Sortie**.

#### **Effacement du message sortant (OGM)**

- *1* Appuyez sur **Menu/Set**, **8**, **4**.
- *2* Appuyez sur ▲ ou sur ▼ pour sélectionner MESSAGE REP (ou MESSAGE F/T).

Appuyez sur **Menu/Set**.

- *3* Appuyez sur ▲ ou sur ▼ pour sélectionner EFFACE MSG. Appuyez sur **Menu/Set**.
- *4* Appuyez sur **1** pour effacer le message OGM. —**OU**—

Appuyez sur **2** pour quitter sans effacer.

*5* Appuyez sur **Arrêt/Sortie**.

#### **Activation du mode de la gestion de message**

Appuyez sur la touche  $\widehat{a_i}$  et maintenez-la enfoncée jusqu'à ce qu'elle s'allume et que l'écran affiche REPONDEUR ACTIF. Lorsque le témoin  $\bigcap_i$  est éteint, la gestion de message est désactivée. (Voir *[Configuration de la gestion de message](#page-79-0)* à la page [9-1.](#page-79-0))

#### **Indicateur de message**

Le témoin  $\widehat{(a_i)}$  clignote quand vous avez de nouveaux messages vocaux et/ou des fax qui vous sont destinés.

L'écran LCD affiche le nombre total de messages vocaux (y compris les conversations enregistrées) et/ou

des fax qui sont enregistrés dans la mémoire de la gestion de message.

Si vous appuyez sur la touche

 $(i)$  qui clignote pour désactiver la Gestion de message avant de recevoir de nouveaux messages,

ceux-ci ne seront pas perdus. Les nouveaux messages seront reproduits automatiquement et l'écran LCD vous invite à confirmer les nouveaux fax:

Appuyez sur **1** pour imprimer (et effacer automatiquement) les fax depuis la mémoire.

#### —**OU**—

Appuyez sur **2** pour sauvegarder les fax dans la mémoire jusqu'à ce que l'impression soit possible.

#### **Que faire quand la mémoire est saturée?**

Si la mémoire est saturée quand votre télécopieur est configuré sur le mode de la gestion de message, le télécopieur changera automatiquement au mode F/T. Dans ce mode, le télécopieur peut accepter automatiquement des fax entrants. Ensuite, si le télécopieur n'a plus de papier, le mode de réponse passe automatiquement au mode manuel. En mode manuel, l'appel n'est pas pris et par conséquent votre appelant réessayera plus tard.

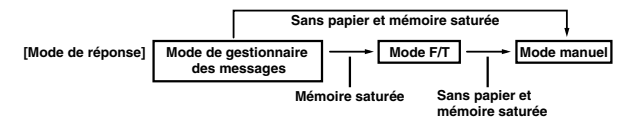

Imprimez la liste d'état de la mémoire et sélectionnez l'article à effacer. Cette opération créera de l'espace pour de nouveaux messages et fax à enregistrer en mémoire. (Voir *[Impression des](#page-91-0)  rapports* [à la page 10-2](#page-91-0).)

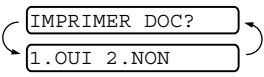

VOIX:03 DOC:02

#### <span id="page-83-0"></span>**Reproduction des messages vocaux**

Suivez les étapes suivantes pour écouter les messages vocaux.

*1* Appuyez sur **Lect./Enr.**.

Ajustez le volume en appuyant sur  $\blacktriangleleft$  ou sur  $\blacktriangleright$ . Tous les nouveaux messages seront reproduits dans l'ordre de leur enregistrement. L'écran LCD affiche le nombre de messages actuels ainsi que le nombre total de messages. Si une information d'ID appelant a été reçue, le télécopieur émet un bip sonore pendant le message et affiche l'information d'ID appelant pendant une seconde. Lors la reproduction, l'écran LCD affiche l'heure et la date d'enregistrement du message.

- 2 Appuyez sur I<del>⊲</del> (RWD) à la fin du message pour répéter un message. Appuyez sur ►►I (FWD) pour passer au message suivant. Vous pouvez appuyer sur  $\leftarrow$  et sur  $\rightarrow$  de façon itérative jusqu'à ce que vous ayez atteint le message voulu.
- *3* Appuyez sur **Arrêt/Sortie**.

#### **Impression d'un fax**

Lorsque vous imprimez un nouveau fax enregistré dans la mémoire, ce message sera effacé automatiquement de la mémoire.

- *1* Appuyez sur **Lect./Enr.**. Le télécopieur commence à reproduire les messages vocaux deux secondes plus tard.
- *2* Après la reproduction des messages vocaux, l'écran vous demande si vous voulez imprimer les fax qui sont

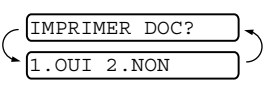

enregistrés en mémoire. Rien n'est affiché s'il n'y a pas de fax.

*3* Pour imprimer les fax, appuyez sur **1**. —**OU**—

Appuyez sur **2** pour quitter sans imprimer.

#### **Option d'impression de sauvegarde**

Si vous avez activé (ON) la fonction Réadressage de fax/Mémoriser fax dans le mode de la gestion de message, tous les fax entrants sont enregistrés dans la mémoire disponible pour leur extraction. Activez cette option pour imprimer automatiquement une copie de sauvegarde.

- *1* Appuyez sur **Menu/Set**, **8**, **3**. L'écran vous invite à sélectionner une configuration.
- 2 Appuyez sur ▲ ou sur ▼ pour afficher ON (ou OFF). Appuyez sur **Menu/Set**.
- *3* Appuyez sur **Arrêt/Sortie**.

#### **Effacement de messages**

Si vous souhaitez effacer tous les fax, le télécopieur imprimera d'abord tous les fax qui n'ont pas été imprimés préalablement avant de les effacer de la mémoire. Les fax ne peuvent pas être effacés l'un après l'autre.

Vous pouvez effacer des messages vocaux l'un après l'autre, ou tous à la fois.

#### **Pour effacer des messages vocaux l'un après l'autre.**

- *1* Appuyez sur **Lect./Enr.**. Le télécopieur émet un bip sonore et commence la reproduction du message. Chaque message est précédé d'un bip long, et est suivi de deux bips courts.
- *2* Pour effacer un message spécifique, appuyez sur **Efface** immédiatement après les deux bips courts, ou pendant la reproduction du message.
- *3* Appuyez sur **1** pour effacer le message. —**OU**—

Appuyez sur **2** pour annuler.

*4* Appuyez sur **Arrêt/Sortie**.

#### **Pour effacer tous les messages à la fois**

- *1* Appuyez sur **Efface**.
- 2 Appuyez sur ▲ ou sur ▼ pour sélectionner l'effacement de tous les messages vocaux, de

tous les messages de documents ou de tous les messages vocaux et de fax.

#### Appuyez sur **Menu/Set**.

*3* Appuyez sur **1** pour effacer. —**OU**—

Appuyez sur **2** pour annuler.

*4* Appuyez sur **Arrêt/Sortie**.

#### **Réglage de la Durée maximum pour les messages entrants**

La durée par défaut pour recevoir des messages vocaux est de 30 secondes maximum. Vous pouvez modifier ce réglage de 20 secondes à 60 secondes par incréments de 5 secondes.

- *1* Appuyez sur **Menu/Set**, **8**, **5**.
- 2 Appuyez sur ▲ ou sur ▼ pour sélectionner le réglage de la durée maximum pour les messages entrants.
	- Appuyez sur **Menu/Set**.
- *3* Appuyez sur **Arrêt/Sortie**.

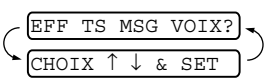

EFFACER CE MSG.? OUI 2.NON

#### **Configuration de la fonction d'économiseur de taxe**

Lorsque vous configurez la fonction d'économiseur de taxe, le télécopieur répond après 5 sonneries si vous n'avez pas de messages, et après 3 sonneries si vous avez des messages. Ainsi, si vous appelez le télécopieur et s'il sonne 4 fois, vous savez qu'il n'y a pas de messages et que vous pouvez raccrocher, économisant la taxe/le taux d'appel.

Lorsque la fonction d'économiseur de taxe est réglée sur ON, elle prend la priorité sur le réglage de la longueur de sonnerie. La fonction d'économiseur de taxe doit être désactivée pour que le télécopieur puisse fonctionner à l'aide de votre réglage de la longueur de sonnerie. (Voir *[Configuration de la longueur](#page-41-0)  de sonnerie* [à la page 5-2.](#page-41-0))

- *1* Appuyez sur **Menu/Set**, **2**, **1**.
- 2 Appuyez sur ▲ ou sur ▼ pour sélectionner ECO.COM.. Appuyez sur **Menu/Set**.
- *3* Appuyez sur ▲ ou sur ▼ pour sélectionner ON (ou OFF). Appuyez sur **Menu/Set**.
- *4* Appuyez sur **Arrêt/Sortie**.

#### **Moniteur d'enregistrement des messages ICM**

Cette fonction permet d'activer ON ou de désactiver OFF le volume du haut-parleur pour les messages vocaux. Lorsque vous desactivez le moniteur OFF, vous ne pourrez pas entendre les messages entrants.

- *1* Appuyez sur **Menu/Set**, **8**, **6**.
- 2 Appuyez sur ▲ ou sur ▼ pour sélectionner OFF (ou ON). Appuyez sur **Menu/Set**.
- *3* Appuyez sur **Arrêt/Sortie**.

#### **Enregistrement d'une conversation**

Vous pouvez enregistrer une conversation téléphonique en appuyant sur **Lect./Enr.** pendant la conversation. Votre enregistrement peut durer aussi longtemps que la durée maximum d'un message entrant. Pendant l'enregistrement, le correspondant entendra un bip sonore toutes les 15 secondes. Pour arrêter l'enregistrement, appuyez sur **Arrêt/Sortie**. Il n'est pas possible d'enregistrer une conversation à l'aide du téléphone à haut-parleur.

## <span id="page-86-0"></span>**Extraction à distance**

Vous pouvez appeler votre télécopieur à partir de n'importe quel téléphone à touches "touch tone" ou télécopieur, vous pouvez ensuite utiliser le code d'accès à distance ainsi que les commandes à distance pour récupérer les messages vocaux (et les fax). Vous pouvez aussi programmer et changer quelques réglages pour votre Gestion de message.

#### **Utilisation du code d'accès à distance**

- *1* Composez votre numéro de fax à partir d'un téléphone à touches "touch toner" ou d'un autre télécopieur à touches (à l'aide de "touch tone").
- *2* Dès que votre télécopieur répond à l'appel, tapez immédiatement votre code d'accès à distance. (3 chiffres suivis de  $\star$ )
- *3* Le télécopieur signale s'il a reçu des messages.

**1 bip long – message(s) fax 2 bip long – message(s) vocal/vocaux 3 bip long – message(s) vocal/vocaux et fax Pas de bip – pas de message**

- *4* Le télécopieur émet deux bips courts pour vous inviter à entrer une commande. Si avant d'entrer une commande, vous attendez plus de 30 secondes, le télécopieur raccroche. Le télécopieur émet trois bips si vous entrez une commande inconnue.
- *5* Appuyez sur **9 0** pour réinitialiser le télécopieur une fois l'interrogation terminée.
- *6* Raccrochez.

#### **Configuration de votre code d'accès à distance**

Le code d'accès à distance vous permet d'avoir accès aux fonctions Extraction à distance quand vous n'êtes pas à proximité de votre télécopieur. Avant de pouvoir utiliser l'accès à distance et les fonctions d'extraction à distance, vous devez configurer votre propre code. Le code par défaut est le code inactif  $(-\div \star)$ .

- *1* Appuyez sur **Menu/Set**, **8**, **7**.
- *2* Tapez un code à trois chiffres en utilisant les touches numériques 0-9, et **#**.

Appuyez sur **Menu/Set**.

(Le  $*$  préréglé ne peut pas être modifié.)

- N'utilisez pas le même code qui est réglé dans votre code de réception de fax  $(*51)$ , dans votre code de réponse de téléphone (**#**51) ou dans votre code vocal de déclenchement DECT ( $\angle$  81).
- *3* Appuyez sur **Arrêt/Sortie**.

Vous pouvez changer votre code à tout moment en en saisissant un nouveau. Si vous souhaitez rendre votre code inactif, appuyez sur **Arrêt/Sortie** au cours de l'étape 2 pour restaurer le réglage inactif  $(-\div \star)$ .

#### **Commandes à distance**

Suivez les commandes ci-dessous pour accéder aux fonctions quand vous n'êtes pas à proximité du télécopieur. Après avoir appelé le télécopieur et tapé votre code d'accès à distance (3 chiffres suivis de  $\star$ ), le système émet deux bips courts pour vous inviter à entrer une commande à distance.

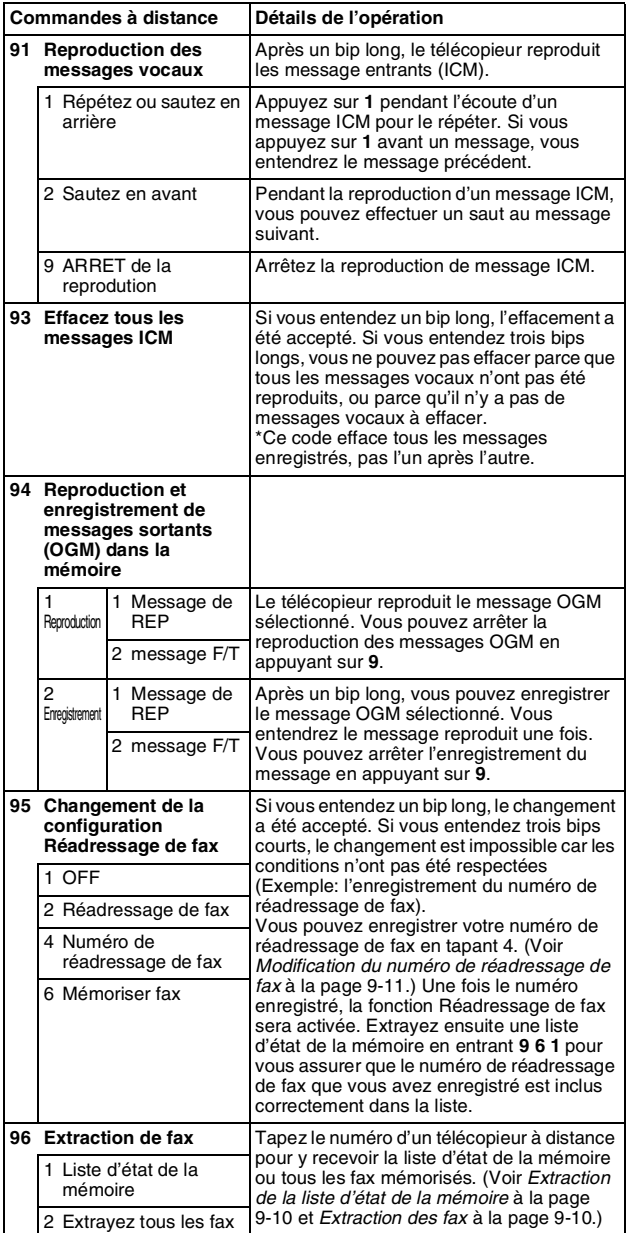

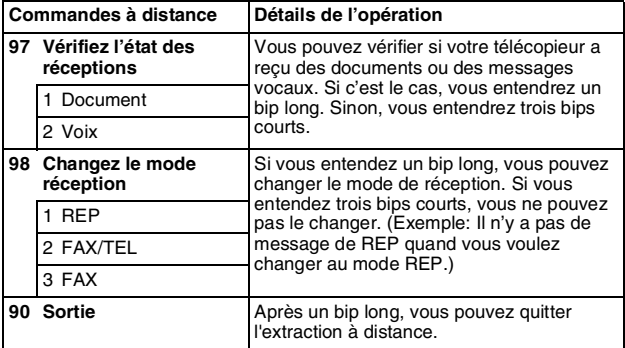

#### <span id="page-88-0"></span>**Extraction de la liste d'état de la mémoire**

Vous pouvez extraire la liste d'état de la mémoire depuis un télécopieur à distance pour voir si vous avez reçu des fax.

- **1** Composez votre numéro de fax.<br>2 Dès que votre téléconieur répon
- *2* Dès que votre télécopieur répond à l'appel, tapez immédiatement votre code d'accès à distance (3 chiffres suivis de  $\star$ ).
- *3* Quand vous entendez deux bips courts, utilisez le pavé numérique pour composer le **9 6 1**.
- *4* A l'aide du pavé numérique, entrez le numéro (20 chiffres maximum) du télécopieur à distance auquel vous voulez réadresser la liste d'état de la mémoire, puis appuyez sur **# #**.

 $\sqrt{s}$  Vous ne pouvez pas utiliser  $\angle$  et # en quise de chiffres.

- $\sim$  Toutefois, si vous souhaitez programmer une pause, appuyez sur **#**.
- *5* Quand vous entendez un bip sonore de votre télécopieur, raccrochez et patientez.

Votre télécopieur appelle le télécopieur à distance et transmet la liste d'état de la mémoire. Le télécopieur à distance imprime la liste.

#### <span id="page-88-1"></span>**Extraction des fax**

- *1* Composez votre numéro de fax.
- *2* Dès que votre télécopieur répond à l'appel, tapez immédiatement votre code d'accès à distance (3 chiffres suivis de  $\star$ ). Si vous entendez un bip long, vous avez des messages.
- *3* Dès que vous entendez deux bips courts, utilisez le pavé numérique pour composer le **9 6 2**.
- *4* Attendez le bip long, puis à l'aide du pavé numérique, tapez le numéro du télécopieur à distance auquel vous souhaitez que soient envoyés vos fax, puis tapez **# #** (jusqu'à 20 chiffres).

Vous ne pouvez pas utiliser  $*$  et # en quise de chiffres.

- Toutefois, si vous souhaitez programmer une pause, appuyez sur **#**.
- *5* Dès que votre télécopieur émet un bip, raccrochez. Votre télécopieur appelle l'autre télécopieur qui imprimera vos fax.

#### <span id="page-89-0"></span>**Modification du numéro de réadressage de fax**

Vous pouvez changer le numéro par défaut de réadressage de fax depuis un autre téléphone ou télécopieur à touches (à l'aide de "touch tone").

- *1* Composez votre numéro de fax.
- *2* Dès que votre télécopieur répond à l'appel, tapez immédiatement votre code d'accès à distance (3 chiffres suivis de  $\star$ ). Si vous entendez un bip long, vous avez des messages.
- *3* Quand vous entendez deux bips courts, utilisez le pavé numérique pour composer le **9 5 4**.
- *4* Attendez le bip long, puis à l'aide du pavé numérique, tapez le nouveau numéro du télécopieur à distance auquel vous souhaitez réadresser vos fax suivis de **# #** (jusqu'à 20 chiffres).

Vous ne pouvez pas utiliser  $*$  et # en guise de chiffres.

- Toutefois, si vous souhaitez programmer une pause, appuyez sur **#**. En outre, si votre télécopieur est raccordé à un PABX, vous pouvez appuyer d'abord sur **#** avant d'entrer le numéro du télécopieur. La touche **#** fonctionne aussi bien que la touche **R**.
- *5* Quand vous entendez deux bips courts lors de l'extraction de la liste d'état de la mémoire, utilisez le pavé numérique pour composer le **9 6 1**.
- *6* A l'aide du pavé numérique, tapez le numéro du télécopieur à distance (20 chiffres maximum), puis appuyez sur **# #**.
- *7* Quand vous entendez un bip sonore de votre télécopieur, raccrochez et patientez.

Votre télécopieur appelle le télécopieur à distance. Votre télécopieur transmet ensuite la liste d'état de la mémoire indiquant le nouveau numéro de réadressage au télécopieur à distance.

*8* Vérifiez le numéro de réadressage.

Si le numéro de réadressage n'est pas correct, retourner à l'étape 1 pour le reconfigurer.

## <span id="page-90-0"></span>**10** Impression des rapports

## **Configurations et activité de FAX**

Votre télécopieur peut imprimer un rapport XMIT après chaque envoi d'un fax. En outre, il est possible d'imprimer un journal des fax envoyés et reçus à des intervalles spécifiques.

#### **Personnalisation du rapport de vérification de transmission**

Vous pouvez vous servir du rapport de transmission pour prouver que vous avez envoyé un fax. Ce rapport indique l'heure et la date de la transmission ainsi que le résultat de la transmission (OK). Si vous sélectionnez ON, le rapport imprimera pour chaque fax transmis.

Quand la fonction est sur OFF, le rapport ne s'imprime que s'il y a une erreur de transmission (NG).

- *1* Appuyez sur **Menu/Set**, **7**, **1**.
- 2 Appuyez sur ▲ ou sur ▼ pour sélectionner ON ou OFF. Appuyez sur **Menu/Set**.

*3* Appuyez sur **Arrêt/Sortie**.

#### **Réglage de la périodicité du journal**

Vous pouvez régler le télécopieur pour qu'il imprime un journal selon des intervalles spécifiques (tous les 30 fax, toutes les 6, 12 ou 24 heures, tous les 2 ou 7 jours). Si vous réglez la périodicité du journal sur OFF, vous pouvez imprimer le rapport en suivant les étapes à la page suivante.

Le réglage par défaut est TOUS LES 30 FAX.

- *1* Appuyez sur **Menu/Set**, **7**, **2**.
- 2.PERIOD.JOURNAL

1.RAP. TRANSMIS.

- *2* Appuyez sur ▲ ou sur ▼ pour sélectionner une périodicité du journal.
- *3* Appuyez sur **Menu/Set**.

(Si vous choisissez 7 jours, l'écran LCD vous invite à choisir le jour qui marquera le début du décompte des 7 jours.)

*4* Saisissez l'heure pour commencer à imprimer suivant le format des 24 heures.

Appuyez sur **Menu/Set**.

(Exemple: entrez 19:45 pour sept heures quarante-cinq du soir) *5* Appuyez sur **Arrêt/Sortie**.

Si vous sélectionnez 6, 12, 24 heures, 2 ou 7 jours, le télécopieur imprimera le rapport à l'heure sélectionnée et supprimera toutes les tâches de sa mémoire. Si la mémoire du télécopieur sature avec 30 tâches avant l'heure sélectionnée, le télécopieur imprimera le journal plus tôt et supprimera toutes les tâches de la mémoire. Si vous souhaitez un rapport supplémentaire avant l'heure sélectionnée, vous pouvez l'imprimer sans suppression des tâches dans la mémoire.

#### <span id="page-91-0"></span>**Impression des rapports**

Les rapports suivants sont disponibles:

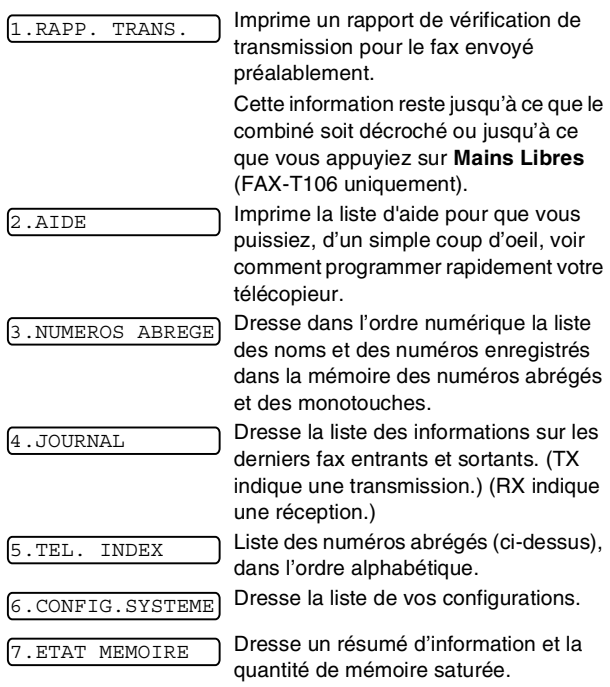

#### **Comment imprimer un rapport**

- *1* Assurez-vous qu'il n'y a pas de document dans l'ADF.
- *2* Appuyez sur **Copie/Rapports**, puis tapez le numéro du rapport que vous souhaitez imprimer (voir la liste ci-dessus). Exemple: appuyez sur 6 pour imprimer CONFIG.SYSTEME.

## **11 Comment faire des copies**

### **Utilisation de la fonction copie du télécopieur**

Votre télécopieur peut servir de photocopieuse. Avant de faire des copies, vérifiez toujours qu'il y a suffisamment de papier dans le bac à papier.

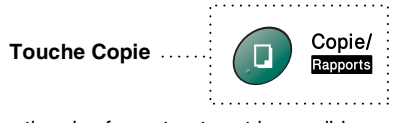

La réception des fax entrants est impossible sur papier ou dans la mémoire quand le télécopieur fait des copies.

## **Fonctions de copie**

Pour faire une seule copie qui n'est pas réduite, agrandie ou triée, il suffit d'appuyer sur une seule touche. N'oubliez pas que votre télécopieur ne peut pas numériser quoi que ce soit à moins de 4 mm du bord de papier.

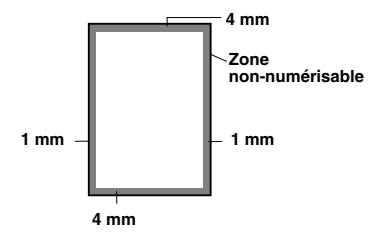

#### **Faire une seule copie**

- *1* Insérez le document face vers le bas dans l'ADF.
- *2* Appuyez deux fois sur **Copie/Rapports**. Pour annuler, appuyez sur **Arrêt/Sortie**. Ne tirez PAS sur la feuille de papier pendant la photocopie.

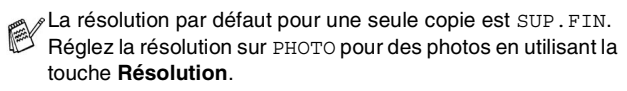

#### **Options de copie: Une seule copie ou copies multiples, Trie/Empile, Réduction/Agrandissement**

Vous pouvez choisir d'autres options de copie. Tout d'abord, vous pouvez choisir le nombre de copies. Ensuite, vous pouvez choisir si les copies multiples seront EMPILEES (toutes les copies de la page1, ensuite toutes les copies de la page 2, etc.) ou TRIEES (copies triées). Et finalement, vous pouvez choisir le taux d'agrandissement ou de réduction. Pour réduire automatiquement la copie au format du papier que vous avez réglé pour le bac à papier, sélectionnez AUTO. Pour réduire la copie d'un pourcentage fixe, choisissez 93%, 87%, 75% ou 50%. Ou pour agrandir la copie, sélectionnez 150%, 125% ou 120%. Pour copier un document avec le même format que celui du document, sélectionnez 100%.

- *1* Insérez le document face vers le bas dans l'ADF.
- *2* Appuyez sur **Copie/Rapports**.
- *3* Tapez le nombre de copies que vous souhaitez (1-99).

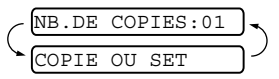

*Pour commencer la* 

*photocopie maintenant*, appuyez sur **Copie/Rapports**. *Si vous souhaitez sélectionner d'autres options de copie*, telles que TRIER, AGR/REDUCT (agrandir ou réduire), appuyez sur **Menu/Set**.

*4* Appuyez sur ▲ ou sur ▼ pour sélectionner TRIER ou EMPIL. *Pour commencer la photocopie maintenant sans agrandissement ou réduction*, appuyez sur **Copie/Rapports**.

*Pour réduire ou agrandir l'image*, appuyez sur **Menu/Set**.

AGR/REDUCT:100% CHOIX ↑ ↓ & SET

- *5* Appuyez sur ▲ ou sur ▼ pour sélectionner un rapport d'agrandissement ou de réduction.
- *6* Appuyez sur **Copie/Rapports**.
- Si vous faites des copies multiples et vous recevez un message MEMOIRE SATUREE pendant la numérisation de la première page, appuyez sur **Arrêt/Sortie** pour annuler la tâche. Dans ce cas, faites une seule copie Si vous avez sélectionné TRIER et si le message MEMOIRE SATUREE s'affiche pendant la numérisation des pages suivantes, vous pouvez appuyer sur **Copie/Rapports** pour copier la partie qui est en mémoire, ou appuyer sur **Arrêt/Sortie** pour annuler. Pour reprendre la tâche de copie en utilisant moins de mémoire, appuyez sur **Copie/Rapports** pour des copies empilées.

La résolution par défaut pour des copies multiples ou pour le réduction et l'agrandissement de copies est FIN. Réglez la résolution sur SUP.FIN pour de petites caractères ou des dessins-modèles et sur PHOTO pour des photos à l'aide de la touche **Résolution**. Les résolutions SUP.FIN et PHOTO utilisent plus de mémoire que le mode FIN.

# **12** Informations importantes

## **Consignes de sécurité importantes**

- 1 Lisez toutes ces instructions.<br>2 Conservez-les pour référence
- *2* Conservez-les pour référence ultérieure.
- *3* Respectez tous les avertissements et instructions figurant sur l'appareil.
- *4* Débranchez cet appareil de la prise murale avant de le nettoyer. N'utilisez pas de produits nettoyants liquides ou en aérosol. Utilisez un chiffon humide pour le nettoyer.
- *5* Ne placez pas cet appareil à proximité de l'eau.
- *6* Ne placez pas cet appareil sur un chariot, un socle ou une table si ces derniers sont instables. L'appareil risquerait de tomber et une telle chute pourrait abîmer l'appareil.
- *7* Les fentes et ouvertures pratiquées sur le boîtier ainsi qu'à l'arrière ou sur le dessous de l'appareil servent à la ventilation; pour assurer le bon fonctionnement de l'appareil et pour le protéger contre toute surchauffe, veillez à ne jamais bloquer ou couvrir ces ouvertures. Pour éviter toute obturation de ces ouvertures, ne placez jamais l'appareil sur un lit, un canapé, un tapis ou toute autre surface similaire. Ne le placez jamais sur ou près d'un radiateur ou autre appareil de chauffage. Cet appareil ne doit jamais être placé dans une installation intégrée sans aération suffisante.
- *8* Cet appareil doit être adapté au type de source d'alimentation indiqué sur l'étiquette. Si vous n'êtes pas sûr du type d'alimentation disponible, appelez votre revendeur ou la compagnie d'électricité de votre région.
- *9* Cet appareil est équipé d'une fiche de mise à la terre à 3 fils, une fiche ayant une troisième broche (connexion de mise à la terre). Cette fiche s'adaptera uniquement dans une prise de courant équipée d'une mise à la terre. Il s'agit là d'un dispositif de sécurité. Si vous ne pouvez pas insérer la fiche dans la prise de courant, appelez votre électricien pour qu'il remplace votre prise obsolète. Ne branchez pas votre appareil à une prise sans fiche de terre.
- *10* Evitez de placer des objets sur le cordon d'alimentation. Ne placez pas cet appareil dans un endroit où l'on risque de marcher/trébucher sur le cordon d'alimentation.
- *11* Ne placez rien devant le télécopieur pouvant bloquer la réception des fax. Ne posez rien sur le chemin des fax reçus.
- *12* Attendez que les pages soient sorties du télécopieur avant de les saisir.
- *13* N'introduisez aucun objet, quel qu'il soit, dans les fentes du châssis au risque d'entrer en contact avec des points sous tension ou de provoquer un court-circuit et causer ainsi un incendie ou une électrocution. Ne répandez jamais de liquide, quel qu'il soit, sur l'appareil.
- *14* Ne tentez pas de réparer vous-même cet appareil car le fait d'ouvrir et de retirer les capots peut vous exposer à des tensions dangereuses et autres risques et annuler votre garantie. Référez-vous tous entretiens au personnel de service.
- *15* Débranchez ce produit de la prise de courant et référez-vous l'entretien au personnel de service autorisé dans les conditions suivantes:
	- Lorsque le cordon d'alimentation est abîmé ou effiloché.
	- Si du liquide s'est répandu dans le produit.
	- Si le produit a été exposé à la pluie ou à de l'eau.
	- Si le produit ne fonctionne pas normalement lorsqu'on suit les instructions. Limitez-vous aux réglages expliqués dans le manuel. Un mauvais réglage des autres commandes peut endommager l'appareil et pourra souvent nécessiter un travail très long par un technicien qualifié pour que le produit puisse à nouveau fonctionner normalement.
	- Si le produit est tombé ou le coffre est abîmé.
	- Si le comportement de l'appareil est sensiblement modifié, ce qui indique la nécessité d'une révision.
- *16* Pour protéger votre produit contre les surtensions, nous recommandons l'utilisation d'un dispositif de protection de puissance (protecteur de surtension).

### **Marques commerciales**

Le logo Brother est une marque déposée de Brother Industries, Ltd.

Brother est une marque déposée de Brother Industries, Ltd. © 2004 Brother Industries, Ltd. Tous droits réservés.

**Tous les autres noms de marques et de produits mentionnés dans ce manuel sont des marques déposées de leurs sociétés respectives.**

## **Expédition du télécopieur**

Si pour une raison ou une autre vous devez expédier votre télécopieur, emballez-le soigneusement pour éviter qu'il ne soit endommagé pendant le transport. Nous vous conseillons de garder et d'utiliser l'emballage d'origine. Nous vous conseillons aussi de laisser assurer le télécopieur par la compagnie de transport.

# \ **13 Dépistage des pannes et entretien normal**

## **Dépistage des pannes**

#### **IMPORTANT**

Pour les questions techniques, vous devez appeler dans le pays où vous avez acheté le télécopieur. Des appels doivent être *en provenance* de ce pays.

#### **Messages d'erreur**

Comme pour tout appareil sophistiqué de bureautique, des problèmes peuvent survenir. Si c'est le cas, votre télécopieur identifie le problème et affiche un message d'erreur. La liste ci-dessous explique les messages d'erreur les plus fréquents.

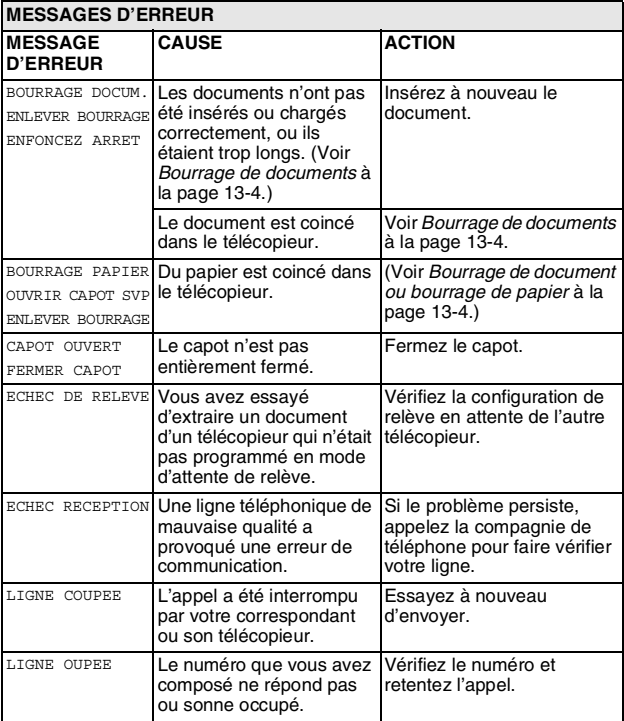

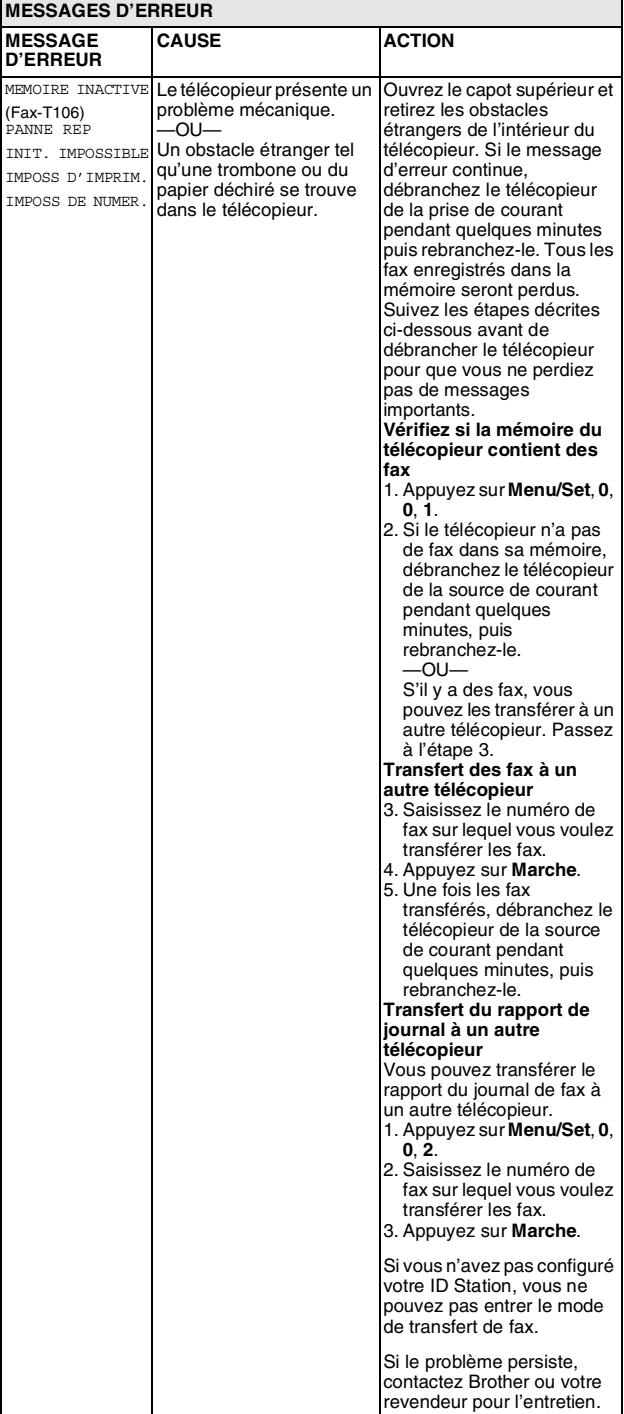

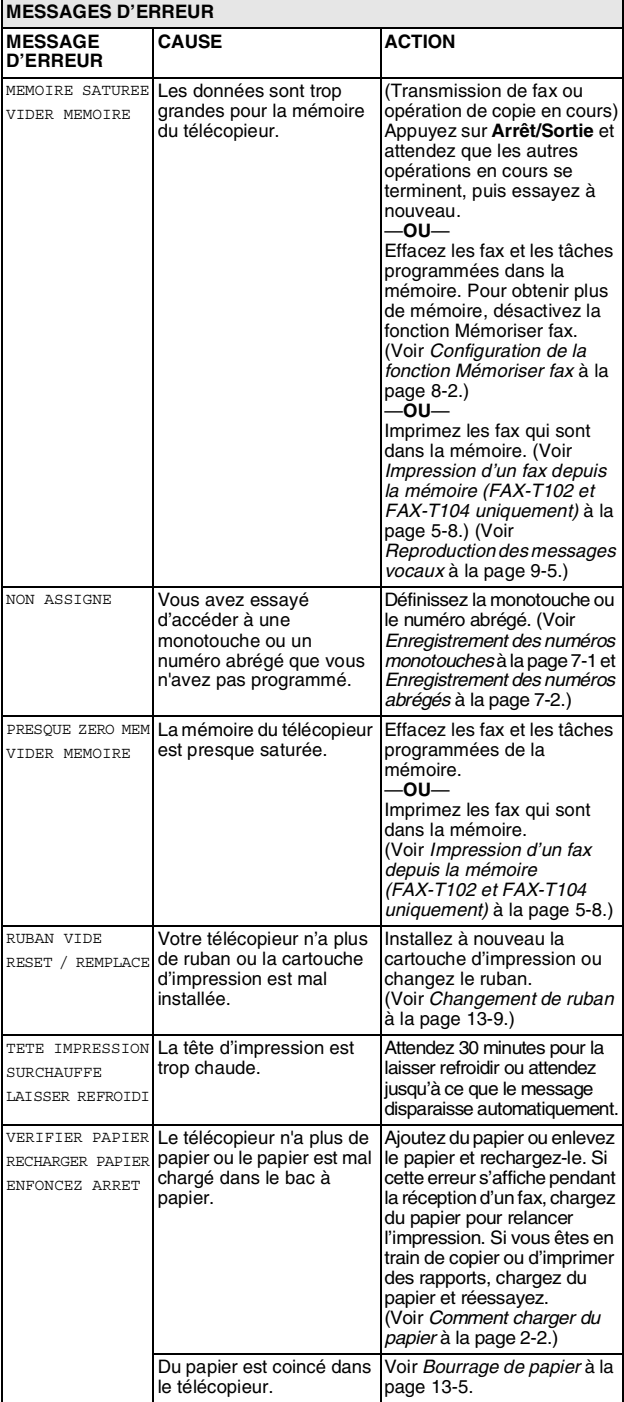

#### <span id="page-99-2"></span>**Compatibilité**

Si vous avez des difficultés à envoyer ou à recevoir un fax dû à une interférence possible sur la ligne téléphonique, nous vous conseillons d'essayer de régler la compatibilité sur DE BASE.

*1* Appuyez sur **Menu/Set**, **0**, **2**.

2.COMPATIBILITÉ

- *2* Appuyez sur ▲ ou sur ▼ pour sélectionner DE BASE (ou NORMAL).
- Appuyez sur **Menu/Set**. *3* Appuyez sur **Arrêt/Sortie**.

FAX-T106 uniquement

- DE BASE réduit le débit de modem par défaut à 9600 ppp. A moins qu'une interférence soit un problème périodique sur votre ligne téléphonique, il se peut que vous préfériez de l'utiliser seulement au besoin.
- NORMAL règle le débit de modem à 14400 ppp.

#### <span id="page-99-1"></span>**Bourrage de document ou bourrage de papier**

#### <span id="page-99-0"></span>**Bourrage de documents**

Les documents n'ont pas été insérés ou chargés correctement, ou ils étaient trop longs.

- *1* Retirez tout papier qui n'est pas coincé du chargeur automatique de documents (ADF).
- *2* Ouvrez le capot supérieur en soulevant le levier situé à droite du capot supérieur.

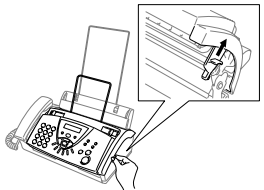

*3* Tirez le document vers l'avant de votre télécopieur.

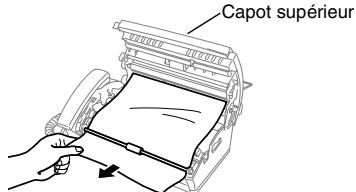

**Un document est coincé.**

*4* Fermez le capot supérieur. Appuyez sur les deux côtés du capot supérieur jusqu'à ce que vous entiendiez un clic.

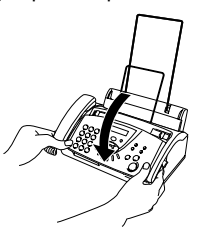

#### <span id="page-100-0"></span>**Bourrage de papier**

Du papier est coincé dans votre télécopieur.

*1* Retirez tout papier qui n'est pas coincé.

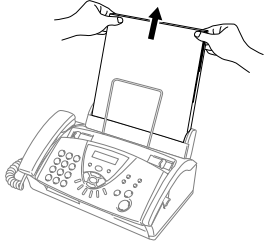

*2* Ouvrez le capot supérieur en soulevant le levier situé à droite du capot supérieur.

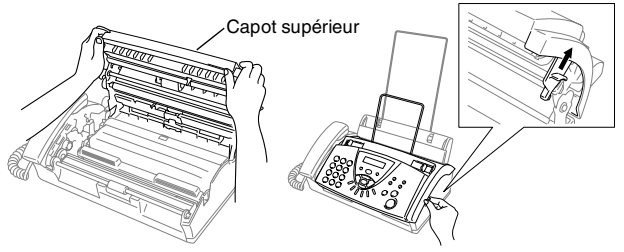

*3* Sans forcer, tirez le papier coincé du chargeur de papier vers l'avant du télécopieur comme indiqué sur le schéma A. Si c'est impossible, tirez le papier coincé vers l'arrière et retirez-le comme indiqué sur le schéma B.

Schéma A Schéma B

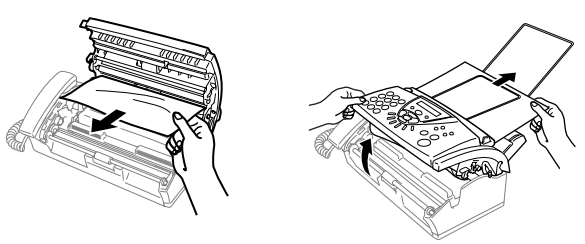

**Une sortie imprimée est coincée.**

*4* Fermez le capot supérieur. Appuyez sur les deux côtés du capot supérieur jusqu'à ce que vous entiendiez un clic.

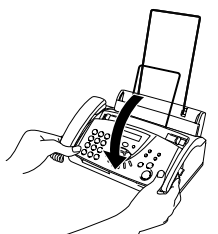

*5* Remettez le papier dans le bac à papier.

#### **Si le télécopieur présente des difficultés de fonctionnement**

Si vous pensez que votre télécopieur a un problème ou que vos fax présentent une anomalie, *faites tout d'abord une copie*. Si la copie vous donne satisfaction, le problème ne vient sans doute pas du télécopieur. Consultez le tableau ci-dessous pour obtenir des conseils de dépistage des pannes.

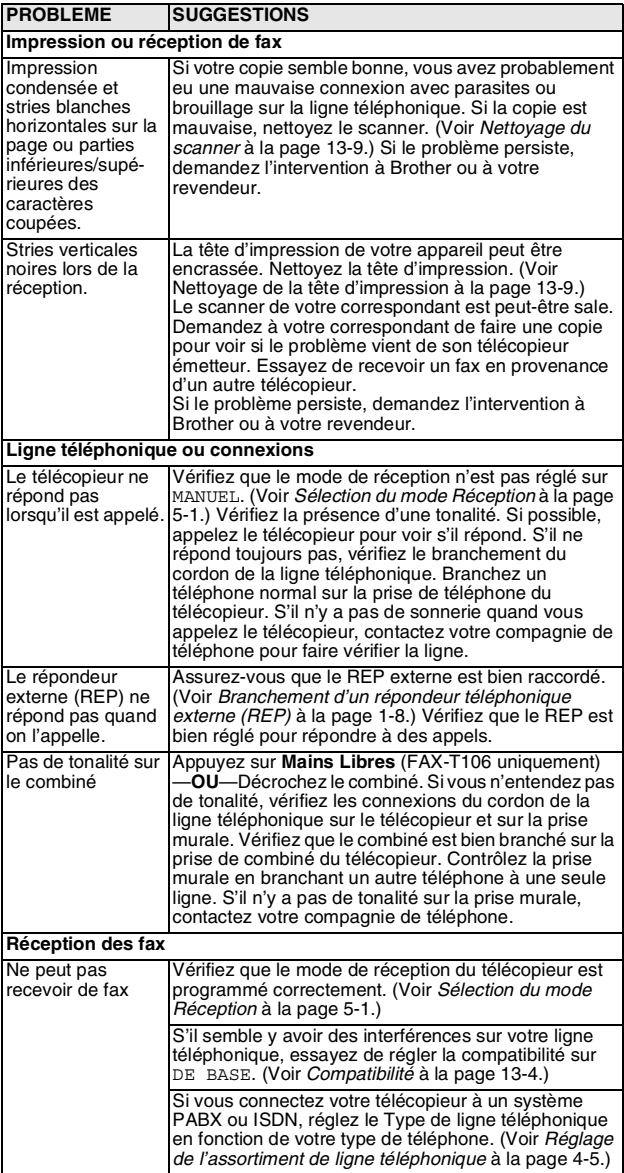

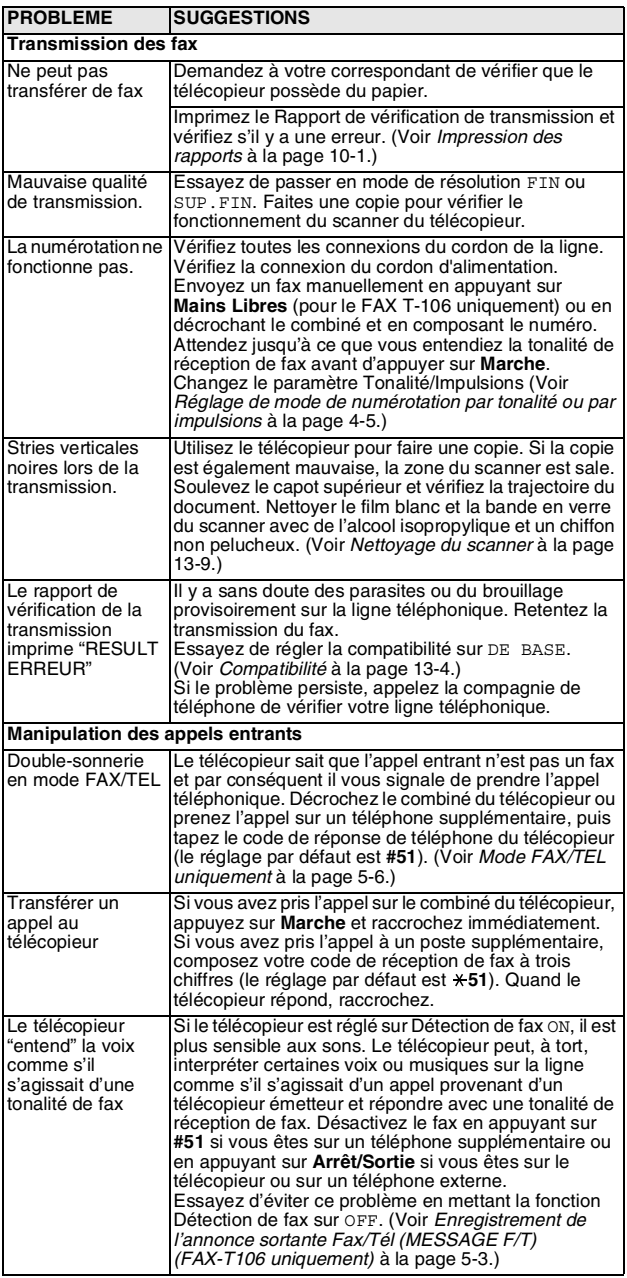

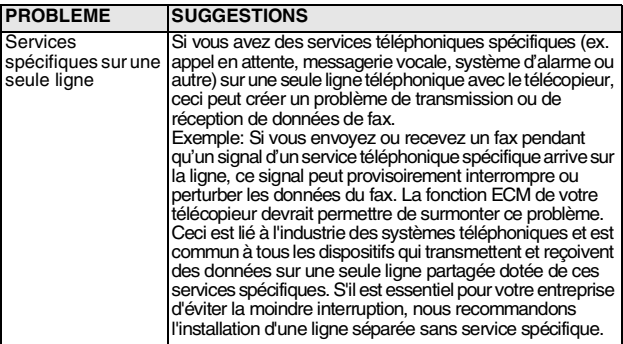

#### **Entretien courant Nettoyage de la tête d'impression**

Nettoyez la tête d'impression quand vous voulez améliorer la qualité d'impression et effectuer aussi l'entretien courant.

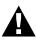

Immédiatement après l'utilisation du télécopieur, certaines A ministration de l'exercience du télécopieur sont extrêmement **CHAUDES!**. Veuillez faire attention.

- *1* A titre de précaution, déconnectez le cordon de la ligne de téléphone et le cordon d'alimentation.
- *2* Ouvrez le capot supérieur en soulevant le levier situé à droite du capot supérieur.
- *3* Sortez la cartouche d'impression.

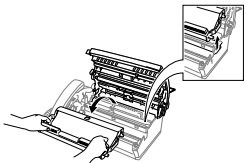

*4* Pour nettoyer la tête d'impression du télécopieur, essuyer la tête d'impression avec un chiffon non pelucheux sec ou imbibé légèrement d'alcool isopropylique.

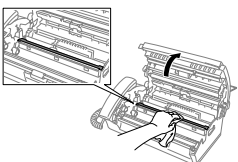

- 5 Attendez jusqu'à ce que l'alcool sur la tête d'impression soit tout à fait sec.
- *6* Installez la cartouche d'impression. (Voir *[Changement de](#page-104-0)  ruban* [à la page 13-9.](#page-104-0))
- *7* Fermez le capot supérieur. Appuyez sur les deux côtés du capot supérieur jusqu'à ce que vous entiendiez un clic.

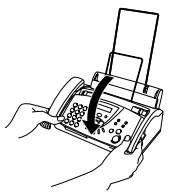

#### <span id="page-104-1"></span>**Nettoyage du scanner**

- *1* A titre de précaution, déconnectez le cordon de la ligne de téléphone et le cordon d'alimentation.
- *2* Ouvrez le capot supérieur en soulevant le levier situé à droite du capot supérieur.
- *3* Nettoyez le film blanc et la bande de verre avec de l'alcool isopropylique sur un chiffon non pelucheux.

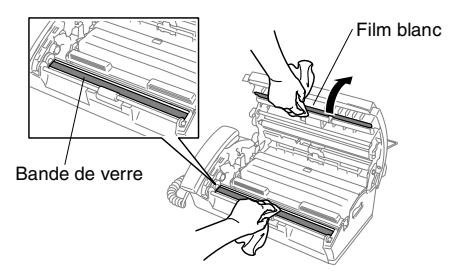

Faites attention de ne pas plier le film blanc ou de laisser tomber quelque chose dans le télécopieur.

*4* Fermez le capot supérieur. Appuyez sur les deux côtés du capot supérieur jusqu'à ce que vous entendiez un clic.

#### <span id="page-104-0"></span>**Changement de ruban**

Le ruban de départ peut imprimer jusqu'à 30 pages.

*1* Ouvrez le capot supérieur en soulevant le levier situé à droite du capot supérieur.

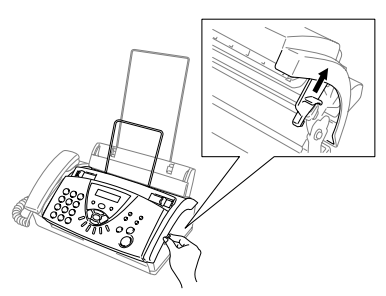

*2* Enlevez la cartouche d'impression contenant le ruban usé et placez-la à l'envers avec la roue d'engrenage bleue dans le coin supérieur gauche.

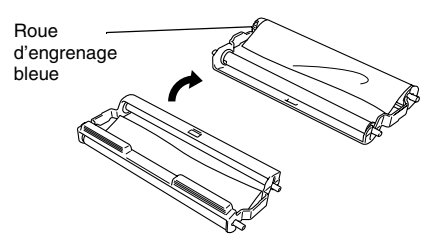

- *3* Sortez le ruban usé de la cartouche:
	- 1 Ejectez les bobines blanches supérieures et inférieures droite.
	- 2 Faites coulisser la roue d'engrenage bleue et la bobine blanche inférieure gauche. (N'enlevez pas la roue d'engrenage bleue ni la bobine blanche inférieure gauche).

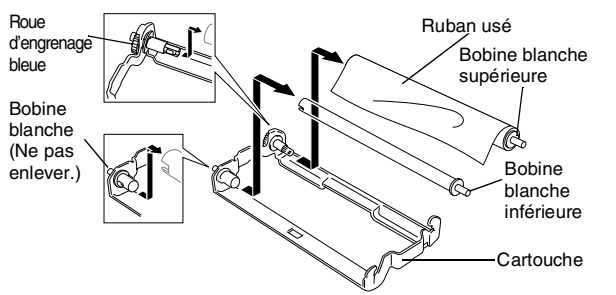

- *4* Enlevez l'élastique blanc des nouveaux rouleaux de recharge et déposez ces derniers ensemble avec le rouleau plein dans la position inférieure. (Le côté brillant du ruban doit être dirigé vers le *bas*.)
- *5* Enlevez les bobines blanches des extrémités des noyaux en carton usés. Puis insérez-les à les mêmes positions dans les nouveaux noyaux.

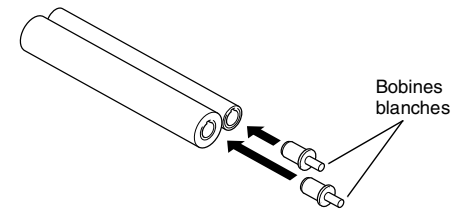

- *6* Installez le nouveau ruban dans la cartouche:
	- 1 Faites glisser le noyau en carton inférieur gauche sur la bobine blanche de la cartouche et puis faites glisser le noyau bleu supérieur sur la roue d'engrenage bleue de la cartouche.
	- 2 Insérez les bobines blanches supérieures et inférieures gauche sur les porte-bobines.

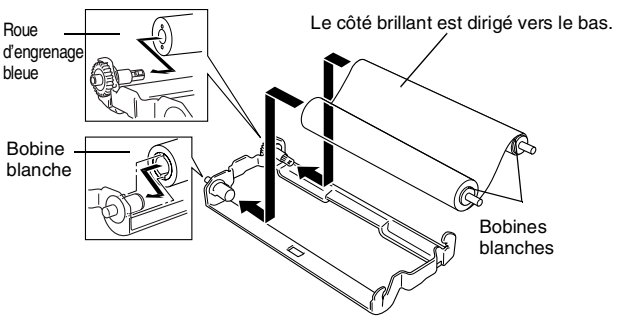

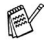

Insérez les dents de bobine blanche dans les coupes-circuit du noyau en carton.

*7* Tournez le pignon bleu en haut à gauche dans le sens contraire des aiguilles d'une montre pour serrer le ruban comme illustré.

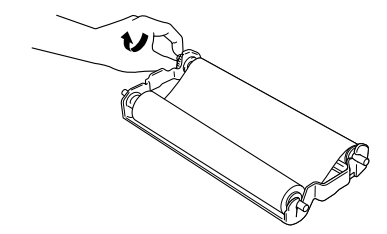

*8* Retournez la cartouche et réinstallez-la dans votre télécopieur: Insérez d'abord la partie  $\triangle$  avec entaille, puis placez la cartouche dans ses quatre supports.

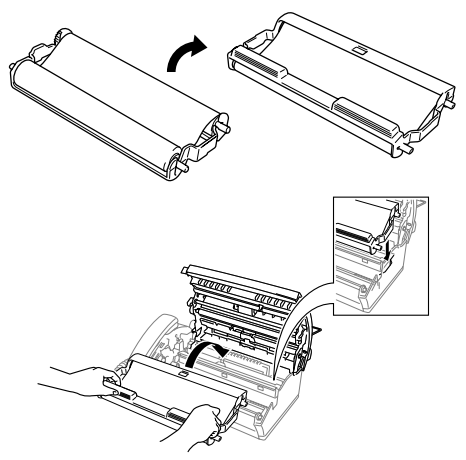

*9* Appuyez sur les deux côtés du capot supérieur pour le fermer solidement.

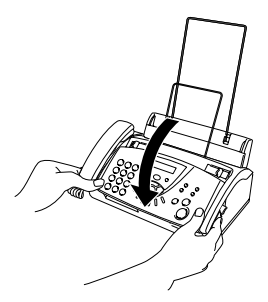

## **G Glossaire**

- **ADF (chargeur automatique de document)** Le document peut être placé dans l'ADF et numérisé automatiquement une page à la fois.
- **Annulation tâche** Permet d'annuler une tâche programmée comme un fax en différé ou une relève.
- **Code d'accès à distance** Code à quatre chiffres (--- \*) qui vous permet d'appeler et d'accéder au télécopieur depuis un poste distant.
- **Code de réception de fax** Appuyez sur ce code ( **5 1**) lorsque vous répondez à un appel de fax à partir d'un téléphone supplémentaire ou externe.
- **Code de réponse de téléphone (mode Fax/Tél uniquement)**  Lorsque le télécopieur répond à un appel vocal, il émet des pseudo-sonneries doubles. Vous pouvez décrocher sur un téléphone supplémentaire en tapant ce code (**# 5 1**).
- **Contraste** Réglage permettant de compenser les documents foncés ou clairs en faisant des fax ou des copies plus clairs lorsque les documents sont foncés ou plus foncés lorsque les documents sont clairs.
- **Détection de fax** Permet au télécopieur de répondre aux tonalités CNG si vous interrompez un appel de fax en le prenant.
- **Diffusion** Capacité d'envoyer le même fax à plusieurs destinataires.
- **Durée de sonnerie F/T** Durée pendant laquelle le télécopieur Brother sonne (lorsque le mode de réception est réglé sur FAX/TEL) afin de vous inviter à prendre un appel vocal reçu.
- **ECM (Mode de correction des erreurs)** Détecte les erreurs qui surviennent en cours de transmission de fax et retransmet les pages affectées du fax.
- **Erreur de communication (ou Erreur com.)** Erreur en cours de transmission ou de réception de fax généralement causée par des parasites ou du brouillage sur la ligne.
- **Fax en différé** Permet de transmettre un fax plus tard dans la journée.
- **Fax manuel** Vous décrochez le combiné ou vous appuyez sur **Mains Libres** (FAX-T106 uniquement) pour entendre le télécopieur récepteur prendre l'appel puis dès qu'il répond, vous appuyez sur **Marche** pour lancer la transmission.
- **FAX/TEL** Vous pouvez recevoir des fax et des appels téléphoniques. N'utilisez pas ce mode si vous utilisez un répondeur téléphonique (REP).
- **ID appelant** Un service acheté de la compagnie des téléphones qui vous permet de voir le numéro (ou le nom) de la personne qui vous appelle.
- **ID Station** Informations enregistrées qui figurent en haut des pages faxées. Elles comprennent le nom de l'émetteur et le numéro de télécopieur.
- **Impression de sauvegarde (backup)** Configure le télécopieur pour imprimer une copie de tous les fax reçus et enregistrés dans sa mémoire. Il s'agit d'une fonction de sécurité pour ne perdre aucun message en cas de panne de courant.
- **Impulsions** Forme de numérotation au cadran sur une ligne téléphonique.

**LCD (affichage à cristaux liquides)** L'écran d'affichage sur le télécopieur qui indique des messages interactifs au cours de la programmation à l'écran et qui indique la date et l'heure lorsque le télécopieur est en veille.

**Liste d'Index téléphonique** Liste des noms et des numéros enregistrés dans l'ordre alphabétique dans la mémoire des monotouches et des numéros abrégés.

**Liste d'aide** Une sortie papier du menu complet que vous pouvez utiliser pour programmer votre télécopieur quand vous n'avez pas le Guide de l'utilisateur sous la main.

**Liste numéros abrégés** Liste des noms et des numéros enregistrés dans l'ordre numérique dans la mémoire des monotouches et des numéros abrégés.

**Longueur de sonnerie** Nombre de sonneries avant que le télécopieur ne réponde en mode FAX, FAX/TEL, et REPONDEUR ACTIF (FAX-T106 uniquement).

**Mémoriser fax** Vous pouvez enregistrer des fax dans la mémoire.

**Mode international** Apporte des changements provisoires à la tonalité de fax pour tenir compte des parasites et du brouillage sur les lignes téléphoniques à l'étranger.

- **Mode menu** Mode de programmation pour changer la configuration de votre télécopieur.
- **Monotouche** Touches sur le panneau de commande du télécopieur où vous pouvez enregistrer des numéros pour une composition rapide. Vous devez utiliser une différente touche pour chaque numéro.
- **Numéro abrégé** Un numéro programmé pour une composition rapide. Vous devez appuyer sur la touche **Rechercher/Secret** puis sur **#**, puis composer le code à deux chiffres pour lancer la composition du numéro.
- **Numéro de groupe** Une combinaison de monotouches et/ou de numéros abrégés qui sont enregistrés sur une monotouche pour la diffusion.
- Page de garde Impression d'une page sur l'appareil de votre correspondant, page qui contient le nom et le numéro de fax de l'expéditeur et du correspondant ainsi que le nombre de pages et un commentaire. Vous pouvez créer une page de garde électronique sur le télécopieur de votre correspondant en utilisant des informations programmées se trouvant en mémoire ou vous pouvez imprimer un exemplaire de page de garde pour la faxer avec votre document.
- **Paramètres de l'utilisateur** Un rapport imprimé indiquant les paramètres en cours du télécopieur.
- **Pause** Permet d'insérer une pause de 3,5 secondes dans la séquence de numérotation enregistrée dans les monotouches ou les numéros abrégés.
- **Rapport transmis (rapport de vérification de transmission)**  Liste de chaque transmission avec indication de la date, de l'heure et du numéro.
- **Réadressage de fax** Permet d'envoyer un fax reçu dans la mémoire à un autre numéro de télécopieur programmé.
- **Réception sans papier** Réception des fax dans la mémoire du télécopieur quand ce dernier n'a plus de papier.
- **Rechercher** Liste alphabétique électronique des monotouches, des numéros abrégés et des numéros de groupe enregistrés.

**Recomposition automatique** Fonction qui permet à votre télécopieur de recomposer le dernier numéro de fax cinq minutes après si le fax n'a pas été transmis parce que la ligne du correspondant était occupée.

- **Réduction automatique** Permet de réduire la taille des fax entrants.
- **Relève** Le procédé par lequel un télécopieur appelle un autre télécopieur pour en extraire des fax en attente.
- **REP (répondeur téléphonique)** Vous pouvez raccorder un REP externe à votre télécopieur.
- **Réservation des appels** Vous permet d'envoyer un fax et à la fin de transmission, vous pouvez parler avec le correspondant.
- **Réservation du fax suivant** Permet d'accepter le document suivant dans l'ADF pour la transmission pendant que le télécopieur reçoit toujours.
- **Résolution** Le nombre de lignes verticales et horizontales par pouce. Voir: Standard, Fin, Super fin et Photo.
- **Résolution fine** La résolution est 203 x 196 ppp. Elle est utilisée pour les graphiques et impressions de petite taille.
- **Résolution photo** Réglage de résolution qui utilise différentes nuances de gris pour la meilleure représentation photographique.
- **Résolution standard** 203 x 98 ppp. Elle sert pour du texte de format standard et permet la transmission la plus rapide.
- **Résolution Super fin** 203 x 392 ppp. Idéal pour l'impression de très petite taille et le dessin au trait.
- **Téléphone externe** Un REP (répondeur téléphonique) ou un téléphone branché sur votre télécopieur.
- **Téléphone supplémentaire** Un téléphone ayant le même numéro que le fax mais branché sur une prise téléphonique différente.
- **Tonalité** Forme de numérotation sur la ligne téléphonique pour les téléphones Touch Tone.
- **Tonalités CNG** Tonalités spéciales (bips sonores) émises par les télécopieurs lors d'une transmission automatique pour indiquer à l'appareil récepteur que les signaux proviennent d'un fax.
- **Tonalités de fax** Signaux émis par les télécopieurs émetteurs et récepteurs lorsqu'ils échangent des informations.
- **Transmission** Le procédé qui consiste à transmettre des documents par le biais de lignes téléphoniques depuis le télécopieur vers un télécopieur récepteur.
- **Transmission automatique de fax** Envoi d'un fax sans décrocher le combiné ou en appuyant sur **Mains Libres** (FAX-T106 uniquement).
- **Volume du bip sonore** Réglage du volume du bip sonore émis à l'appui d'une touche ou en cas d'erreur.

# **S Spécifications**

## **Généralités**

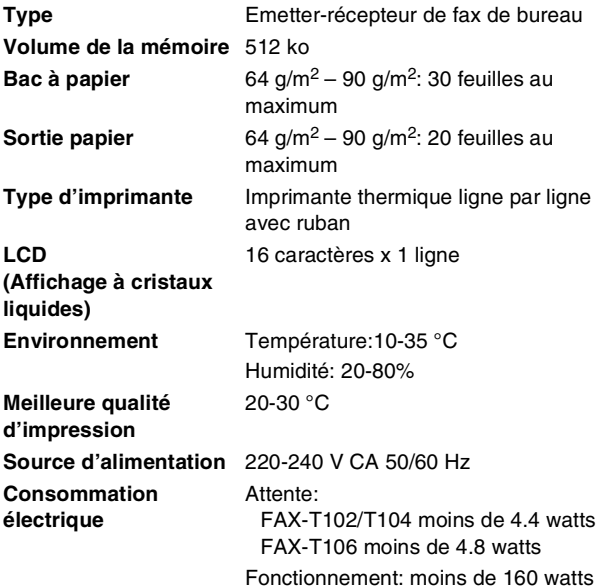

## **Dimensions**

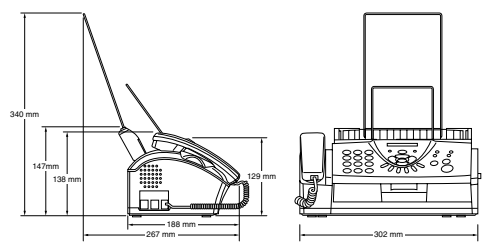

**Poids** FAX-T102: 2.6 kg (avec les pièces) FAX-T104: 2.7 kg (avec les pièces) FAX-T106: 2.8 kg (avec les pièces)

# **Copie**

<span id="page-110-0"></span>**Agrandissement/Réduction** 50% à 150% (50, 75, 87, 93, 100, 120, 125, 150% & Auto)

## <span id="page-111-0"></span>**Fax**

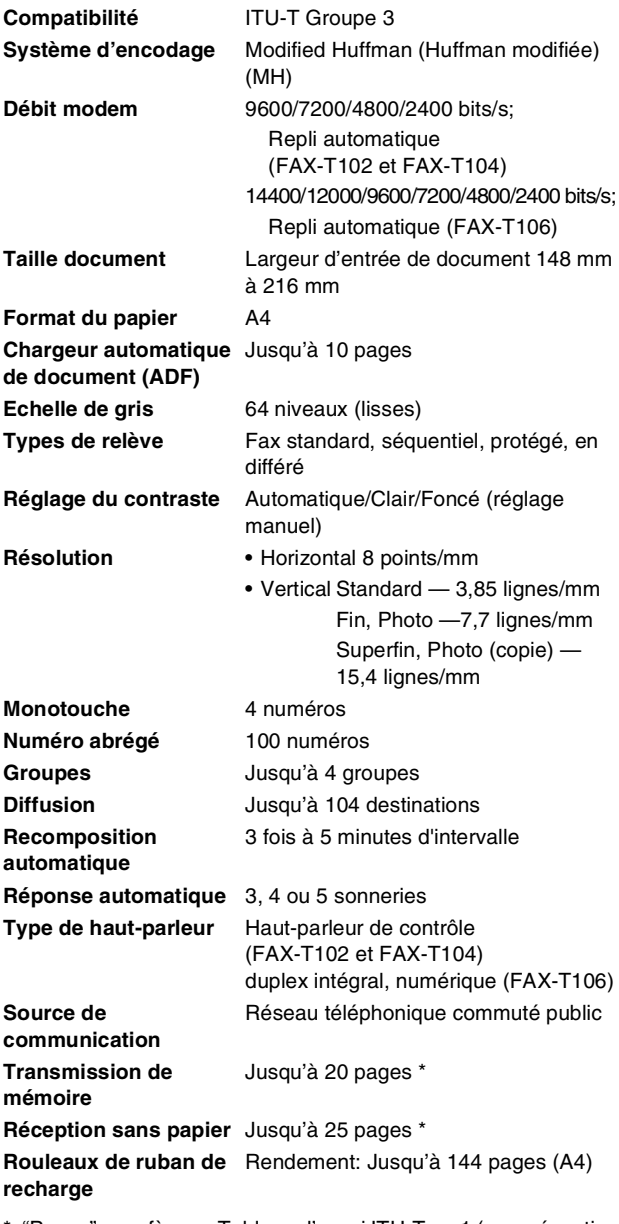

\* "Pages" se refère au Tableau d'essai ITU-T no.1 (pour réception sans papier en mode ECM). Les spécifications et la documentation imprimée peuvent faire l'objet de changement sans préavis.

Les éléments en lettres majuscules représentent les messages de l'écran à cristaux liquides.

#### **A**

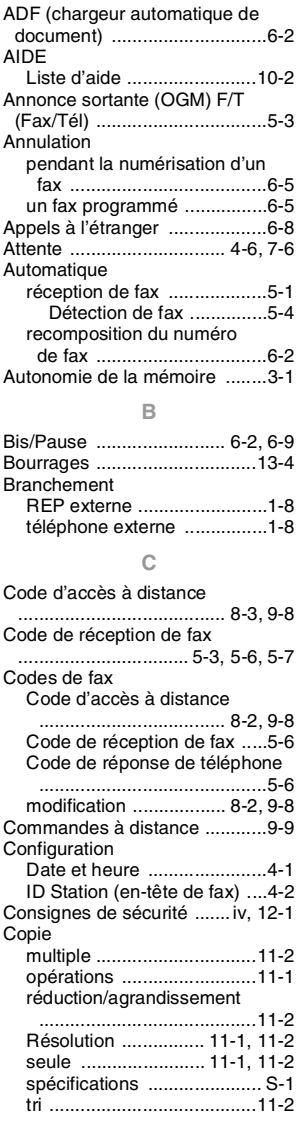

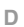

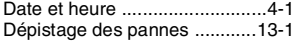

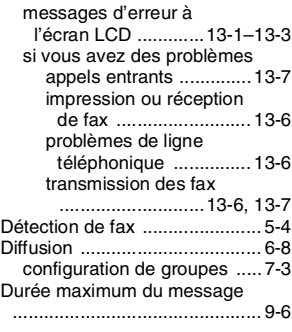

#### **E**

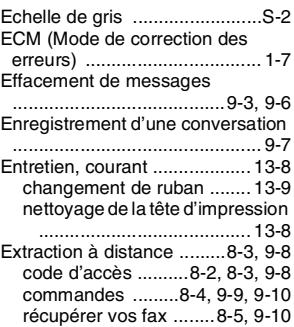

#### **F**

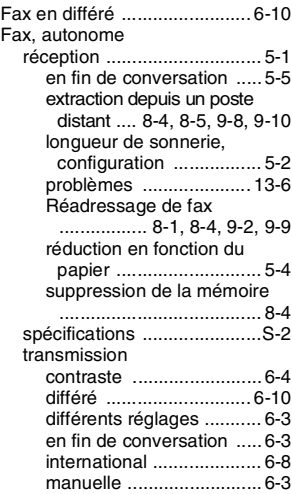

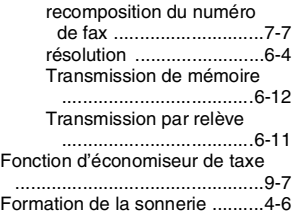

## **G**

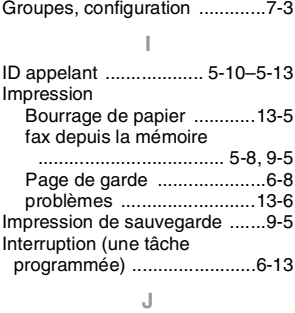

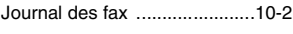

### **L**

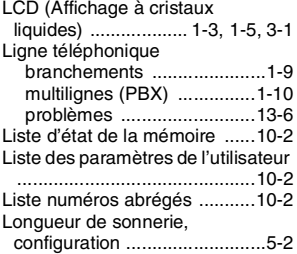

## **M**

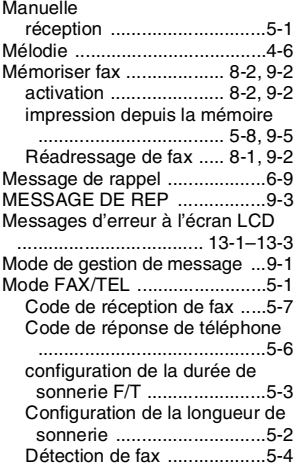

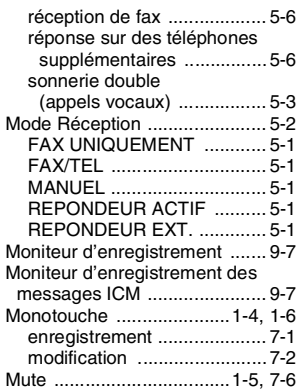

## **N**

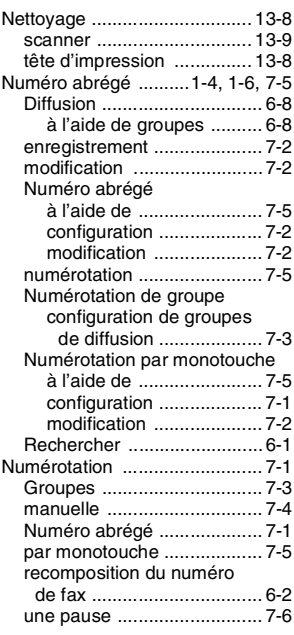

#### **O**

[OGM \(message sortant\) .......... 9-3](#page-81-2)

## **P**

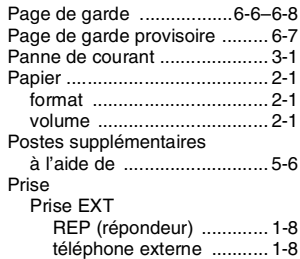

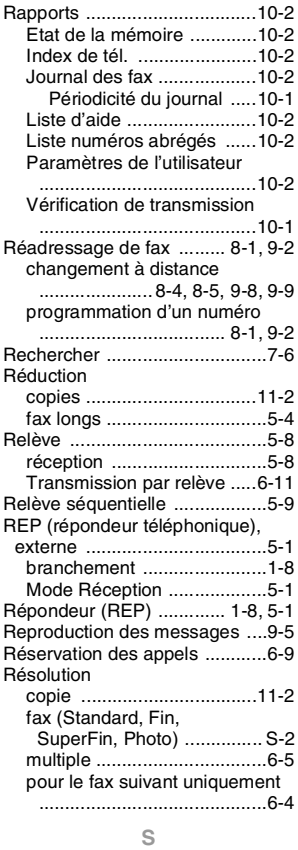

[Services téléphoniques spécifiques](#page-24-1)  [.................................... 1-10,](#page-24-1) [13-8](#page-103-2)

## **T**

[Tableau des menus](#page-27-2) 

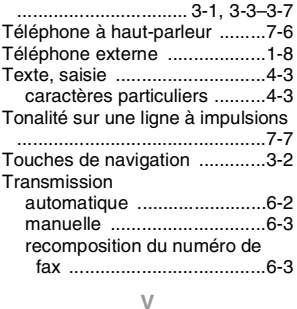

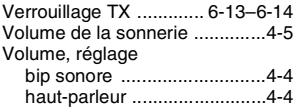

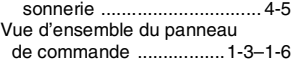

# **Liste des accessoires**

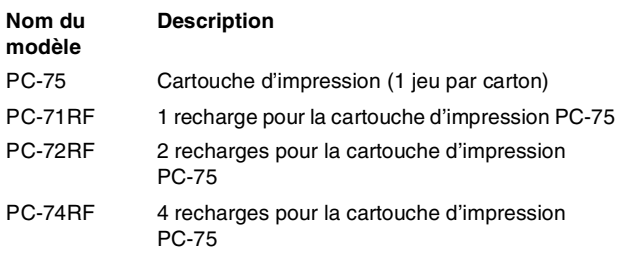

\*Afin de garantir une qualité d'impression et une performancce de produit optimales conformément aux spécifications publiées, veuillez utiliser seulement le ruban de remplacement Brother correct.

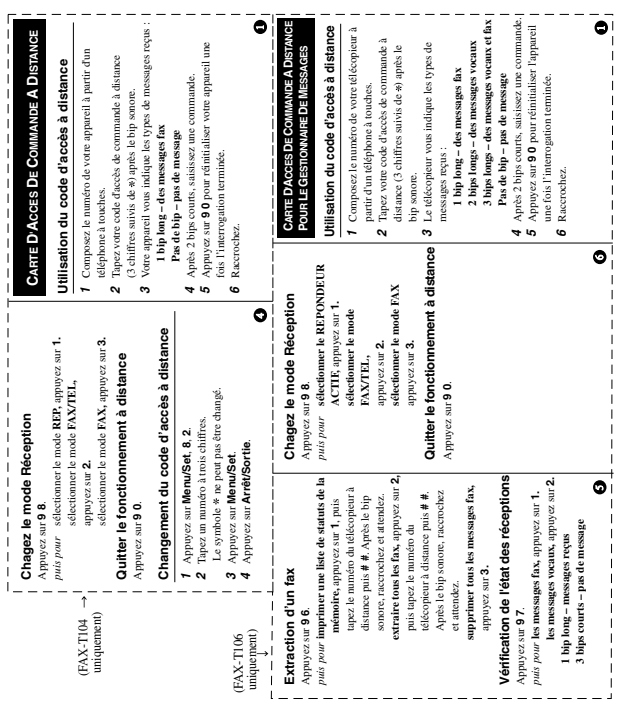

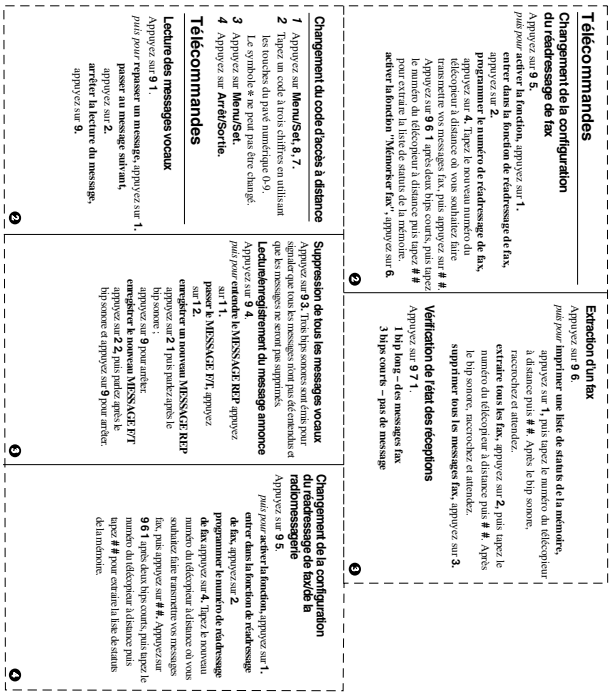

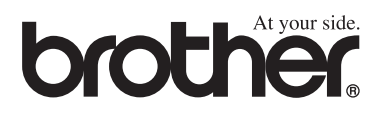

L'utilisation de cet appareil est uniquement agréée dans le pays où il a été acheté ; les sociétés Brother locales, de même que leurs représentants, assureront uniquement le soutien technique des télécopieurs achetés dans leurs pays d'implémentation respectifs.

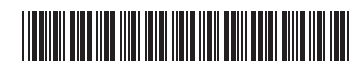

FRA LF38120052